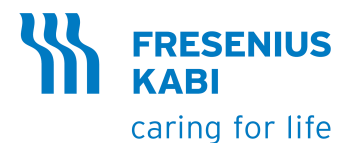

# **Agilia SP** Bomba de infusão da seringa

# Aplicável à versão de software 4.1

Instruções de Uso Para uso em estabelecimentos de saúde

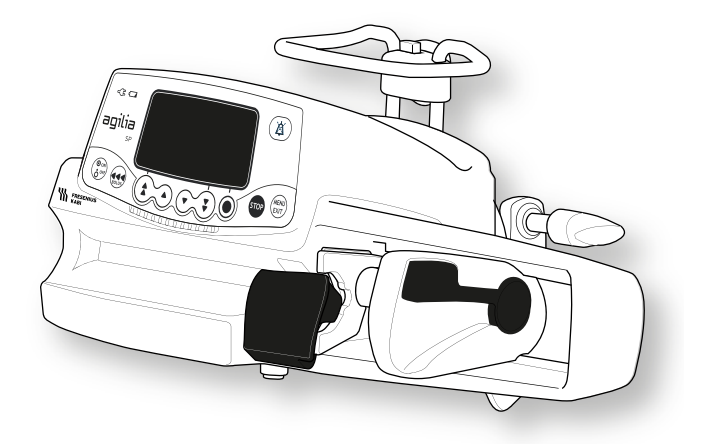

## <span id="page-1-0"></span>**Descrição do símbolo Símbolos usados neste documento**

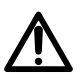

Aviso de **perigo potencial** que pode resultar em **graves ferimentos** pessoais e/ou danos ao produto caso as instruções descritas não sejam seguidas.

## **Símbolos de rotulagem**

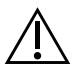

Aviso (Consulte as Instruções de Uso)

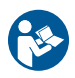

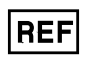

Referência do produto/número da parte

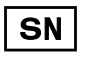

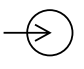

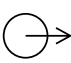

Terminal de saída – porta  $\Pi$  Este lado para cima

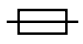

Fusíveis elétricos **Altantes de Contracteurse en la prote**ja da chuva

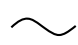

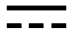

Corrente contínua (CC)  $(\%)$  Limites de umidade

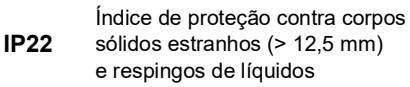

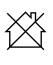

Não destinado para uso em áreas residenciais

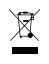

Parte incluída em um processo de reciclagem ecológica<br>de reciclagem

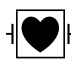

Proteção contra corrente de fuga; peça aplicada tipo CF à prova de desfibrilação

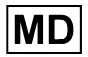

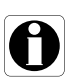

Recomendações a serem seguidas.

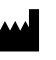

Nome e endereço do fabricante/Data de fabricação

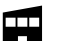

Consulte as Instruções de Uso **Nome e endereço do fabricante** 

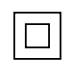

Proteção contra choques elétricos: classe II

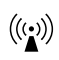

Número de série do produto  $((\cdot))$  Radiação eletromagnética não ionizante

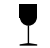

Terminal de entrada – porta Frágil, manusear com cuidado

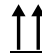

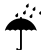

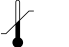

Corrente alternada (CA) Limites de temperatura

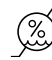

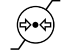

Limitação de pressão atmosférica

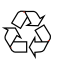

Símbolos comuns para material reciclável

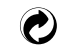

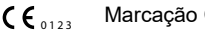

Marcação CE

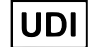

Dispositivo médico **Identificador de dispositivo exclusivo** 

### Sumário

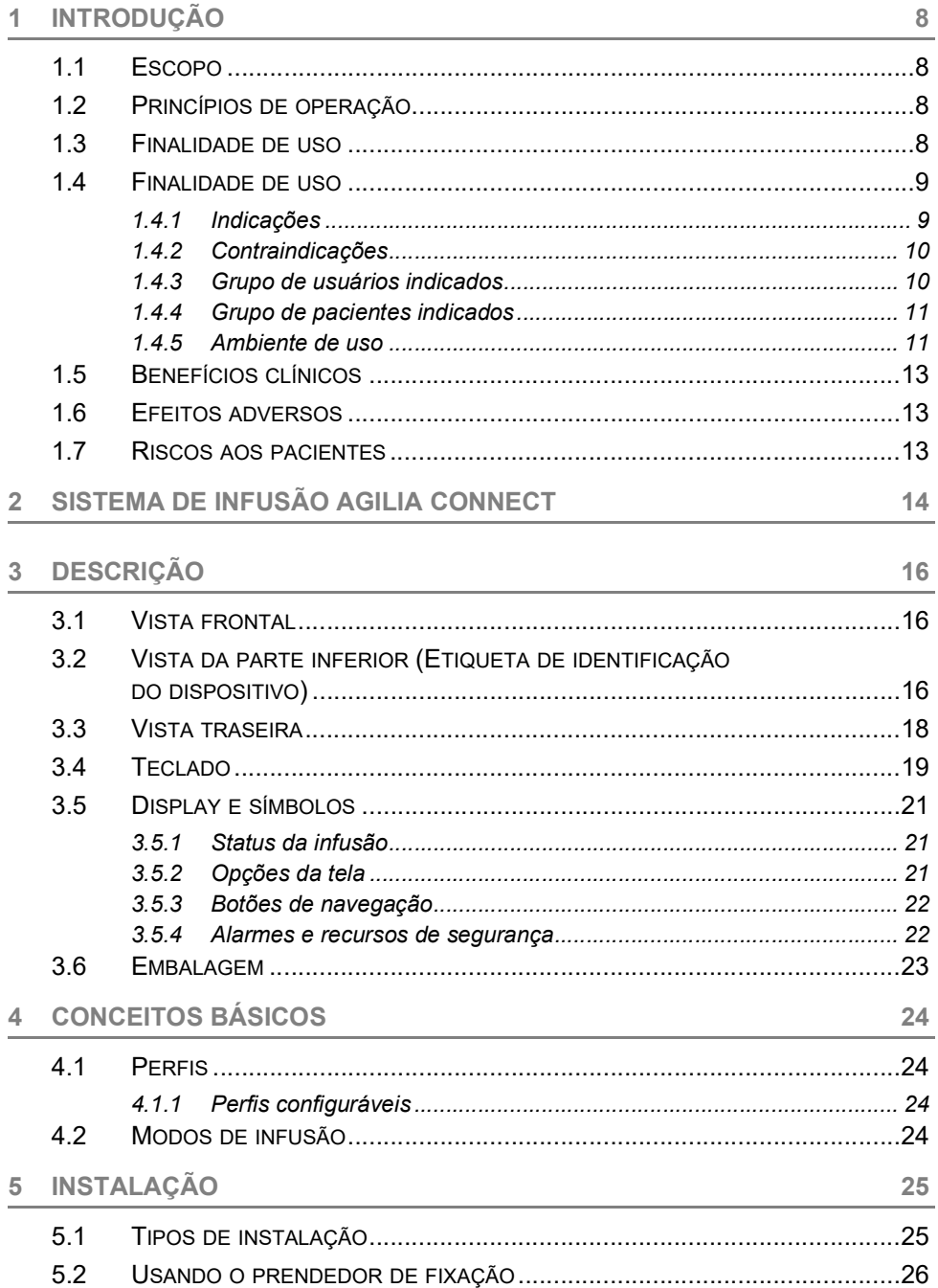

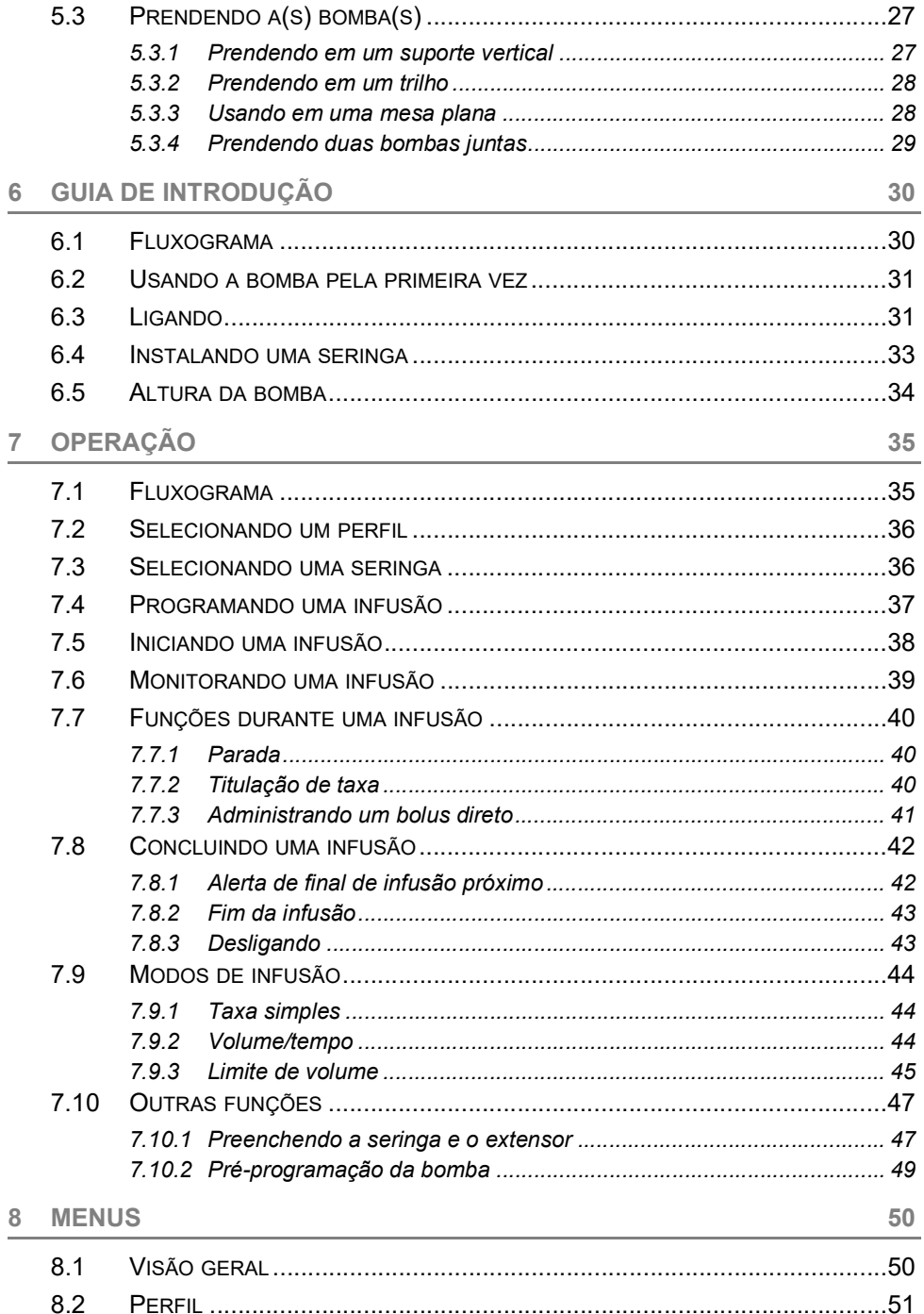

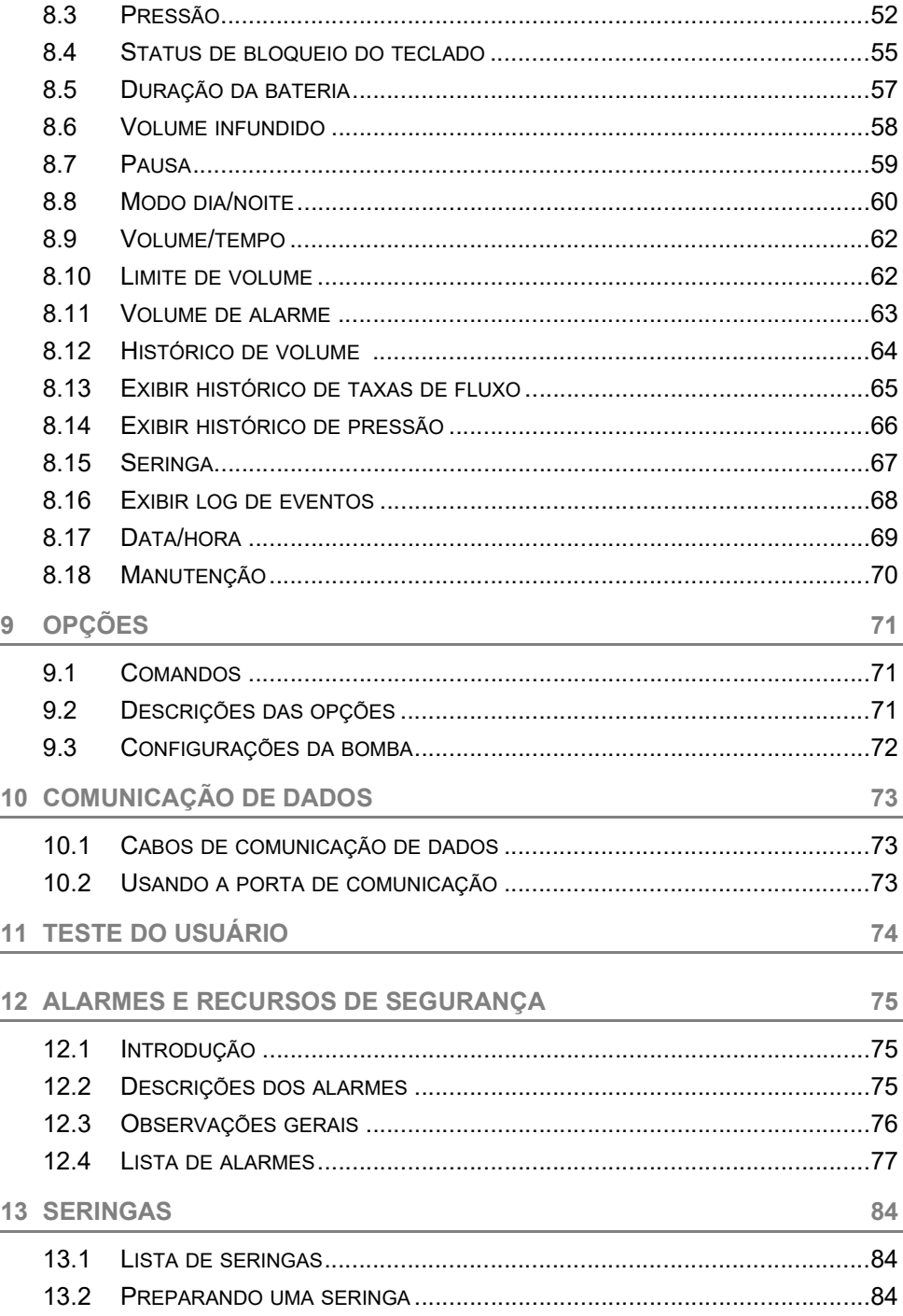

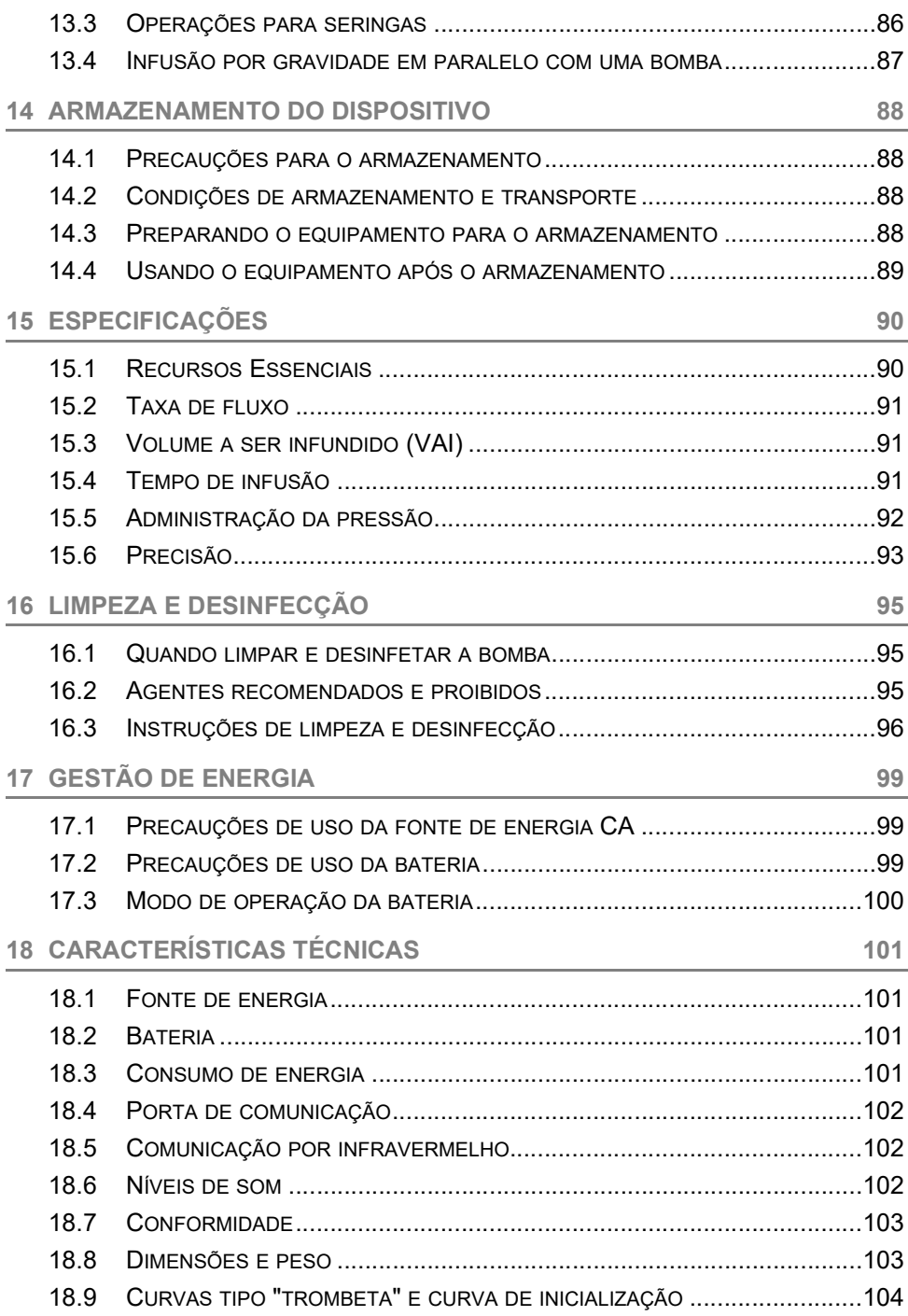

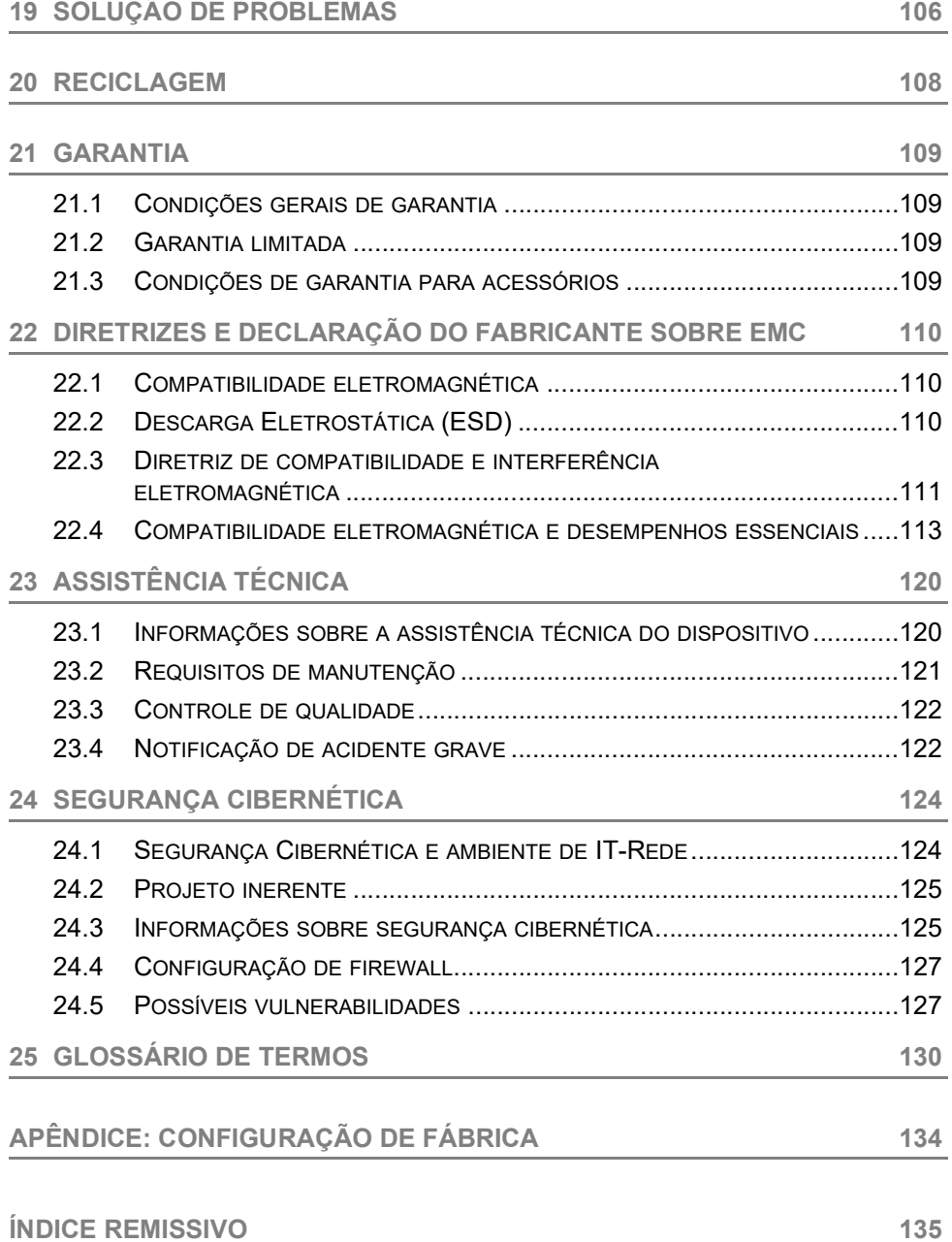

# <span id="page-7-0"></span>**1 Introdução**

## <span id="page-7-1"></span>**1.1 Escopo**

Estas Instruções de uso (IDU) são aplicáveis à bomba Agilia SP. Esses dispositivos são referidos ao longo deste manual como "Agilia SP".

O usuário deve seguir as instruções especificadas neste IDU. O descumprimento destas instruções pode resultar em danos ao equipamento e ferimentos aos pacientes ou usuários.

### *Aviso*

*Verifique se esta IDU é aplicável à versão atual do software do dispositivo.*

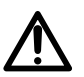

- *A versão do software do dispositivo é exibida na tela de inicialização.*
- *A versão do software descrita nesta IDU é exibida nas [Notas de](#page-135-0)  [versão, página](#page-135-0) 137.*

## <span id="page-7-2"></span>**1.2 Princípios de operação**

A Agilia SP é um sistema médico eletrônico programável dedicado a administrar um volume predeterminado de uma seringa a uma taxa programada. A bomba de seringa garante uma administração fluida, empurrando o êmbolo da seringa e fazendo avançar o líquido para o paciente por meio de um extensor (parte aplicada).

A Agilia SP é um dispositivo transportável e reutilizável que pode ser utilizado todos os dias.

O tamanho da seringa pode ser entre 5 mL e 60 mL. Para uma lista abrangente, consulte o livreto Componentes do sistema.

A Agilia SP pode ser usada para infusões intermitentes ou contínuas. A Agilia SP destina-se à utilização em um único paciente de cada vez. Ele pode ser reutilizado indefinidamente em vários pacientes ao longo de sua vida útil.

## <span id="page-7-3"></span>**1.3 Finalidade de uso**

 Bomba de infusão e acessórios para a administração intravenosa de fluidos de infusão.

## <span id="page-8-0"></span>**1.4 Finalidade de uso**

### <span id="page-8-1"></span>**1.4.1 Indicações**

A bomba é indicada para administrar produtos por meio de vias clinicamente aceitas. Esses produtos incluem:

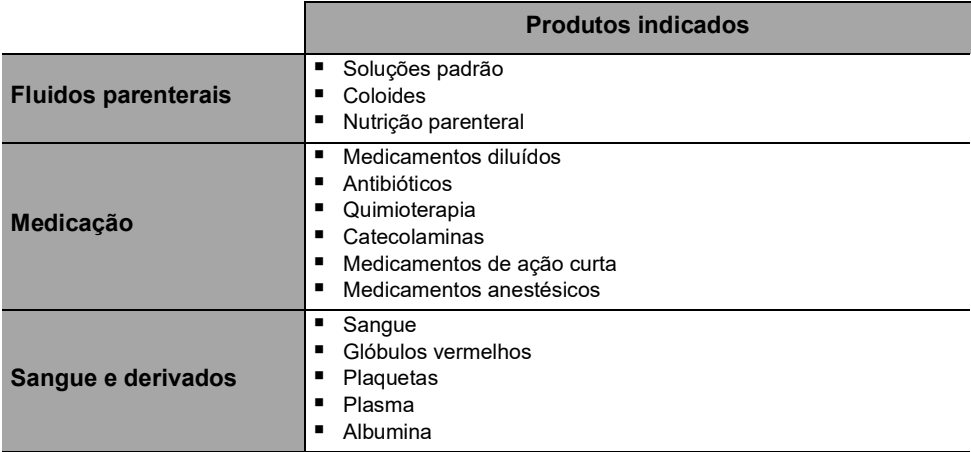

Ao usar a Agilia SP para infundir medicações críticas, verifique se as bombas volumétricas de backup e as seringas estão disponíveis para uso imediato. Só use a Agilia SP para a infusão de fluidos que são destinados às bombas de infusão.

Não use a bomba para uso peridural. Não use a bomba para nutrição enteral.

### **Vias de infusão**

O sistema permite a infusão através das seguintes vias de acesso:

- Acesso IV com qualquer dispositivo que administre um fluido médico a uma veia e que seja equipado com um Luer lock fêmea
- Acesso subcutâneo.

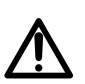

### *Aviso*

*Quando usar a Agilia SP para infundir medicações críticas, verifique se está sendo feito o monitoramento adequado.*

### *Aviso*

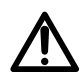

*Atenção específica para infundir terapias medicamentosas de alto risco e de manutenção da vida: use os menores tamanhos compatíveis de seringas necessários para o fornecimento do fluido ou do medicamento; isso é muito importante na infusão de medicações de alto risco ou de manutenção da vida com baixa velocidade de infusão (ex. menos de 5 mL por hora e, principalmente, taxa de fluxo menor do que 0,5 mL por hora). O uso de uma seringa maior para infundir em menores velocidades pode levar ao desempenho inadequado da bomba de seringa, incluindo imprecisões na administração, atraso do tratamento e produção tardia de alarmes de oclusão. Isso ocorre devido ao aumento da fricção e conformidade da cabeça da seringa com maiores seringas.*

### *Aviso*

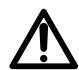

*A infusão de bolus ou pequeno volume de vesicantes quimioterápicos por via periférica deve ser administrada de acordo com a prática clínica recomendada da instalação de saúde. Se for utilizada uma bomba de infusão, o paciente deve ser continuamente monitorado quanto a qualquer sinal de extravasamento potencial.*

### <span id="page-9-0"></span>**1.4.2 Contraindicações**

Não existem contraindicações conhecidas para uso do dispositivo quando aplicado de acordo com esta documentação.

### <span id="page-9-1"></span>**1.4.3 Grupo de usuários indicados**

A bomba só deve ser usada por profissionais de saúde qualificados e treinados.

Duração da formação inicial típica: 1 hora.

É recomendável que os usuários assistam a uma sessão de treinamento de reciclagem de cerca de 20 minutos a cada ano.

Para treinamento, entre em contato com seu representante de vendas da **Fresenius Kabi**.

### <span id="page-10-0"></span>**1.4.4 Grupo de pacientes indicados**

A Agilia SP destina-se ao uso de acordo com os protocolos do estabelecimento de saúde em pacientes com as seguintes características:

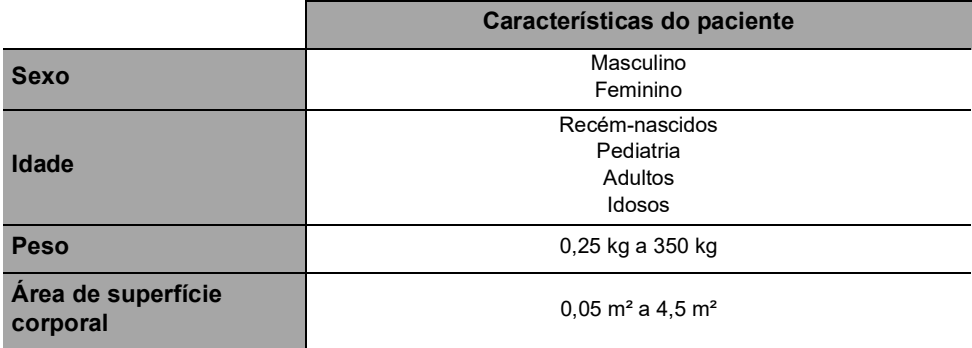

Ao utilizar a bomba com uma população muito sensível, como recém-nascidos:

- Alterne para o modo noturno
- Defina o volume do alarme para o nível mínimo

### <span id="page-10-1"></span>**1.4.5 Ambiente de uso**

A Agilia SP destina-se ao uso por profissionais de saúde treinados em estabelecimentos de saúde e transporte médico terrestre pré-hospital, sob a supervisão de profissionais da saúde treinados.

A bomba deve ser usada nas seguintes condições operacionais, para assegurar um desempenho adequado:

- Faixa de temperatura de operação: 5 °C a 40 °C
- Faixa de pressão de operação: 700 hPa (525 mmHg/10,15 PSI) to 1060 hPa (795 mmHg/15,37 PSI)
- Faixa de umidade operacional: 20% a 90% sem condensação
- **Altitude:** Até 3000 m acima do nível do mar

*Aviso*

*Não use a bomba nos seguintes ambientes:*

- *Ambientes explosivos ou inflamáveis*
- *Ambientes de alta umidade (chuveiro, banheira etc.)*

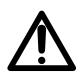

- *Ambientes ultrassônicos não prejudicam a bomba ou seus componentes.*
- *A Imagem de ressonância magnética (IRM) não prejudica as imagens IRM*
- *Câmara hiperbárica*

### *Aviso*

*A funcionalidade da bomba pode ser afetada por variações de pressão, choques mecânicos, fontes de ignição por calor e assim por diante.*

### *Aviso*

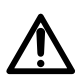

*Dispositivo que pode criar uma diminuição da pressão inferior da bomba (por ex. ECMO, diálise) deve ser utilizado cuidadosamente com a bomba e devem ser tomadas medidas apropriadas para evitar influência* 

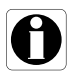

- *no desempenho da bomba. Informações A bomba pode ser utilizada em ambulâncias exclusivamente com o acessório Agilia Holder Ambulance. Devido ao uso em ambulâncias* 
	- *na rua, o desempenho do dispositivo pode sofrer alterações. Para obter mais informações, consulte as IDU da Agilia Holder Ambulance.*
- *Para obter mais informações sobre como usar o dispositivo em condições específicas, entre em contato com seu representante da Fresenius Kabi.*

## <span id="page-12-0"></span>**1.5 Benefícios clínicos**

Os benefícios clínicos são obtidos por meio das funções fornecidas aos usuários, demonstrando um impacto positivo no tratamento do paciente.

Os benefícios clínicos da bomba de seringa Agilia SP são os seguintes:

- Fornecer um sistema controlado e preciso para a infusão de pequenos volumes de produtos, assegurando assim a entrega de medicamentos/fluidos dentro da sua janela terapêutica (a precisão na entrega do volume do sistema bomba/seringa é de ± 3% e a taxa de infusão é ajustável de 0,1 a 1200 mL/h, dependendo do tamanho da seringa).
- Fornecer aos usuários funções de infusão adaptadas que atendam às necessidades dos pacientes e dos profissionais da saúde (infusão contínua e infusão de bolus, diversos modos de infusão, função de pausa, função de manter a veia aberta, exibição de registro de eventos, tela de monitoramento da infusão, taxa de infusão adaptável, ampla variedade de produtos compatíveis, compatível com seringas de 5 a 60 mL).
- Fornecer aos usuários recursos seguros e alarmes relevantes que melhoram a segurança da infusão e impedem a interrupção inesperada da infusão (Sistema de pressão dinâmico, monitoramento da pressão, sistema de alarme compatível com EN/IEC 60601-1-8).

## <span id="page-12-1"></span>**1.6 Efeitos adversos**

Não há efeitos adversos diretamente associados ao uso do Agilia SP.

## <span id="page-12-2"></span>**1.7 Riscos aos pacientes**

Caso todas as instruções descritas neste documento não sejam seguidas ou em caso de perda ou prejuízo no desempenho essencial ([Seção 15.1, página](#page-89-2) 90.) os seguintes eventos poderão ocorrer: overdose, subdose, atraso na terapia, terapia incorreta, exsanguinação, toxicidade, infecção, aeroembolismo, trauma ou choque elétrico.

# <span id="page-13-0"></span>**2 Sistema de Infusão Agilia Connect**

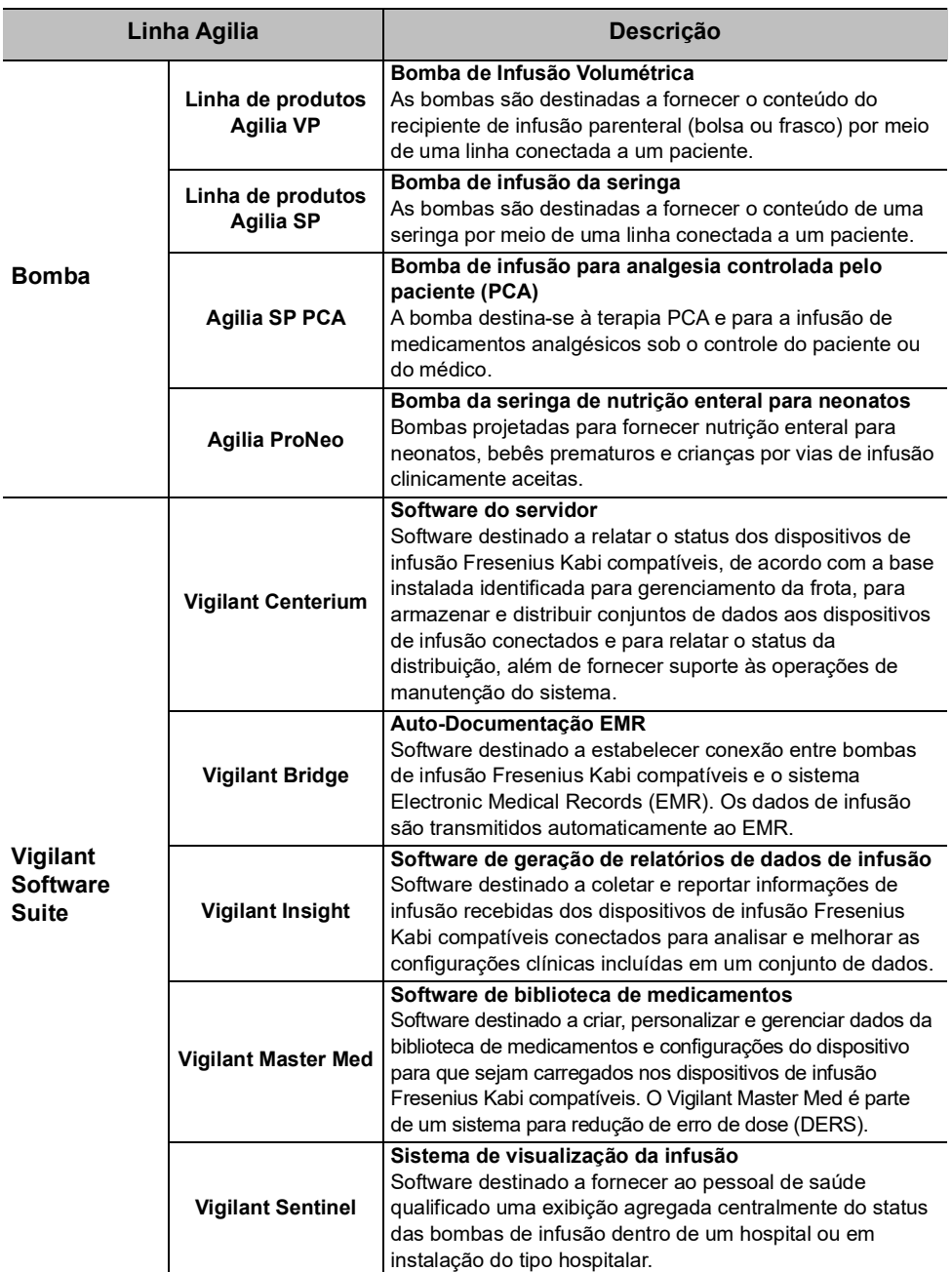

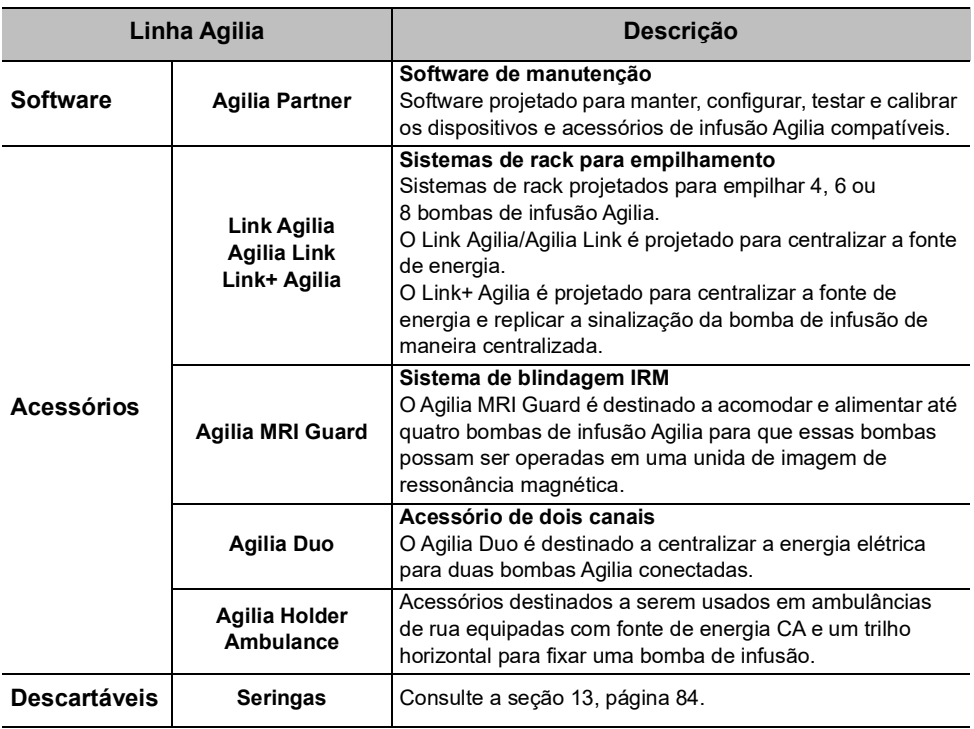

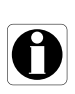

### *Informações*

*Para ver uma lista de acessórios compatíveis, itens descartáveis e software, e para obter informações sobre pedidos, consulte o folheto Componentes do sistema.*

# <span id="page-15-0"></span>**3 Descrição**

## <span id="page-15-1"></span>**3.1 Vista frontal**

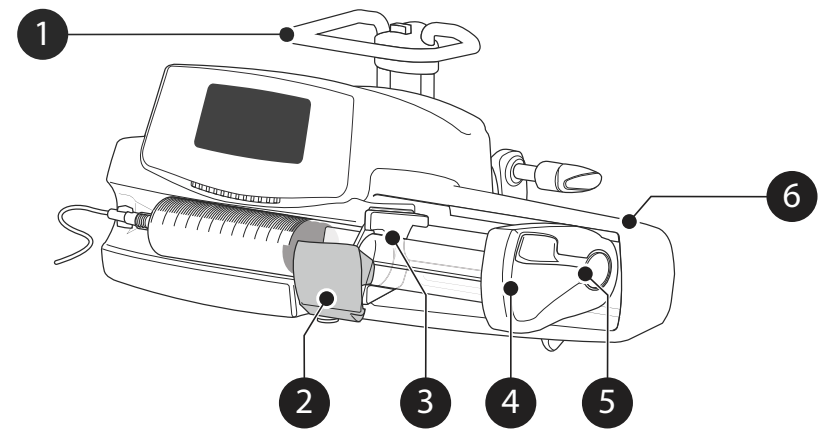

### **Figura 3.1:** Vista frontal

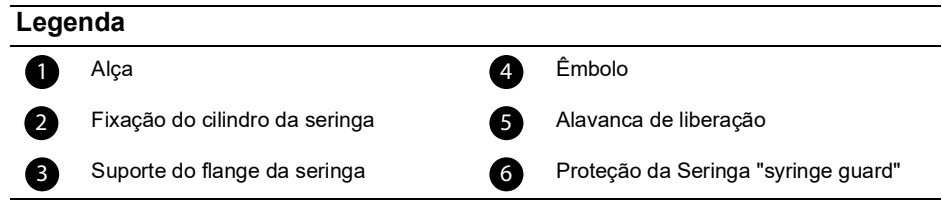

<span id="page-15-2"></span>**3.2 Vista da parte inferior (Etiqueta de identificação do dispositivo)**

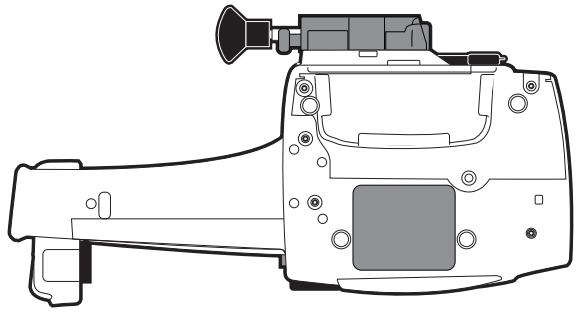

Na etiqueta de identificação do dispositivo, o UDI (Identificador de dispositivo exclusivo) é apresentado no formulário legível por máquina com a tecnologia AIDC (Captura de dados e identificação automáticas) e como texto:

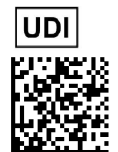

- (01) Identificador de produto GTIN
- (21) Número de série do produto
- (11) Data de fabricação
- (240) Referência do produto

Para obter mais informações sobre os símbolos das etiquetas de identificação do dispositivo, consulte [Descrição do símbolo, página](#page-1-0) 2.

## <span id="page-17-0"></span>**3.3 Vista traseira**

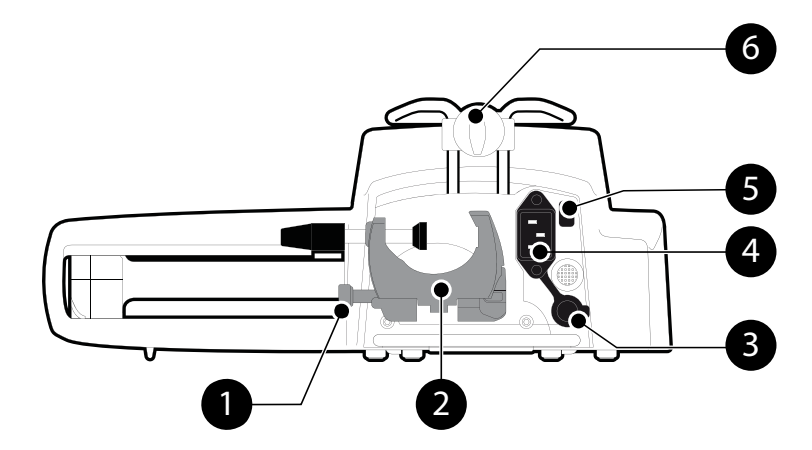

## **Figura 3.2:** Vista traseira

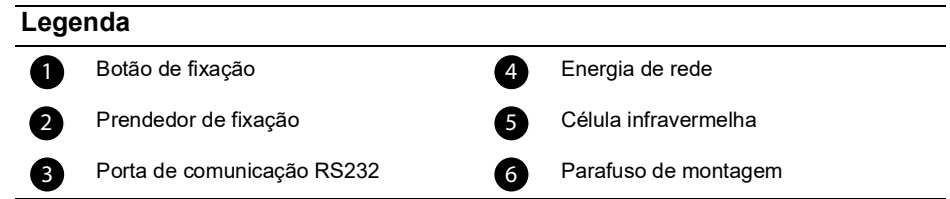

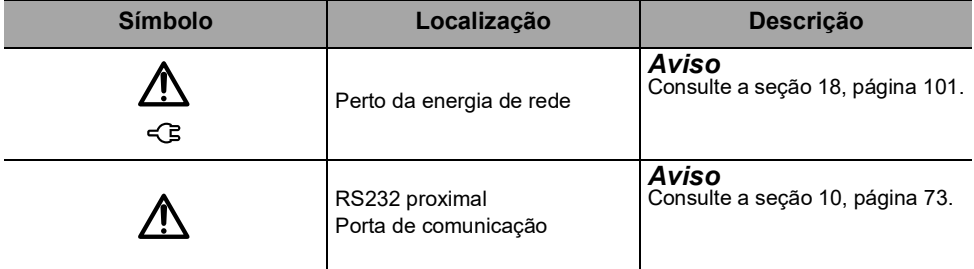

## <span id="page-18-0"></span>**3.4 Teclado**

## **3.4.1 Descrição do teclado**

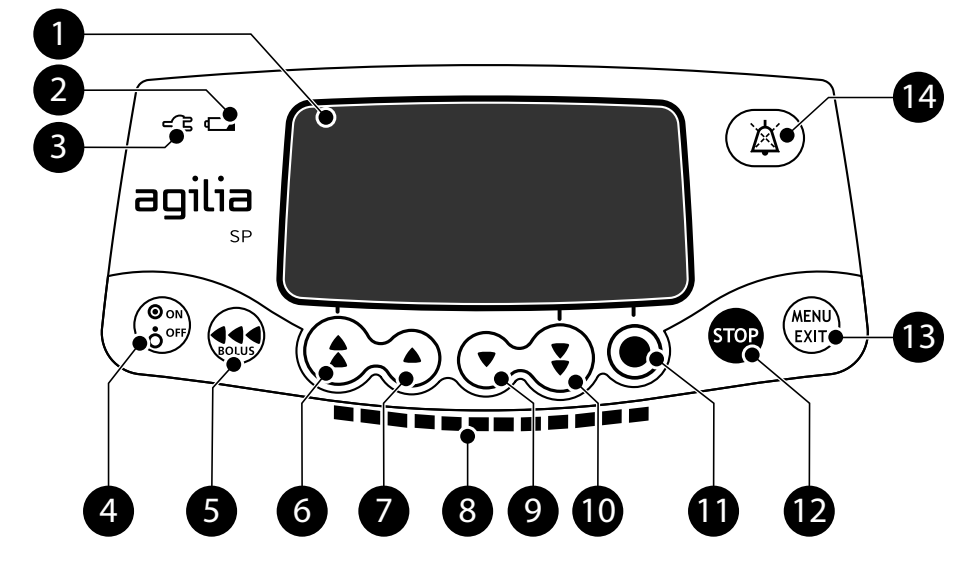

## **Figura 3.3:** Teclado

## **Legenda**

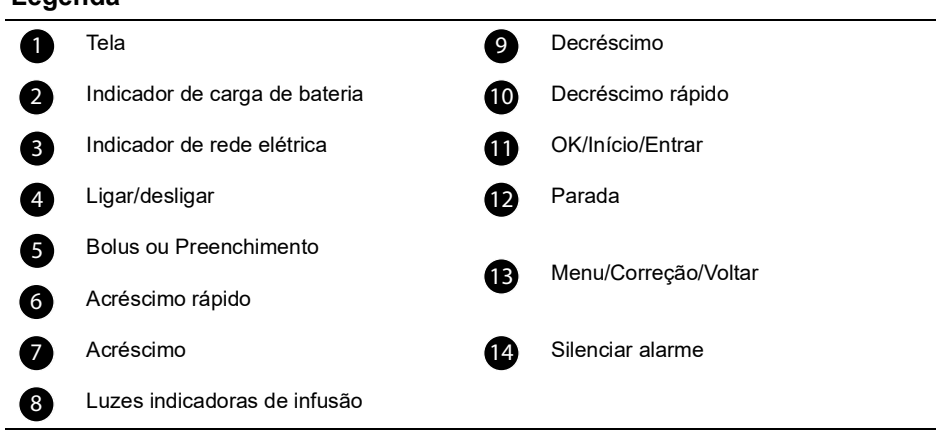

### **3.4.2 Detalhes do teclado**

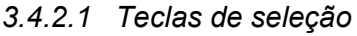

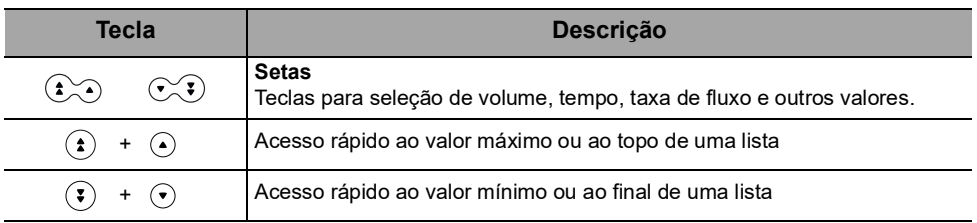

*Nota:*

*Pressionar qualquer seta e mantê-la pressionada resulta em decréscimo ou acréscimo rápido.*

### *3.4.2.2 Luzes indicadoras de infusão*

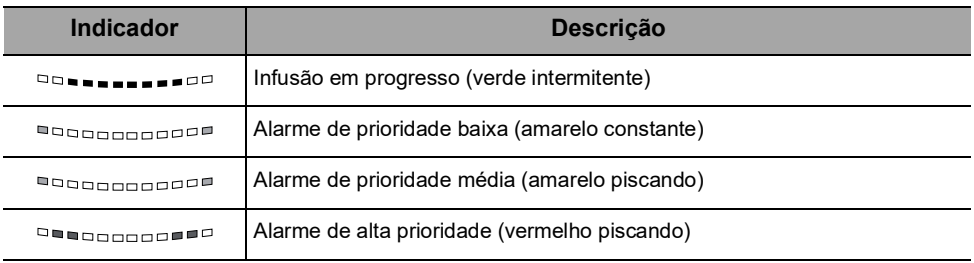

*Nota:*

 *As luzes indicadoras de infusão fornecem informações sobre a infusão: Em progresso ou com alarme de baixa, média ou alta prioridade.*

- *As luzes indicadoras verde piscarão continuamente da direita para a esquerda, enquanto a infusão estiver em execução.*
- *A frequência da intermitência varia de acordo com a taxa de fluxo.*

### *3.4.2.3 Luzes indicadoras (LEDs)*

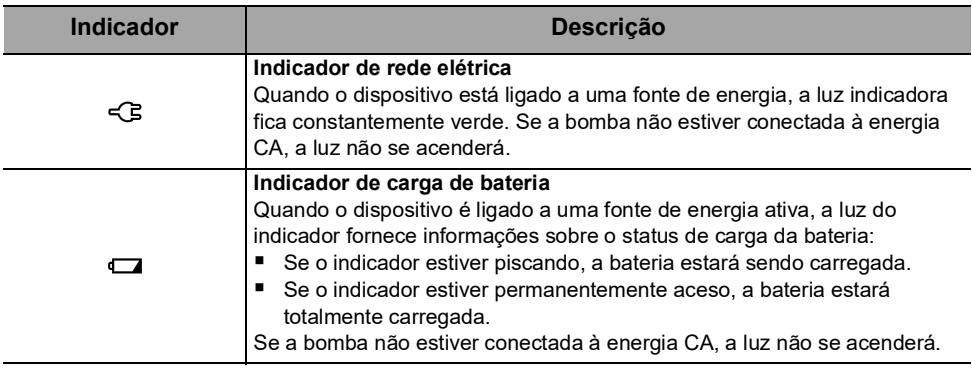

# <span id="page-20-0"></span>**3.5 Display e símbolos**

## <span id="page-20-1"></span>**3.5.1 Status da infusão**

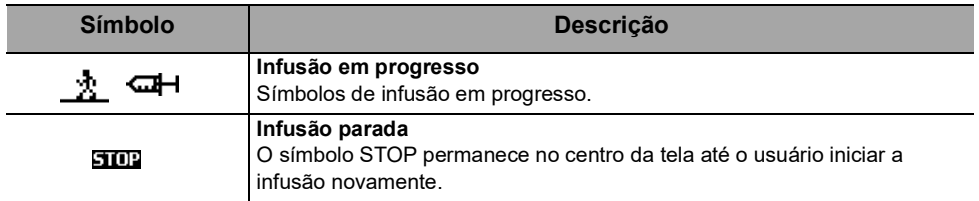

## <span id="page-20-2"></span>**3.5.2 Opções da tela**

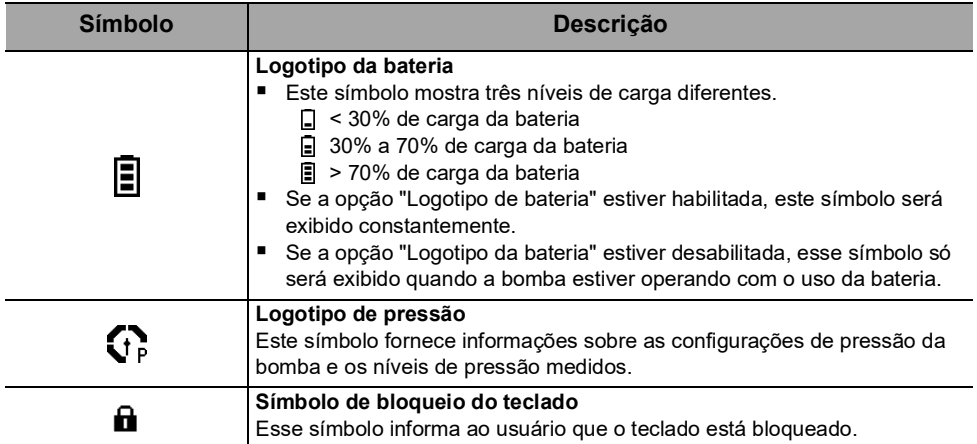

## <span id="page-21-0"></span>**3.5.3 Botões de navegação**

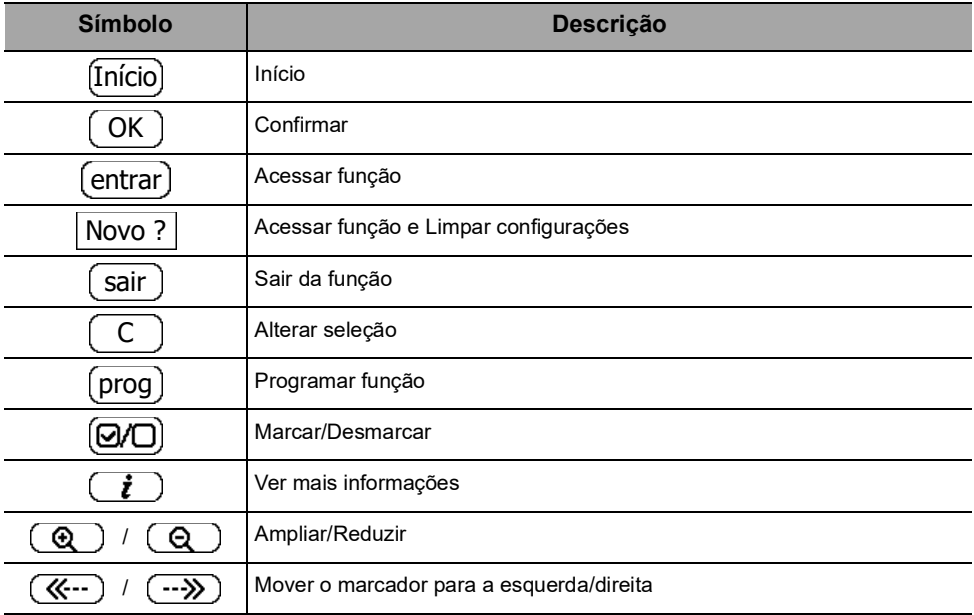

## <span id="page-21-1"></span>**3.5.4 Alarmes e recursos de segurança**

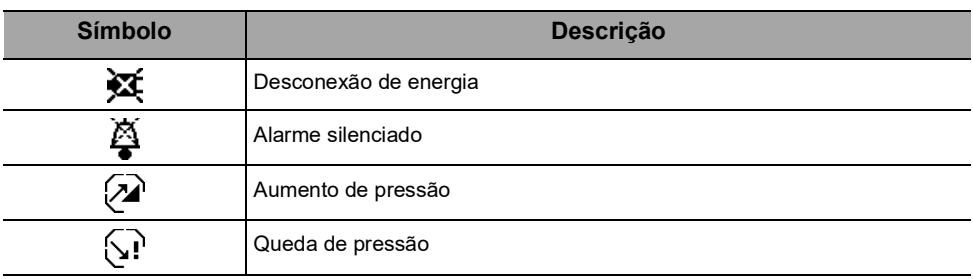

*Nota: para obter mais informações sobre alarmes, [Consulte a seção 12, página](#page-74-3) 75.*

## <span id="page-22-0"></span>**3.6 Embalagem**

A Agilia SP embalagem contém:

- 1 bomba Agilia SP
- 1 manual de instruções de uso (este documento + livreto dos componentes do sistema)
- 1 cabo de energia

Peso da embalagem: Aproximadamente 530 g. A embalagem consiste em: Papelão reciclado

### *Informações*

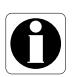

- *É responsabilidade do estabelecimento de saúde verificar a integridade da bomba no recebimento.*
- *Se o conteúdo da embalagem estiver incompleto ou danificado, entre em contato com seu representante de venda da Fresenius Kabi .*

# <span id="page-23-0"></span>**4 Conceitos básicos**

## <span id="page-23-1"></span>**4.1 Perfis**

Um **perfil** define a configuração do dispositivo e a biblioteca de fármacos usada para um grupo de pacientes em um dado ambiente de cuidados de saúde.

Por padrão, as configurações de fábrica incluem só 1 perfil (perfil básico).

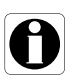

#### *Informações*

*Para bombas utilizadas em apenas um grupo de pacientes, recomendamos desativar a capacidade de selecionar o perfil, bloqueando, assim, as bombas para o perfil selecionado.*

### **4.1.1 Perfil básico**

<span id="page-23-4"></span>O perfil básico permite a programação de uma infusão com as seguintes características:

- A infusão é programada sem nomes de medicamentos.
- Os limites sobre as taxas de infusão de medicamentos não estão incluídos.

Para programar uma infusão com o Perfil básico, escolha "Perfil básico" ao selecionar um perfil.

As configurações e os ajustes acessíveis no perfil básico podem não ser adequados para todos os grupos de pacientes e protocolos.

### <span id="page-23-2"></span>**4.1.2 Perfis configuráveis**

Os perfis configuráveis apresentam configuração de bomba e biblioteca de medicamentos específicas.

Os perfis configuráveis não estão disponíveis com a bomba descrita nestas instruções de uso (Agilia SP).

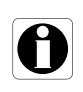

#### *Informações*

*Para obter informações adicionais sobre dispositivos da Fresenius Kabi compatíveis com perfis configuráveis, entre em contato com seu representante de vendas da Fresenius Kabi.*

## <span id="page-23-3"></span>**4.2 Modos de infusão**

Uma infusão pode ser iniciada de acordo com os seguintes modos:

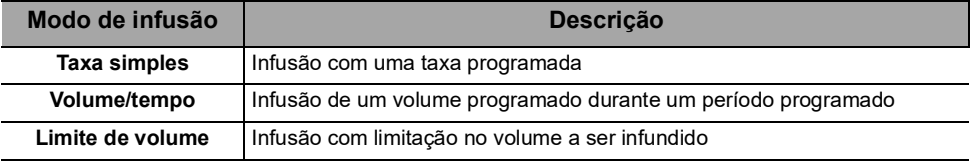

# <span id="page-24-2"></span><span id="page-24-0"></span>**5 Instalação**

# <span id="page-24-1"></span>**5.1 Tipos de instalação**

Uma bomba pode ser instalada em:

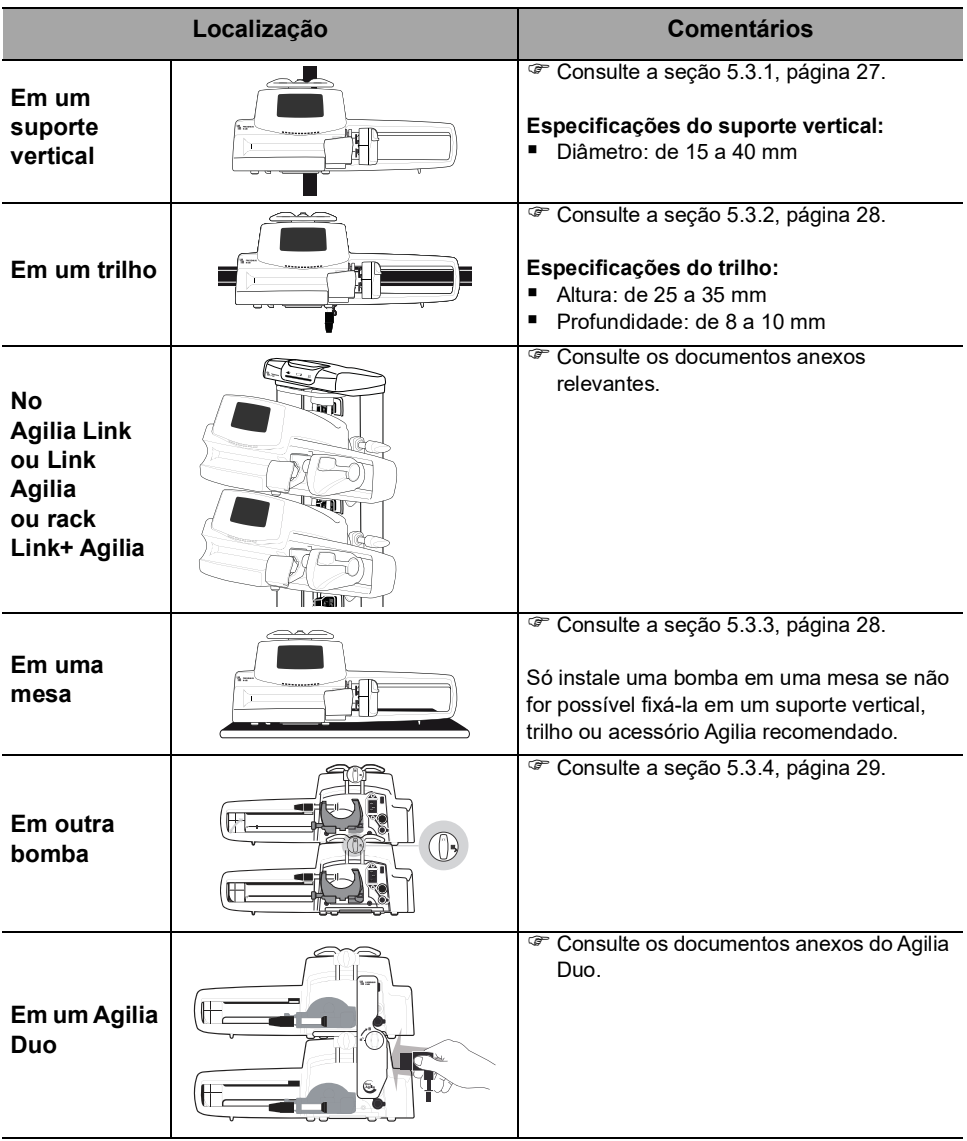

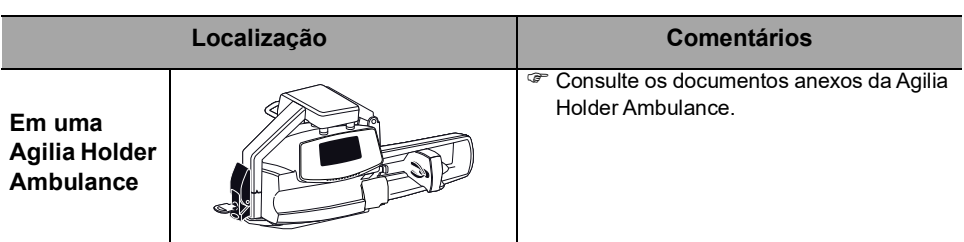

Não use acessórios que pareçam estar danificados. Para obter mais informações, consulte os documentos anexos dos respectivos acessórios.

### *Aviso*

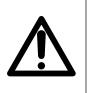

 *A bomba deve ser utilizada em uma posição estável e horizontal para funcionar corretamente.*

 *Use os acessórios Agilia recomendados para garantir a estabilidade e evitar que a bomba caia. Não empilhe a bomba com outro equipamento, além dos recomendados.*

## <span id="page-25-0"></span>**5.2 Usando o prendedor de fixação**

O prendedor de fixação está localizado na parte de trás da bomba.

Ao instalar a bomba em um suporte vertical ou em um trilho, fixe o prendedor de fixação firmemente para evitar qualquer movimento da bomba.

## **5.2.1 Descrição do prendedor de fixação**

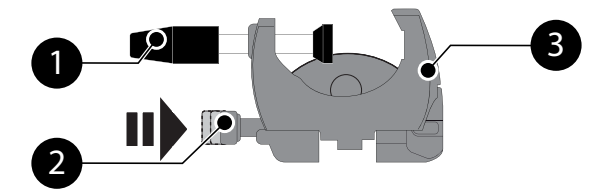

**Figura 5.1:** Sistema do prendedor de fixação

### **Legenda**

1

8

Parafuso do prendedor

Botão de fixação <u>۔</u>

Prendedor de fixação

## **5.2.2 Usando o prendedor de fixação**

Você pode firmar o prendedor de fixação na posição vertical ou horizontal desdobrando-o até ouvir o clique do botão de fixação na posição travada.

## *5.2.2.1 Dobrando o prendedor para baixo (para fora)*

<span id="page-26-2"></span>Você pode desdobrar o prendedor da sequinte maneira:

- **1.** Pressione o botão de fixação.
- **2.** Desdobre o prendedor.

### <span id="page-26-4"></span>*5.2.2.2 Dobrando o prendedor para cima (para dentro em direção à bomba)*

Você pode dobrar o prendedor da seguinte maneira:

- **1.** Pressione o botão de fixação.
- **2.** Dobre o prendedor de fixação para dentro em direção à bomba.

## *5.2.2.3 Girando o prendedor*

<span id="page-26-3"></span>Você pode girar o prendedor da seguinte maneira:

- **1.** Dobre o prendedor (veja acima).
- **2.** Gire o prendedor para a posição vertical.
- **3.** Se necessário, desdobre o prendedor (veja acima).

## <span id="page-26-0"></span>**5.3 Prendendo a(s) bomba(s)**

### <span id="page-26-1"></span>**5.3.1 Prendendo em um suporte vertical**

- **1.** Desdobre o prendedor de fixação para a posição horizontal: [consulte a seção 5.2.2.1, página](#page-26-2) 27.
- **2.** Afrouxe o prendedor, fixe-o no suporte vertical e aperte-o até que a bomba fique totalmente firme no suporte.
- **3.** Verifique se a bomba está bem presa. Para obter mais informações sobre como instalar a bomba em um

suporte vertical, consulte as instruções de uso do suporte vertical.

### *Informações*

*Se instalar em um suporte sobre rodas, não incline o sistema mais do que 5°: ele poderá tombar.*

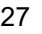

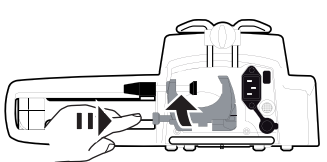

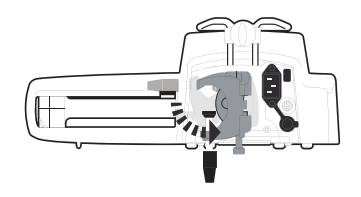

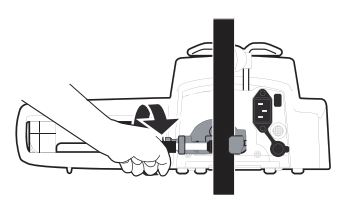

## <span id="page-27-0"></span>**5.3.2 Prendendo em um trilho**

Somente bombas individuais podem ser fixadas no trilho de uma cama ou maca.

- **1.** Gire o prendedor de fixação para a posição vertical: [consulte a seção 5.2.2.3, página](#page-26-3) 27.
- **2.** Afrouxe o prendedor, prenda-o ao trilho e aperte-o até que a bomba fique totalmente firme no trilho.
- **3.** Verifique se a bomba está bem presa.

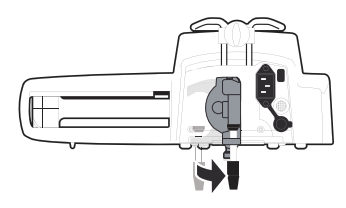

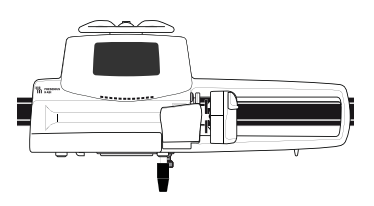

### <span id="page-27-1"></span>**5.3.3 Usando em uma mesa plana**

- **1.** Dobre o prendedor: [consulte a seção 5.2.2.2, página](#page-26-4) 27.
- **2.** Coloque a bomba longe o suficiente das bordas da mesa para evitar que ela seja derrubada acidentalmente.

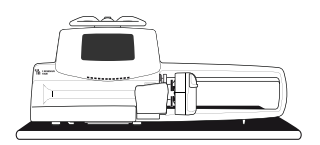

## <span id="page-28-0"></span>**5.3.4 Prendendo duas bombas juntas**

Você pode unir duas bombas para transporte ou antes de fixá-las a um suporte vertical.

- **1.** Dobre os dois prendedores da bomba: [consulte a seção 5.2.2.2,](#page-26-4)  [página](#page-26-4) 27.
- **2.** Deslize o encaixe na parte inferior da bomba superior para a alça da bomba inferior.
- **3.** Gire o parafuso de montagem na alça inferior da bomba no sentido horário até que o símbolo de travado fique alinhado com o marcador.
- **4.** Verifique se as duas bombas estão presas de forma segura.
- **5.** Se necessário, desdobre os dois prendedores e prenda-os firmemente no suporte vertical.

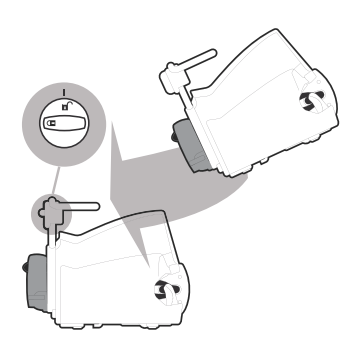

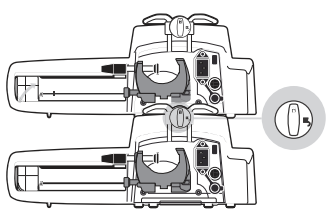

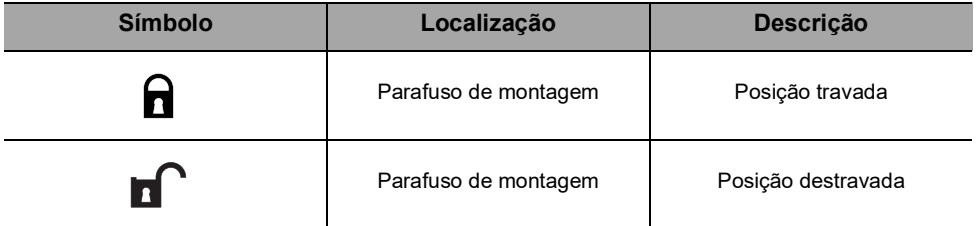

# <span id="page-29-0"></span>**6 Guia de introdução**

## <span id="page-29-1"></span>**6.1 Fluxograma**

Uma vez que a bomba estiver instalada ao lado do leito, siga as etapas abaixo para instalar uma seringa e ligá-la.

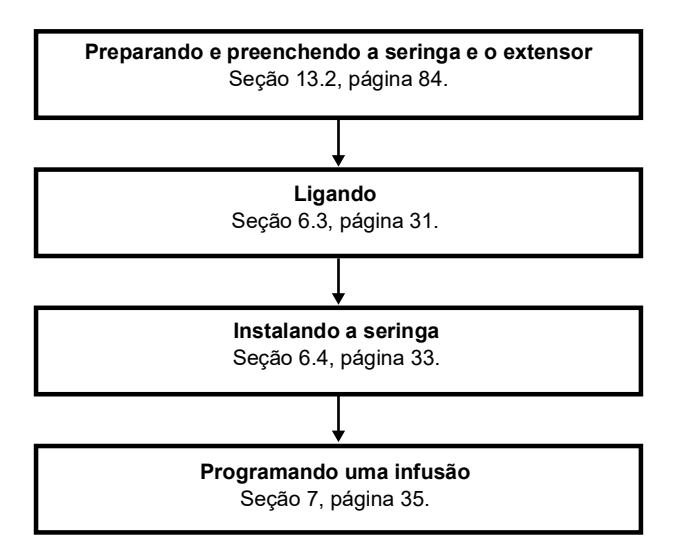

### *Informações*

*Para garantir que todos os recursos de segurança do dispositivo estejam ativados, verifique se as seguintes instruções foram seguidas:*

- *A bomba foi ligada antes de ser conectada ao paciente.*
- *A bomba não foi conectada ao paciente durante a configuração.*

## <span id="page-30-0"></span>**6.2 Usando a bomba pela primeira vez**

- **1.** Verifique se a bomba foi corretamente instalada ao lado da cama. [Consulte a seção 5, página](#page-24-2) 25.
- **2.** Conecte a bomba à fonte de energia CA. [Consulte a seção 17.1, página](#page-98-3) 99.
- **3.** Antes de iniciar a bomba pela primeira vez, carregue a bateria por aproximadamente **6 horas**. *Espere até que a bomba esteja totalmente carregada. Não use a bomba durante a primeira carga.*
- **4.** Ligue a bomba. [Consulte a seção 6.3, página](#page-30-1) 31.
- **5.** Instale uma seringa na bomba. [Consulte a seção 6.4, página](#page-32-0) 33.

## <span id="page-30-1"></span>**6.3 Ligando**

### *Informações*

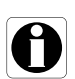

- *A bomba pode operar usando a bateria; no entanto, recomenda-se que a bomba seja conectada a uma fonte de energia sempre que possível durante o uso para garantir que a bateria permaneça carregada.*
- *Quando a bomba estiver conectada à fonte de energia, verifique se o indicador de rede elétrica acende na luz verde e se o cabo de energia e a tomada estão acessíveis.*
- **1.** Pressione  $\binom{6}{6}$ . *Um autoteste verifica a funcionalidade da bomba.*
- **2.** Imediatamente após ligar a bomba, verifique se todos os LEDs piscam.
- **3.** Familiarize-se com as diferentes telas listadas na tabela abaixo.

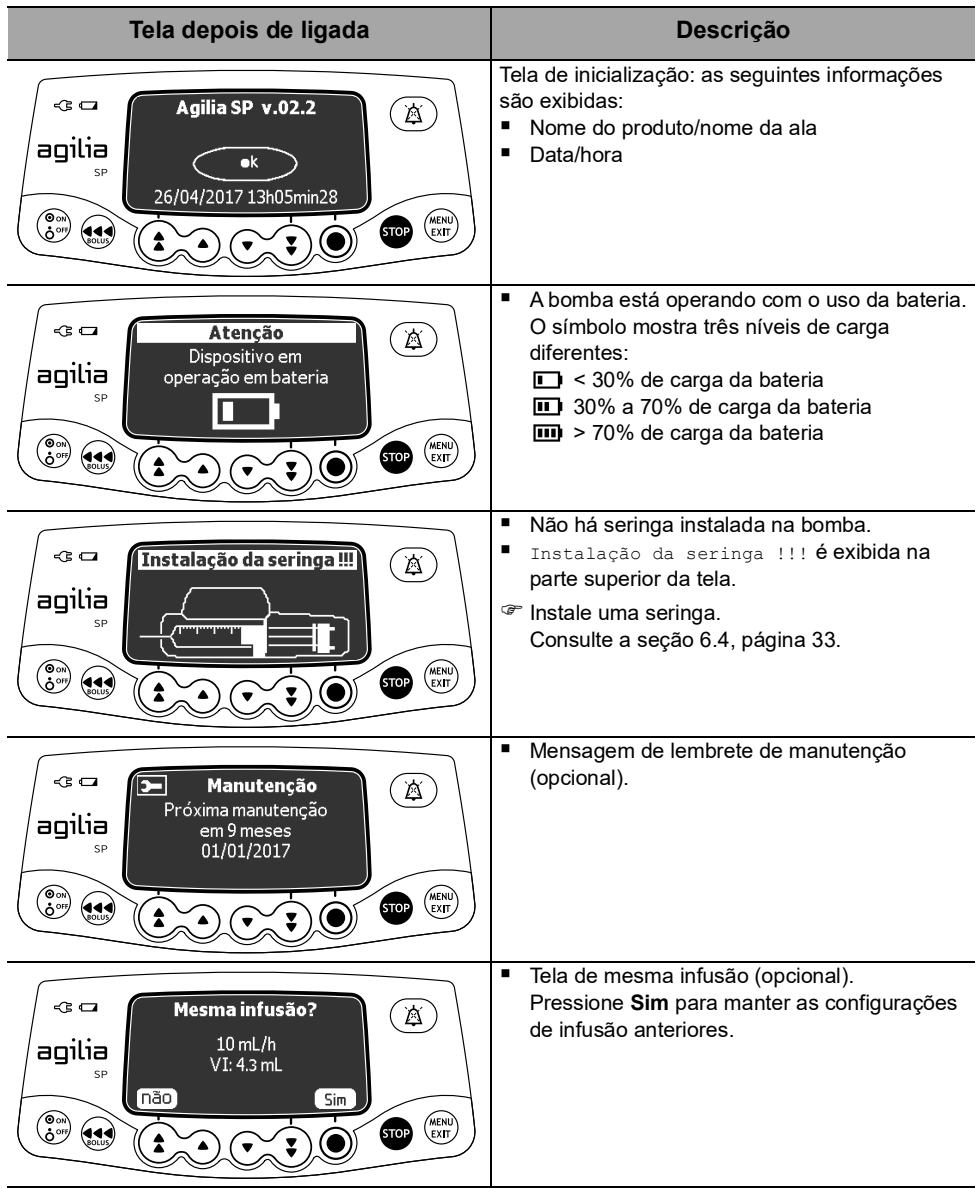

## <span id="page-32-0"></span>**6.4 Instalando uma seringa**

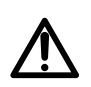

#### *Aviso*

*Isso só deve ser feito quando o paciente não estiver conectado.*

- **1.** Abra a fixação do cilindro da seringa [A].
- **2.** Empurre a alavanca de liberação [B] para baixo e mova o êmbolo para a direita.
- **3.** Coloque a seringa no suporte, com os flanges corretamente inseridos no encaixe fornecido.
- **4.** Prenda a seringa com o suporte de fixação do cilindro da seringa [A].
- **5.** Empurre a alavanca de liberação [B] e mova o êmbolo suavemente para a esquerda até que ele esteja em contato com a cabeça do êmbolo.
- **6.** Verifique a instalação geral.

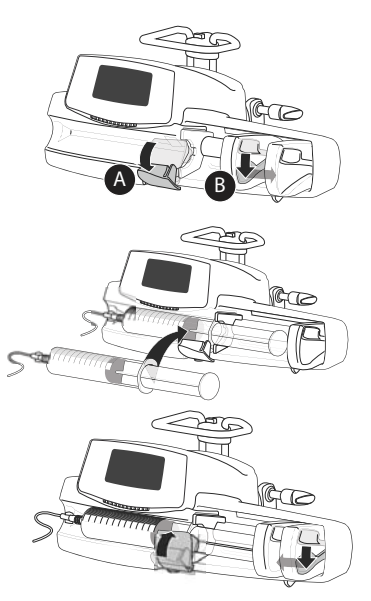

## <span id="page-33-0"></span>**6.5 Altura da bomba**

#### *Aviso*

*Preferencialmente, a bomba de seringa deverá ser nivelada com a extremidade distal do cateter (ex. o local do fornecimento do fluido; caso esteja acessando uma linha central, a bomba de seringa deverá estar no nível do coração do paciente). Caso a altura da bomba esteja elevada em relação à extremidade distal do cateter (ex. durante o transporte do paciente), a elevação do altura da bomba de seringa pode resultar em aumento no fornecimento de fluido ou bolus até que a taxa de fluxo seja estabilizada. Por outro lado, se a bomba estiver rebaixada em relação à extremidade distal do cateter, a redução da altura da bomba de seringa pode resultar em diminuição no fornecimento de fluido ou subinfusão até que a taxa de fluxo seja estabilizada.*

#### **Precauções para a posição da bomba**

Caso esteja utilizando múltiplas bombas de seringa e não seja clinicamente possível manter todas as bombas niveladas com a extremidade distal do cateter (ou o local do fornecimento do fluido), coloque as medicações de alto risco ou de manutenção da vida da forma mais nivelada possível com a extremidade distal do cateter. Ao infundir diversas medicações de alto risco ou de manutenção da vida, coloque as que estão infundindo em menor velocidade da forma mais nivelada possível com a extremidade distal do cateter.

Diminua a diferença de altura entre a bomba e o paciente e evite mudanças na altura da bomba (por exemplo, durante o transporte de pacientes em estado crítico), para impedir oscilações indesejadas na taxa de fluxo.

# <span id="page-34-2"></span><span id="page-34-0"></span>**7 Operação**

# <span id="page-34-1"></span>**7.1 Fluxograma**

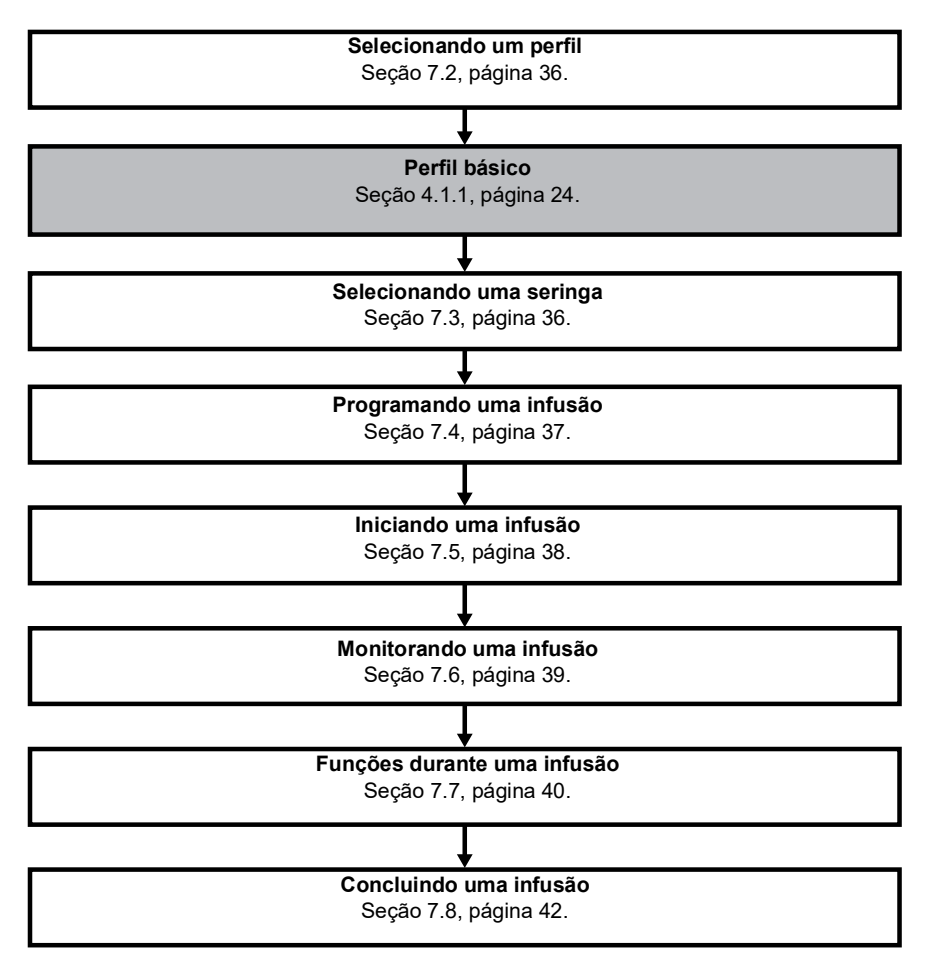

## <span id="page-35-0"></span>**7.2 Selecionando um perfil**

Só será possível selecionar um perfil se houver mais de um perfil carregado na bomba.

**1.** Pressione  $\binom{e}{b}$  para ligar a bomba.

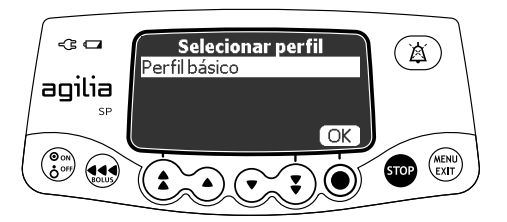

**2.** Pressione **OK** para selecionar Perfil básico.

## <span id="page-35-1"></span>**7.3 Selecionando uma seringa**

A bomba automaticamente detecta o tamanho da seringa instalada.

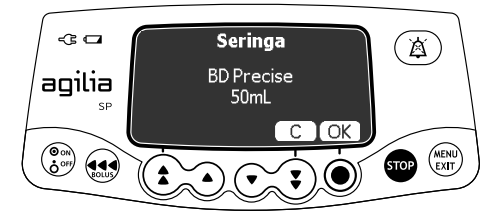

**1.** Pressione **OK** para confirmar a seringa exibida ou **C** para alterá-la.

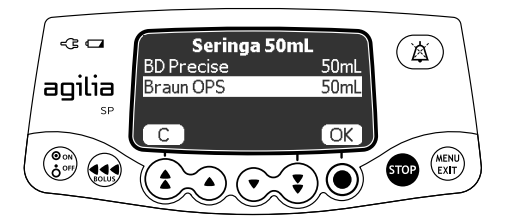

- **2.** Se você tiver optado por selecionar outra seringa, pressione as setas para selecionar uma nova seringa.
- **3.** Pressione **OK** para confirmar a nova seringa. *Uma mensagem de orientação médica poderá ser exibida, caso haja uma configuração para a seringa selecionada.*
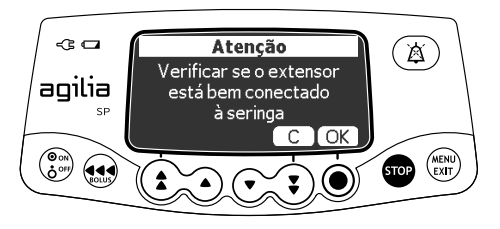

**4.** Pressione **OK** para confirmar a mensagem de orientação médica ou **C** para retornar à tela de seleção de seringa.

#### *Aviso*

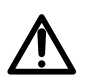

*Durante a programação e antes de iniciar uma infusão, verifique se o tamanho e o modelo da seringa na tela de exibição da bomba de seringa correspondem ao tamanho e ao modelo dessa seringa inserida na bomba de seringa.*

### <span id="page-36-0"></span>**7.4 Programando uma infusão**

- Esta seção descreve a programação de uma infusão com o modo de infusão de **Taxa simples**.
- Também é possível programar uma infusão com os seguintes modos:
	- Volume/Tempo, [consulte a seção 7.9.2, página](#page-43-0) 44.
	- Limite de volume, [consulte a seção 7.9.3, página](#page-44-0) 45.

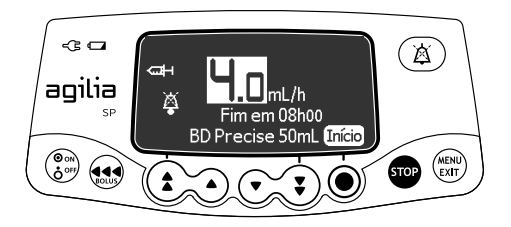

**1.** Pressione as setas para programar a taxa de infusão.

# **7.5 Iniciando uma infusão**

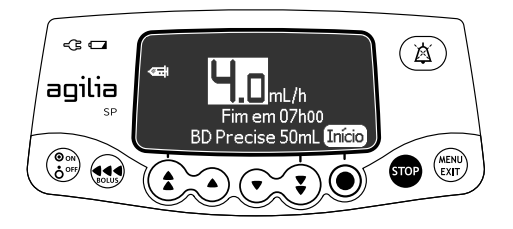

- **1.** Verifique a integridade do caminho de fornecimento (seringa e dispositivo de acesso).
- **2.** Verifique se não há ar na seringa ou no extensor.
- **3.** Verifique se a seringa está corretamente instalada na bomba.
- **4.** Conecte o extensor da seringa ao dispositivo de acesso do paciente.
- **5.** Verifique as configurações de infusão antes de iniciar a infusão.
- **6.** Pressione **Início** para iniciar a infusão.

#### *Aviso*

- *Ao conectar o extensor da seringa ao dispositivo de acesso do paciente, use sempre uma técnica asséptica, de acordo com a política do seu estabelecimento de saúde.*
- *Durante a programação e antes de iniciar uma infusão, verifique se o tamanho e o modelo da seringa na tela de exibição da bomba de seringa correspondem ao tamanho e ao modelo dessa seringa inserida na bomba de seringa.*

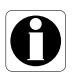

#### *Informações*

*Se a seringa não estiver corretamente posicionada na bomba, recomendamos fixar, fechar ou desconectar o extensor do dispositivo de acesso do paciente.*

# **7.6 Monitorando uma infusão**

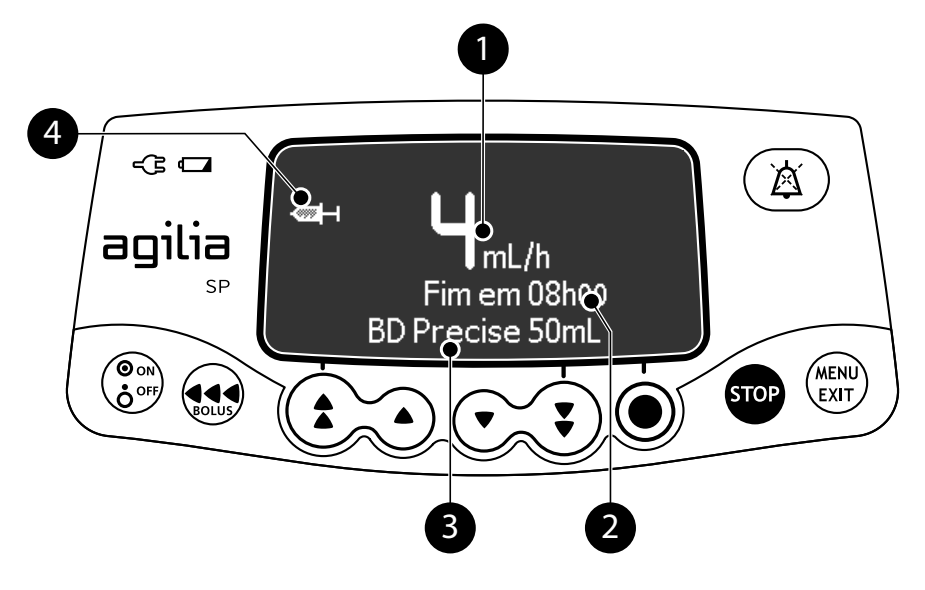

#### **Legenda**

#### **Taxa de infusão (mL/h)**

Para alterar a taxa de fluxo durante uma infusão, [consulte a seção 7.7.2, página](#page-39-0) 40. A taxa de fluxo é exibida com o maior tamanho de fonte.

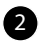

0

#### **Duração da infusão**

Na taxa atual, o tempo de infusão restante em horas e minutos.

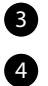

#### **Nome da seringa/Nome da enfermaria** (configurável)

**Símbolo de infusão em progresso** [Consulte a seção 3.5.1, página](#page-20-0) 21.

# **7.7 Funções durante uma infusão**

### <span id="page-39-1"></span>**7.7.1 Parada**

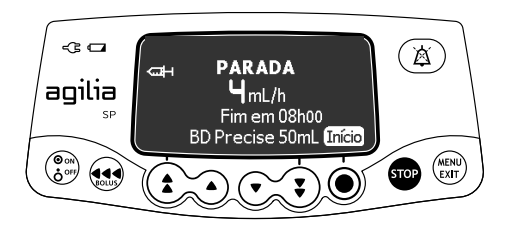

Para interromper a infusão, pressione ... *Após 2 minutos, será gerado um alarme como lembrete de que a infusão está parada.*

Para reiniciar a infusão, primeiro confirme ou modifique as configurações de programação e, em seguida, inicie a infusão. [Consulte a seção 7.4, página](#page-36-0) 37.

### <span id="page-39-0"></span>**7.7.2 Titulação de taxa**

É possível ajustar a taxa de fluxo durante a infusão. Dependendo da configuração da bomba, talvez seja necessário parar a infusão antes de modificar a taxa de infusão.

- **1.** Se necessário, pare a infusão, [consulte a seção 7.7.1, página](#page-39-1) 40.
- **2.** Pressione as setas para modificar a taxa de fluxo.
- **3.** Pressione **OK** para confirmar.

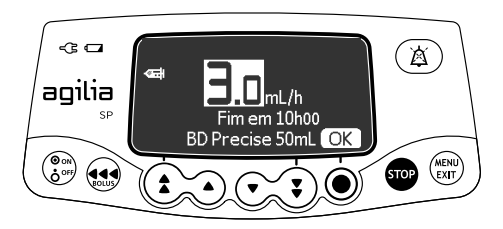

### **7.7.3 Administrando um bolus direto**

*Nota: este recurso pode ser ativado ou desativado nas opções da bomba.*

Um **bolus** é uma dose extra que uma bomba pode fornecer durante uma infusão.

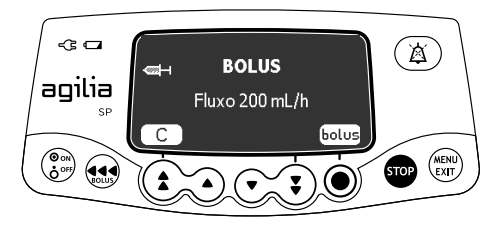

- **1.** Durante a infusão, pressione  $\mathbf{a}$ .
- **2.** Pressione **bolus** para confirmar o acesso à função bolus.

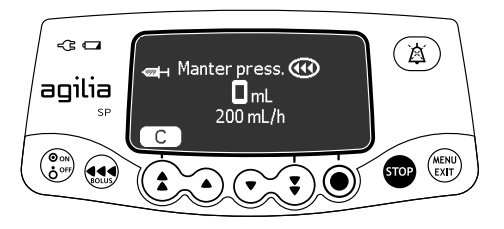

- **3.** Para infundir um bolus direto, pressione e mantenha pressionada a tecla  $\mathbf{\Theta}$ .
- **4.** Monitore o volume infundido (VI) no display principal até que o bolus desejado seja atingido.
- **5.** Para parar o bolus, solte a tecla  $\overline{A}$ . *A infusão retoma sua taxa anterior após o fornecimento do bolus.*

#### *Informações*

- *O volume do bolus é adicionado ao volume infundido (VI).*
- *A tecla não fica ativa quando a tela do menu é exibida.*
- O nível de pressão de oclusão é ajustado para seu valor máximo: *900 mmHg/120 kPa/17,4 PSI.*

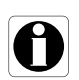

## **7.8 Concluindo uma infusão**

### **7.8.1 Alerta de final de infusão próximo**

Antes do final de uma infusão, um alerta de **final de infusão próximo** é automaticamente acionado. O seguinte pode ser observado:

- Um alarme sonoro é acionado.
- Uma mensagem de alarme aparece na tela da bomba.
- A luz indicadora de infusão pisca na cor amarela.

O alerta de final de infusão próximo é acionado quando os dois critérios abaixo são atingidos simultaneamente.

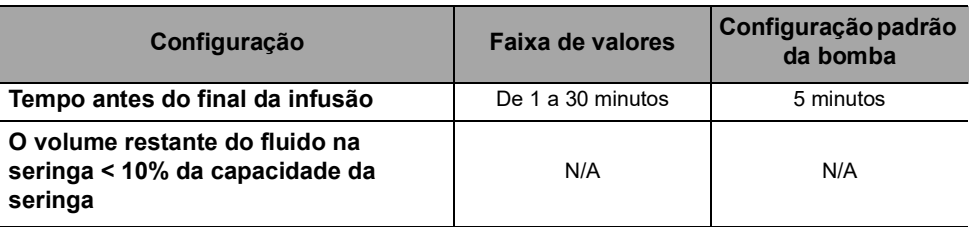

As configurações de alerta de final de infusão próximo são configuráveis nas opções da bomba. Para obter mais informações, consulte o manual técnico.

### **Silenciando o alerta de final de infusão próximo**

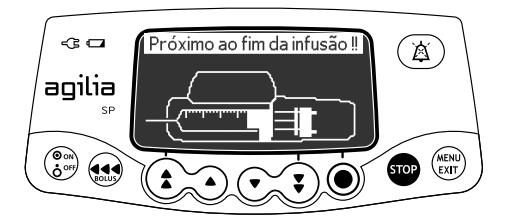

- **1.** Pressione  $\overline{a}$  para silenciar o alarme.
- **2.** Se necessário, pressione **OK** para confirmar o modo de **seringa vazia**.

*Dependendo da configuração da bomba, o seguinte acontece:*

- *A infusão continua na taxa programada até que o êmbolo alcance a ponta da seringa. A seringa não está completamente vazia (final de infusão regular).*
- *A infusão continua até que a seringa esteja completamente vazia. A taxa de fluxo diminui quando o êmbolo atinge a ponta da seringa (seringa vazia - só no modo Taxa simples).*

### **7.8.2 Fim da infusão**

Quando a infusão é concluída, acontece o seguinte:

- Um alarme sonoro é acionado.
- Uma mensagem de alarme aparece na tela da bomba.
- A luz indicadora da infusão pisca na cor vermelha.

As definições de final de infusão são configuráveis nas opções da bomba. Para obter mais informações, consulte o manual técnico.

#### **Silenciando o alarme**

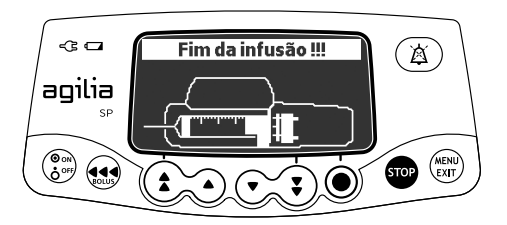

- **1.** Pressione  $\overline{a}$  para silenciar o alarme.
- **2.** Prepare uma nova seringa e ajuste as configurações para uma nova infusão.

### **7.8.3 Desligando**

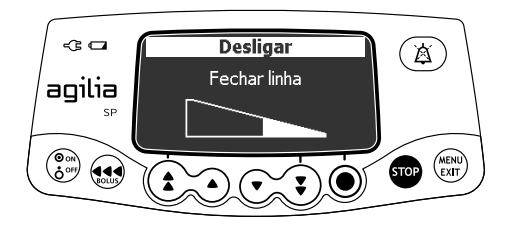

Você pode desligar a bomba da seguinte maneira:

- **1.** Pressione **para** para parar a infusão.
- **2.** Pressione e mantenha pressionada a tecla  $\binom{2}{3}$  até que a bomba desligue.

### **7.9 Modos de infusão**

Você pode programar uma infusão com os diferentes modos de infusão disponíveis, dependendo da configuração da bomba.

#### **7.9.1 Taxa simples**

- **1.** Pressione as setas para selecionar a taxa de infusão.
- **2.** Pressione **OK**.

<span id="page-43-1"></span>Para obter mais informações, [consulte a seção 7.4, página](#page-36-0) 37.

#### <span id="page-43-0"></span>**7.9.2 Volume/tempo**

É possível usar esse modo de infusão para programar um volume a ser infundido (VAI) ao longo de um período de tempo programado.

Quando o VAI é atingido, um alarme é acionado.

**1.** Para obter informações sobre como acessar o menu **Volume/tempo**, [consulte a seção 8.9, página](#page-61-0) 62.

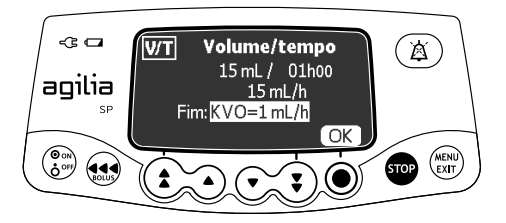

**2.** Pressione as setas para definir o volume a ser infundido (VAI) e pressione **OK**.

*A taxa de infusão será automaticamente calculada.*

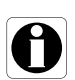

#### *Informações*

*Se você programar um volume a ser infundido maior que o volume real encontrado na seringa, substitua a seringa quando ela estiver vazia, [consulte a seção 13.3.2, página](#page-85-0) 86.*

- **3.** Pressione as setas para definir o tempo de infusão e pressione **OK**. *A taxa de infusão será automaticamente reajustada.*
- **4.** Pressione as setas para definir as configurações de final de infusão e pressione **OK** para confirmar.
- *Parada:* A infusão para quando o VAI é concluído.
- *Manter Veia Aberta (KVO):* Após a conclusão do VAI, a infusão continua a uma taxa de fluxo predefinida para manter o dispositivo de acesso aberto.
- *Contínua:* Após a conclusão do VAI, a infusão continua a uma taxa de fluxo programada.

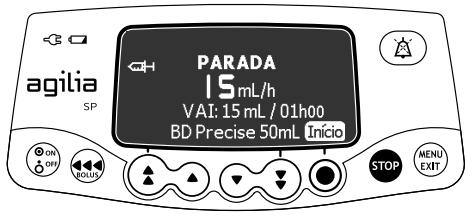

<span id="page-44-1"></span>**5.** Pressione **Início** para iniciar a infusão.

### <span id="page-44-0"></span>**7.9.3 Limite de volume**

Você pode usar esse modo de infusão para definir um limite para o volume infundido (VI). Quando o limite é atingido, um alarme é acionado.

**1.** Acesse o menu **Limite de volume**, [consulte a seção 8.10,](#page-61-1)  [página](#page-61-1) 62.

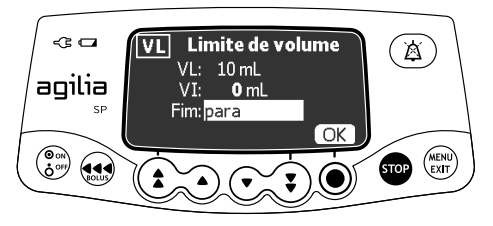

**2.** Pressione as setas para definir o modo de limite de volume e pressione **OK**.

#### *Informações*

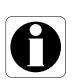

- Se você programar um limite de volume que exceda o volume *real na seringa, substitua a seringa quando ela estiver vazia, [consulte a seção 13.3.2, página](#page-85-0) 86.*
- *O volume já infundido (VI) antes de acessar o modo de limite de volume (VL) é levado em consideração.*
- **3.** Pressione as setas para definir as configurações de final de infusão e pressione **OK** para confirmar.
- *Parada:* a infusão para quando o Modo de Limite de Volume (VL) é atingido.
- *Manter Veia Aberta (KVO):* Após a alcancar o limite de volume, a infusão continua a uma taxa de fluxo predefinida para manter o dispositivo de acesso aberto.
- *Contínua:* após o modo de Limite de Volume (VL) ser atingido, a infusão continua na taxa de fluxo programada.

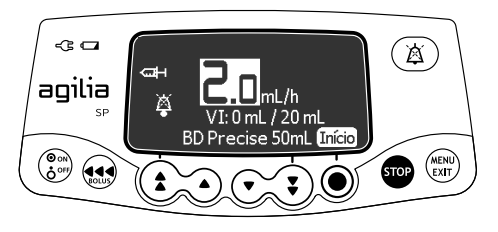

**4.** Pressione **Início** para iniciar a infusão.

# **7.10 Outras funções**

### **7.10.1 Preenchendo a seringa e o extensor**

*Nota: a função preenchimento pode ser configurada nas opções da bomba (perfil básico):*

- *Obrigatório: uma mensagem é exibida e o usuário é solicitado a preencher a linha antes da infusão.*
- *Aconselhável: uma mensagem é exibida para incentivar o usuário a preencher a linha antes da infusão.*
- *Não exibido: a bomba não solicita o usuário a preencher a linha antes da infusão.*

#### *Informações*

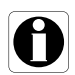

*Recomendamos enfaticamente usar sempre a função preenchimento, principalmente para medicamentos de manutenção da vida. O preenchimento da seringa e do extensor elimina todos os vazios e garante que a taxa de fluxo programada seja alcançada sem demora, assim que o botão início for pressionado.*

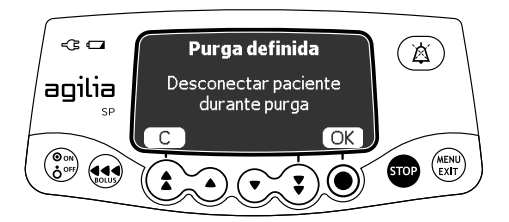

- **1.** Pressione  $\binom{2}{6}$  para ligar a bomba.
- **2.** Pressione ...
- **3.** Verifique se o extensor não está conectado ao paciente, conforme indicado na tela.
- **4.** Pressione **OK** para continuar.

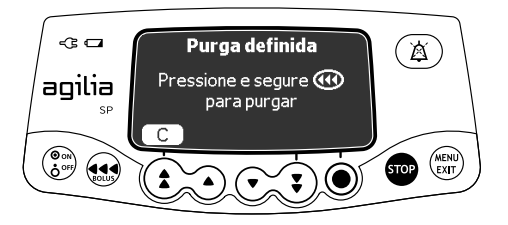

- **5.** Pressione e mantenha pressionada a tecla  $\bigoplus$  para preencher.
- **6.** Para terminar o preenchimento, libere a tecla  $\overline{(*)}$ .
- **7.** Verifique se não há ar no extensor.

#### *Informações*

- *O preenchimento só está acessível antes de iniciar a infusão.*
- *A tecla não fica ativa quando a tela do menu é exibida.*

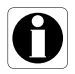

- *Durante o preenchimento, o nível da pressão da oclusão é definido para o valor máximo de 900 mmHg/120 kPa/17,4 PSI.*
- *O preenchimento é limitado ao máximo de 5 mL. Acima de 5 mL, é necessário liberar e pressionar a tecla novamente para reiniciar o preenchimento.*

#### **Início rápido**

O início rápido se destina a diminuir o retardo da terapia quando a função de prime da bomba não for usada.

Quando o início rápido é acionado, a infusão começa em uma taxa elevada (120 mL/h) até que o êmbolo comece a empurrar a cabeça da seringa. Em seguida, a taxa de fluxo automaticamente muda para o valor programado.

No início de uma infusão, o início rápido é ou não acionado nas seguintes situações:

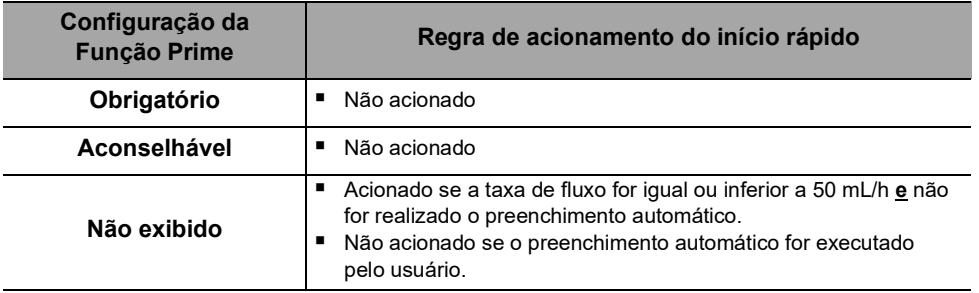

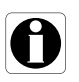

#### *Informações*

*O preenchimento automático da linha garante um melhor desempenho da bomba em comparação com o início rápido.*

#### *Aviso*

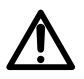

*Se a função de preenchimento estiver definida como "Não exibida" e se o início rápido for acionado, poderá ocorrer um bólus não desejado em alguns casos. Sempre prefira a função prime automático para medicamentos de manutenção da vida.*

Essa função pode ser desativada de acordo com a configuração da bomba.

### **7.10.2 Pré-programação da bomba**

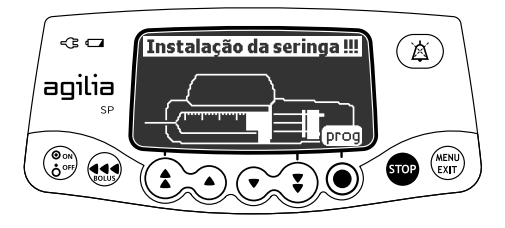

É possível programar a bomba antes de instalar a seringa.

- **1.** Pressione  $\binom{e}{b}$  para ligar a bomba. *Instalação da seringa !!! é exibida na parte superior da tela da bomba.*
- **2.** Verifique se a fixação do cilindro da seringa está dobrada contra a bomba. *O símbolo prog é exibido.*
- **3.** Pressione **prog.**
- **4.** Programe a infusão. [Consulte a seção 7.4, página](#page-36-0) 37.

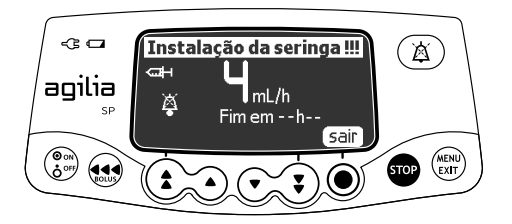

- **5.** Pressione **sair** para confirmar.
- **6.** Quando estiver pronto, instale a seringa.
- **7.** Pressione **Início** para iniciar a infusão.

# **8 Menus**

# **8.1 Visão geral**

### **8.1.1 Comandos**

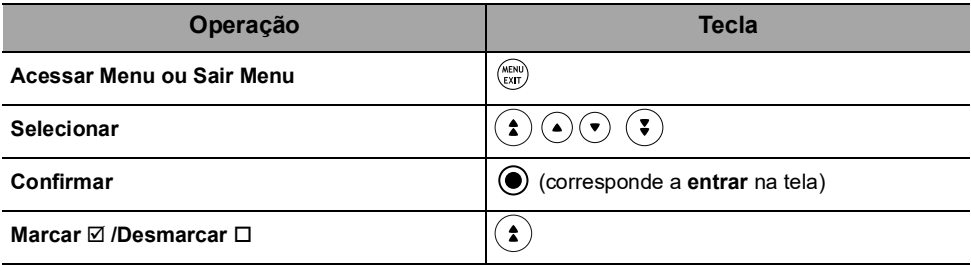

### **8.1.2 Descrição do menu**

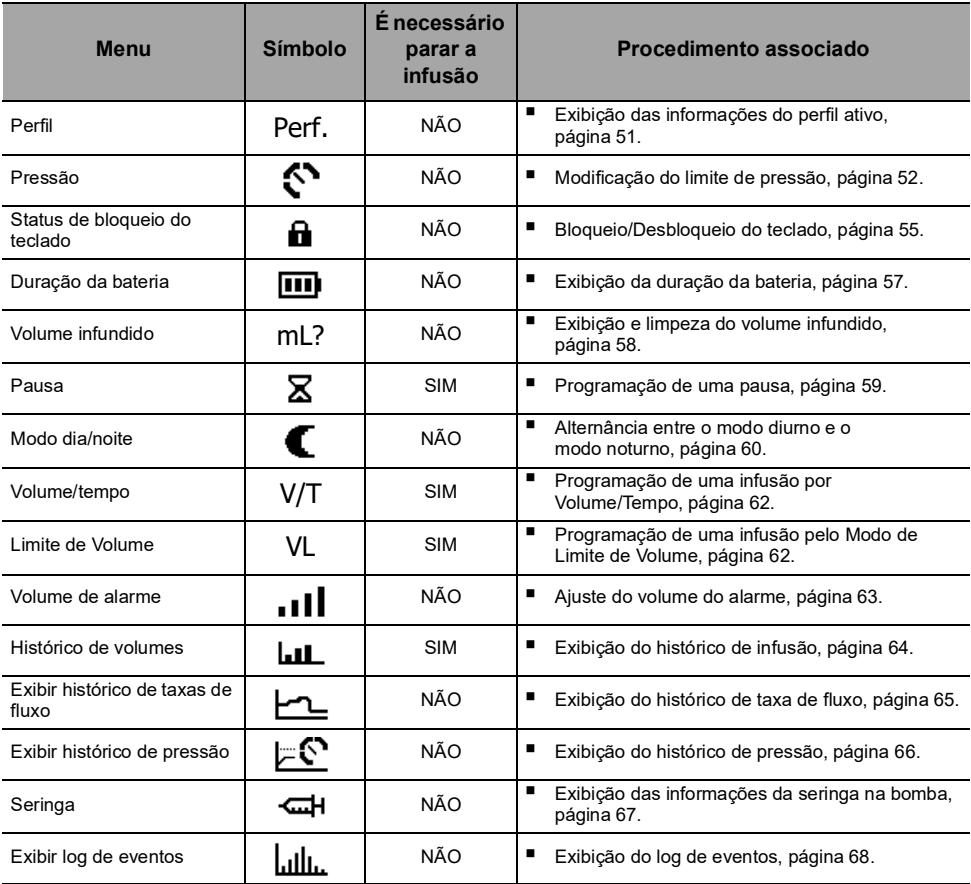

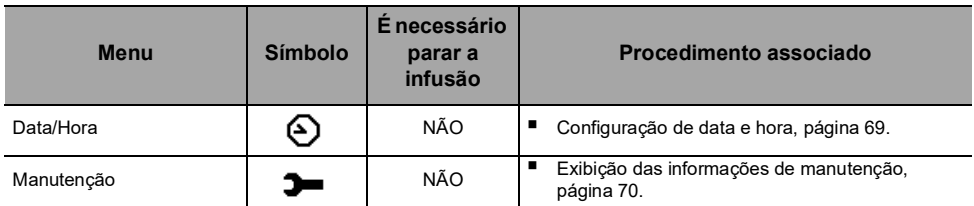

*Nota: o menu exibido pode variar de acordo com a configuração da bomba. Para obter mais informações sobre a configuração de fábrica, consulte o [Apêndice: Configuração de](#page-132-0)  [fábrica, página](#page-132-0) 134.*

# **8.2 Perfil**

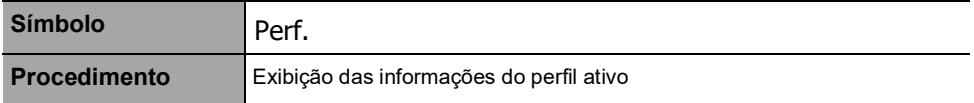

<span id="page-50-0"></span>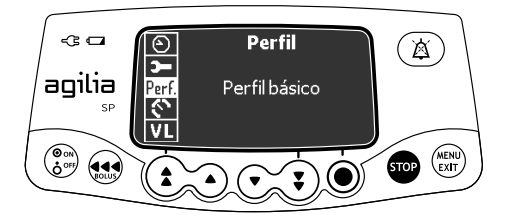

Você pode exibir o nome do perfil ativo da seguinte maneira:

- **1.** Pressione  $\binom{MENU}{EXIT}$ .
- **2.** Pressione as setas para selecionar Perf.*As informações do perfil ativo são exibidas.*

# **8.3 Pressão**

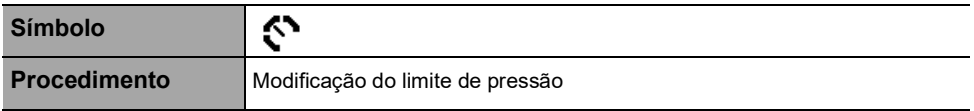

<span id="page-51-0"></span>O limite de pressão da bomba é predefinido nas opções de bomba em um dos seguintes modos:

- **3 níveis** (baixo  $\{\mathbf{r}_p, \text{middle}, \{\mathbf{r}_p, \text{alto}, \mathbf{r}_p\}$ . O limite de pressão é ajustável de acordo com 3 valores predefinidos.
- **Variável**

O limite de pressão é ajustável dentro de uma faixa predefinida.

Quando o limite de pressão é atingido, um alarme de oclusão é acionado.

Silencie o alarme, solucione a oclusão e inicie a infusão novamente.

Para consultar as configurações de pressão, [consulte a seção 15.5,](#page-91-0)  [página](#page-91-0) 92.

#### *Aviso*

*Ao abordar ou desobstruir uma oclusão:*

- *Assegure-se de que a infusão de fluido no paciente está DESATIVADA para evitar a administração de bolus indesejado. Uma oclusão pode pressurizar o tubo e a seringa de infusão, o que pode resultar em bolus de medicamento indesejado quando a oclusão for desobstruída. Para evitar esse bolus adicional, desconecte o tubo ou libere o excesso de pressão com uma torneira, caso disponível. O profissional da saúde deverá ponderar os riscos relativos da*
- *desconexão com os riscos de um bolus de medicamento indesejado. Esteja ciente de que o uso de seringas de tamanho maior com configuração de alta força de punção pode produzir bolus de oclusão de maior porte, devido à conformidade da cabeça da seringa.*

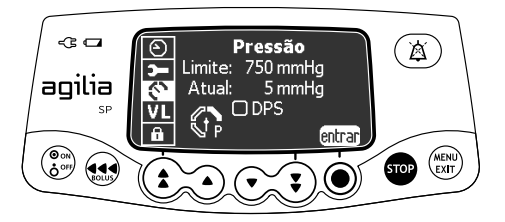

É possível modificar o limite de pressão da seguinte maneira:

- **1.** Pressione (AENU).
- 2. Pressione as setas para selecionar  $\mathbb{S}$ .
- **3.** Pressione **entrar** para acessar a tela de limite de pressão.

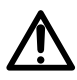

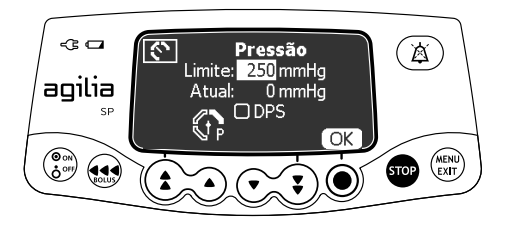

- **4.** Pressione as setas para aumentar ou diminuir o limite de pressão.
- **5.** Pressione **OK** para validar.

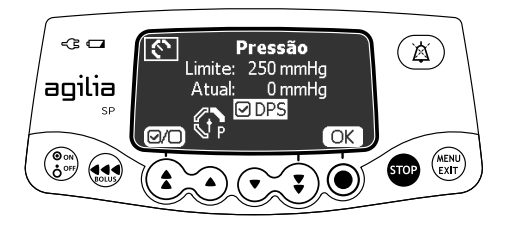

- **6.** Pressione  $\overline{Q}$  para habilitar ou desabilitar a função DPS (opcional).
- **7.** Pressione **OK** para confirmar.

#### *Aviso*

*Para evitar a presença de ar e para minimizar a quantidade de tempo que a bomba levará para identificar uma oclusão e gerar um alarme durante a infusão em taxas baixas (por exemplos, menores que 5 mL por hora e, principalmente, taxas de fluxo menores que 0,5 mL por hora):*

- *Verifique a configuração do limite de pressão da oclusão e ajuste conforme necessário. Quanto mais baixa for a configuração do limite de pressão da oclusão, menor será o tempo de detecção da oclusão. No entanto, na infusão de fluidos viscosos ou espessos (por exemplo, lipídeos), pode ser necessário ajustar a configuração do limite de*
- **Use o menor tamanho compatível de seringa necessário para o** *fornecimento de fluidos ou medicações. Isso minimiza a quantidade de fricção e conformidade (ou seja, rigidez) da cabeça da seringa. Devido ao fato de que as bombas de seringa infundem fluidos controlando precisamente a punção, seringas menores proporcionam*
- *fornecimento mais preciso de fluidos do que seringas maiores. Use o recurso de preenchimento da bomba ao trocar a seringa*
- *e/ouse o extensor com o menor volume interno ou espaço vazio (por exemplo, use tubos microfuro nas infusões em taxa baixa, tubos de menor comprimento, etc.).*

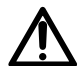

#### *Informações*

 *O Sistema dinâmico de pressão (DPS) informa ao usuário de qualquer aumento ou queda de pressão, antes que o limite de pressão seja atingido.*

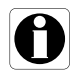

- Se o modo de pressão variável estiver habilitado, um pré-alarme *será acionado quando a pressão atingir 50 mmHg abaixo da pressão máxima (25 mmHg quando a pressão máxima for 50 mmHg).*
- *Se outras bombas forem usadas em paralelo, recomendamos que seus limites de pressão sejam ajustados para o mesmo nível.*

## **8.4 Status de bloqueio do teclado**

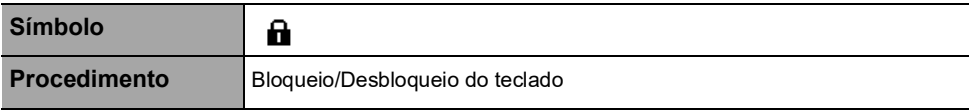

<span id="page-54-0"></span>É possível utilizar esse recurso para evitar o pressionamento inadvertido de teclas.

*Nota: os seguintes recursos podem ser ativados ou desativados nas opções de bomba:*

- *Bloqueio automático: o teclado será bloqueado automaticamente ao início da infusão ou após um intervalo.*
- *Código de desbloqueio: o usuário deverá informar um código para desbloquear o teclado.*

### **Bloqueio do teclado**

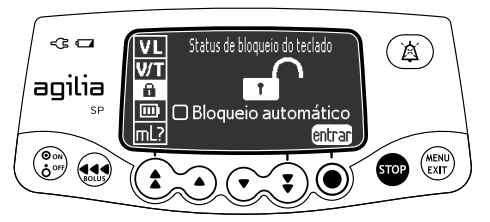

Você pode bloquear o teclado da seguinte maneira:

- **1.** Pressione  $\binom{MENU}{E X T}$ .
- **2.** Pressione as setas para selecionar **n**.
- **3.** Pressione **entrar**.

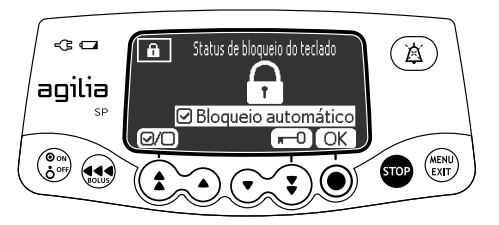

- **4.** Bloqueie o teclado da seguinte maneira:
- **Pressione**  $\blacksquare$  Dara bloquear o teclado. *O teclado está bloqueado e a tela exibe .*
- **Pressione @O** para ativar o bloqueio automático. *O teclado será bloqueado automaticamente ao início da infusão. Se o teclado for desbloqueado durante a infusão, será bloqueado novamente, automaticamente, após um intervalo.*
- **5.** Pressione **OK** para confirmar.

### **Desbloqueio do teclado**

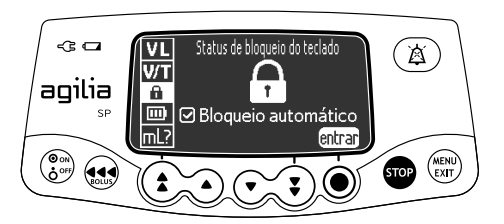

É possível desbloquear o teclado da seguinte maneira:

- **1.** Pressione MENU).
- **2.** Pressione **entrar**.

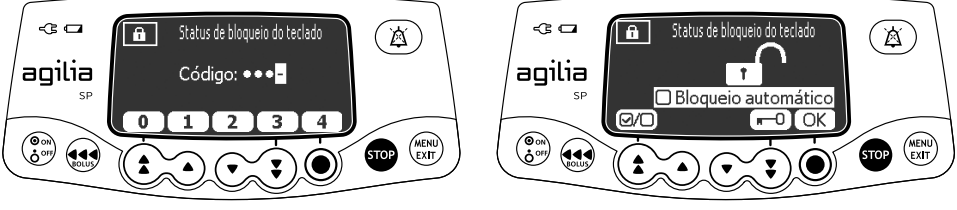

**Código de desbloqueio habilitado Código de desbloqueio desabilitado**

- **3.** Desbloqueie o teclado da seguinte maneira:
- Caso um código seja solicitado, pressione as teclas para informar o código de desbloqueio. *O teclado está desbloqueado.*
- Caso nenhum código seja solicitado, pressione  $\blacksquare$ e pressione **OK** para confirmar.

*O teclado está desbloqueado e a tela exibe .*

#### *Informações*

- **As teclas**  $\mathbf{a}$  **e**  $\mathbf{a}$ ) continuam funcionando quando o teclado está *bloqueado.*
- *Enquanto o teclado está travado, a tecla* ◉ *é funcional quando a infusão é interrompida.*

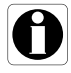

- *Enquanto o teclado está travado, a tecla*  $\binom{2}{2}$  *é funcional quando um alarme ocorre, ou ao final da infusão.*
- O status de bloqueio de teclado é memorizado quando a bomba for *desligada.*
- *Caso tenha esquecido o código de desbloqueio, entre em contato com o departamento de engenharia química da instituição.*

# **8.5 Duração da bateria**

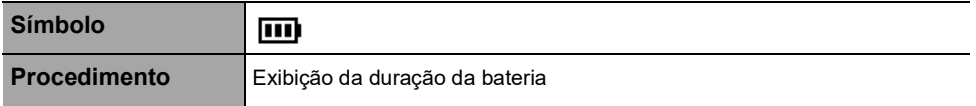

<span id="page-56-0"></span>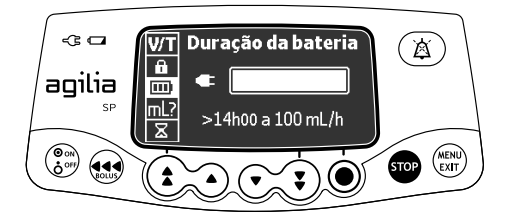

É possível visualizar a duração da bateria da seguinte maneira:

- **1.** Pressione  $\binom{MENU}{ENT}$ .
- **2.** Use as setas para selecionar  $\overline{m}$ . *O tempo restante nas condições de taxa de fluxo atuais é exibido.*

O gráfico de barras mostra uma representação visual da duração da bateria.

O símbolo exibido mostra o seguinte:

- : A bomba está conectada a uma fonte de energia CA.
- $\blacksquare$  $\blacksquare$ : A bomba está operando com o uso da bateria.

# **8.6 Volume infundido**

**Símbolo Procedimento** Exibição e limpeza do volume infundido mL?

<span id="page-57-0"></span>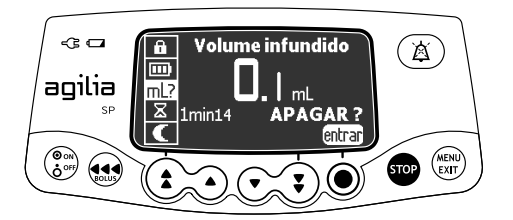

É possível exibir e apagar o volume infundido da seguinte maneira:

- **1.** Pressione  $\binom{MENU}{EXIT}$ .
- **2.** Pressione as setas para selecionar mL?. *O volume total infundido inclui a infusão programada e os bolus. A duração da infusão também é exibida.*
- **3.** Para apagar o volume infundido, pressione **entrar**.
- **4.** Pressione **OK** para confirmar.

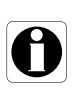

#### *Informações*

*Quando a bomba é desligada, o volume infundido é limpo.*

# **8.7 Pausa**

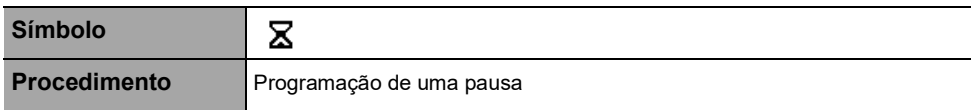

<span id="page-58-0"></span>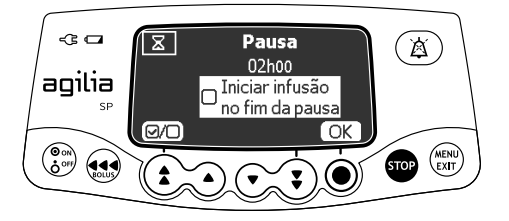

É possível programar uma pausa da seguinte maneira:

- **1.** Pressione **para parar** a infusão.
- **2.** Pressione  $\binom{MENU}{E X T}$ .
- **3.** Pressione as setas para selecionar  $\mathbf{\Sigma}$ .
- **4.** Pressione **entrar**.
- **5.** Pressione as setas para programar a duração da pausa em horas e minutos e pressione **OK**.
- **6.** Pressione o botão (D/O) para ativar o recurso "Iniciar infusão no fim da pausa" (opcional).
- **7.** Pressione **OK** para começar a pausa programada.
- **8.** Para reiniciar a infusão antes do fim do período da pausa, pressione  $\textcircled{\textcirc}$  e, depois, **Início.**

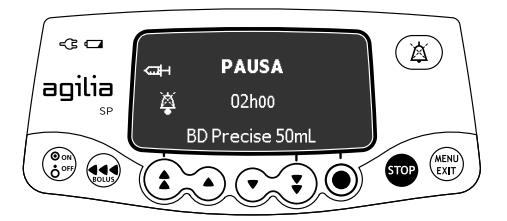

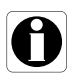

#### *Informações*

*Se você não ativar a opção "Iniciar infusão no fim da pausa", um alarme sonoro será gerado no final da pausa. Será necessário iniciar a infusão manualmente para que ela continue.*

# **8.8 Modo dia/noite**

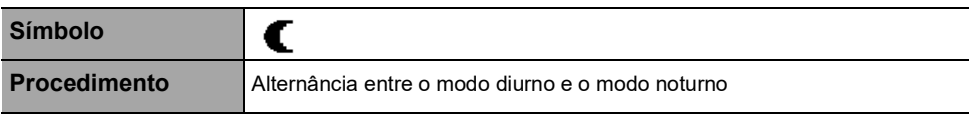

<span id="page-59-0"></span>Essa função alterna entre o modo diurno  $\bigstar$  e o modo noturno  $\blacksquare$ .

As configurações padrão do modo noturno são as seguintes:

- O bipe de pressionamento de tecla é silenciado.
- Os indicadores de infusão e o brilho da tela ficam esmaecido.

Dependendo da configuração da bomba, a alternância entre o modo diurno e noturno pode ser gerenciada por esse menu (modo manual) ou de acordo com configurações predefinidas (modo automático). Para obter mais informações, consulte o manual técnico.

### **Alternância do modo diurno para o modo noturno**

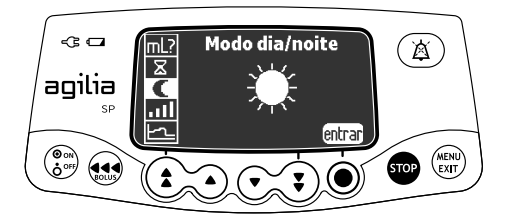

Você pode alternar para o modo noturno da seguinte maneira:

- **1.** Pressione  $\binom{MENU}{E X T}$ .
- **2.** Pressione as setas para selecionar  $\blacksquare$ .
- **3.** Pressione **entrar**.

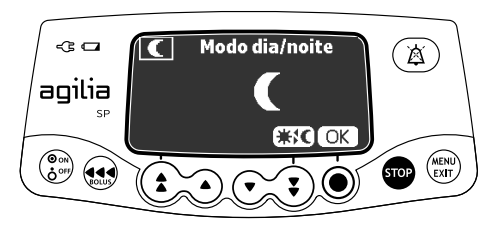

- **4.** Pressione  $\#$  **€** para ativar o modo noturno. *A tela exibe .*
- **5.** Pressione **OK** para confirmar.

### **Alternância do modo noturno para o modo diurno**

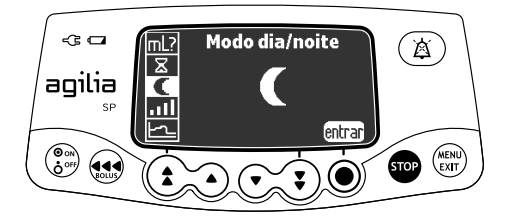

Você pode alternar para o modo diurno da seguinte maneira:

- **1.** Pressione  $\binom{MENU}{EXIT}$ .
- **2.** Pressione as setas para selecionar  $\blacksquare$ .
- **3.** Pressione **entrar**.

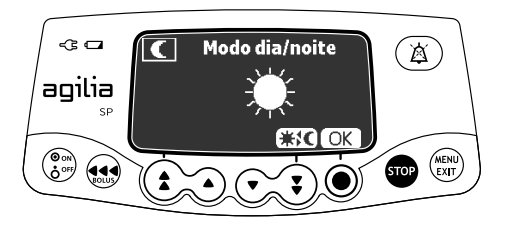

- **4.** Pressione para ativar o modo diurno. *A tela exibe .*
- **5.** Pressione **OK** para confirmar.

# <span id="page-61-0"></span>**8.9 Volume/tempo**

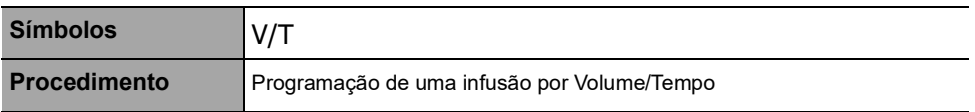

<span id="page-61-2"></span>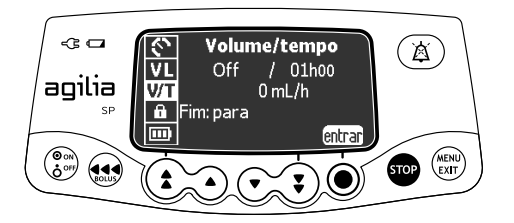

- **1.** Pressione  $\binom{MENU}{ENT}$ .
- **2.** Pressione as setas para selecionar V/T.
- **3.** Pressione **entrar**.

<span id="page-61-1"></span>Para obter mais informações sobre como programar uma infusão por Volume/Tempo, [consulte a seção 7.9.2, página](#page-43-1) 44.

### **8.10Limite de volume**

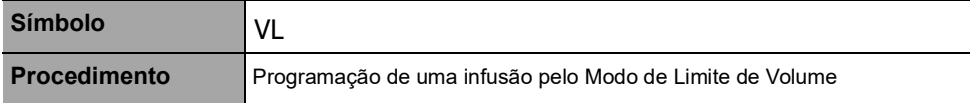

<span id="page-61-3"></span>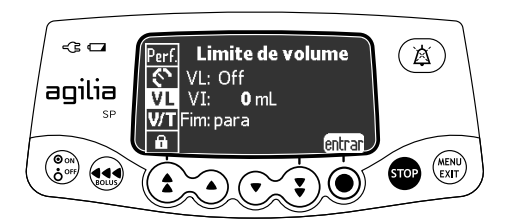

- **1.** Pressione  $\binom{MENU}{E X I T}$ .
- **2.** Pressione as setas para selecionar VL.
- **3.** Pressione **entrar**.

Para obter mais informações sobre como programar uma infusão pelo Modo de Limite de Volume (VL), [consulte a seção 7.9.3, página](#page-44-1) 45.

# **8.11Volume de alarme**

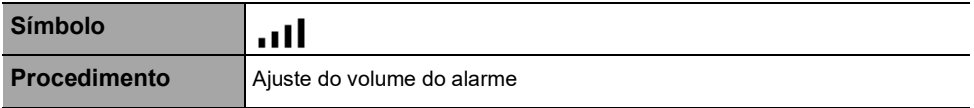

<span id="page-62-0"></span>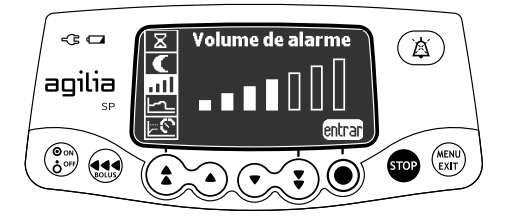

É possível ajustar o volume do alarme da seguinte maneira:

- **1.** Pressione  $\binom{MENU}{ENT}$ .
- **2.** Pressione as setas para selecionar .
- **3.** Pressione **entrar**.
- **4.** Pressione as setas para selecionar o volume do alarme. *A bomba emitirá um alarme no nível selecionado do volume.*
- **5.** Pressione **OK**.

## **8.12 Histórico de volume**

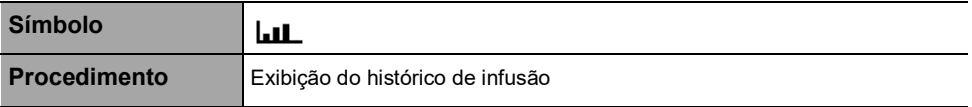

Essa função permite que o usuário veja o histórico de infusão na bomba.

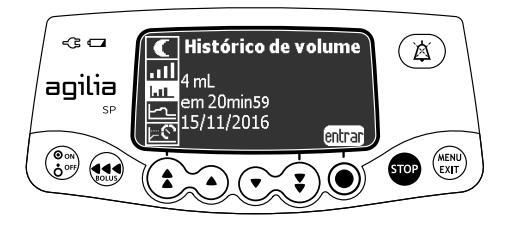

Você pode exibir o histórico de infusão da seguinte maneira:

- **1.** Pressione MENU).
- **2.** Pressione as setas para selecionar **...**
- **3.** Pressione **entrar**.

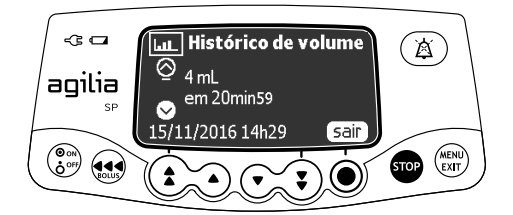

- **4.** Pressione as setas para selecionar a infusão desejada. *Os detalhes da infusão selecionada são exibidos:*
	- *Volume infundido*
	- *Duração total da infusão*
	- *Data e hora da infusão*
- **5.** Pressione **sair** para retornar ao menu.

### **8.13Exibir histórico de taxas de fluxo**

**Símbolo**

<span id="page-64-0"></span>

**Procedimento** Exibição do histórico de taxa de fluxo

Essa função permite que o usuário verifique as informações atuais do histórico de infusão a fim de observar a dose administrada.

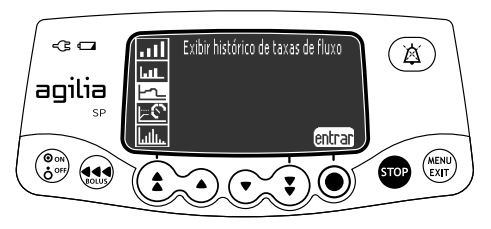

Você pode exibir o histórico da taxa de fluxo da seguinte maneira:

- **1.** Pressione  $\binom{MENU}{EXIT}$ .
- **2.** Pressione as setas para selecionar  $\vdash \neg \bot$ .
- **3.** Pressione **entrar**. *As seguintes informações são exibidas:*
	- *Um marcador de evento (cursor)*
	- *Os detalhes do evento (tempo e taxa de infusão)*
	- *A taxa de fluxo medida (linha sólida)*

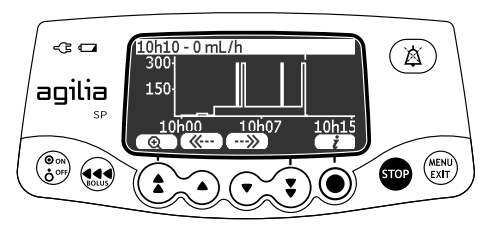

- **4.** Pressione os botões  $(\overline{\langle \langle \cdot \cdot \rangle})$  para percorrer os eventos.
- **5.** Pressione  $(i)$  para exibir informações sobre o evento selecionado.

### *Informações*

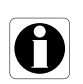

- *O histórico não será atualizado enquanto a tela do histórico estiver sendo exibida. Para atualizar os dados do histórico, saia e selecione o histórico novamente.*
- *O histórico de taxa de fluxo não é armazenado após o desligamento.*

## **8.14Exibir histórico de pressão**

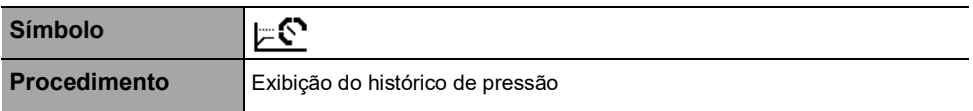

<span id="page-65-0"></span>Essa função permite que o usuário verifique as informações atuais do histórico de infusão a fim de observar alterações na pressão.

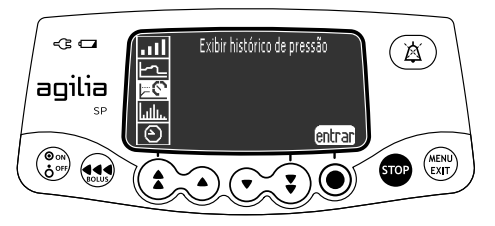

É possível exibir o histórico de pressão da seguinte maneira:

- **1.** Pressione  $\binom{MENU}{ENT}$ .
- **2.** Pressione as setas para selecionar  $\mathbb{F}^{\mathbb{C}}$ .
- *3.* Pressione **entrar**. *As seguintes informações são exibidas:*
	- *Um marcador de evento (cursor)*
	- *Os detalhes do evento (tempo e limite de pressão)*
	- *O limite de pressão (linha pontilhada)*
	- *A pressão medida (linha sólida)*

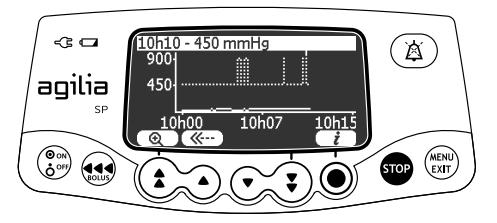

- **4.** Pressione os botões  $(\mathcal{K}^{\dots})$  e  $(\cdot \cdot \mathcal{Y})$  para percorrer os eventos.
- **5.** Pressione  $\left(\mathbf{i}\right)$  para exibir informações sobre o evento selecionado.

#### *Informações*

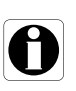

- *O histórico não será atualizado enquanto a tela do histórico estiver sendo exibida. Para atualizar os dados do histórico, saia e selecione o histórico novamente.*
- *O histórico de pressão não será armazenado após o desligamento.*

# **8.15Seringa**

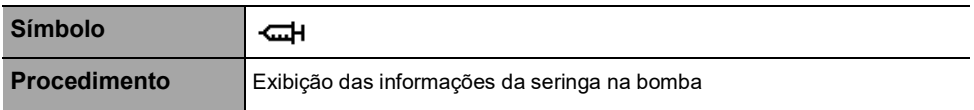

<span id="page-66-0"></span>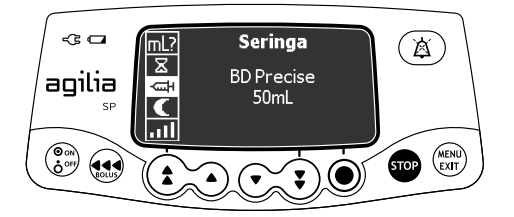

Você pode exibir informações da seringa na bomba da seguinte maneira:

- **1.** Pressione (AEND).
- 2. Use as setas para selecionar  $\leftarrow$  .
- **3.** Pressione **entrar**.

*As seguintes informações são exibidas:*

- *Capacidade da seringa*
- *Marca/nome da seringa*

# **8.16Exibir log de eventos**

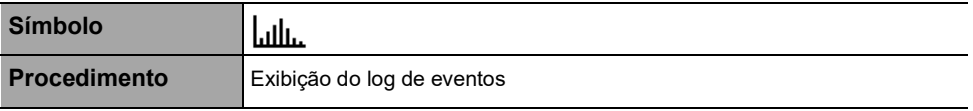

O log de eventos exibe os detalhes dos últimos eventos que ocorreram na bomba. Os eventos são armazenados no log mesmo depois que a bomba é desligada e ligada novamente. O log pode armazenar até 1500 eventos. Os eventos mais antigos são substituídos.

*Nota: quando a energia CA for desconectada por um período ou quando as baterias não estiverem sendo usadas, o arquivo de log será mantido em uma memória não volátil por aproximadamente 10 anos.*

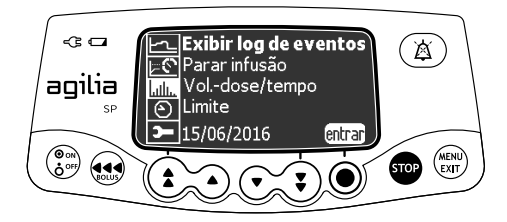

É possível exibir o log de eventos da seguinte maneira:

- **1.** Pressione MENU.
- **2.** Pressione as setas para selecionar ...
- **3.** Pressione **entrar**.

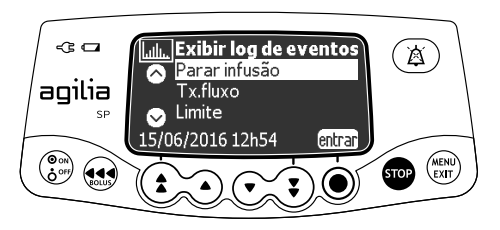

- **4.** Pressione as setas para selecionar o evento desejado.
- **5.** Pressione **entrar**. *Os detalhes do evento são exibidos.*

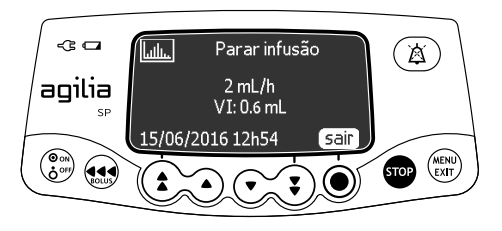

**6.** Pressione **sair** para retornar à tela anterior.

# **8.17 Data/hora**

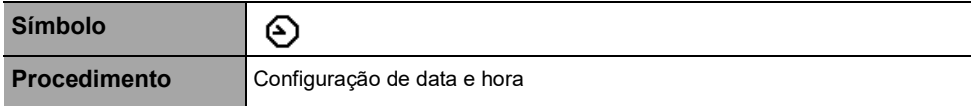

<span id="page-68-0"></span>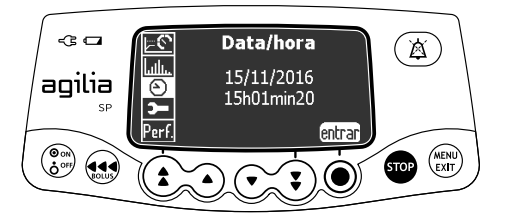

É possível definir a data e a hora da seguinte maneira:

- **1.** Pressione  $\binom{MENU}{E X T}$ .
- **2.** Pressione as setas para selecionar  $\bigodot$ .
- **3.** Pressione **entrar**.
- **4.** Pressione as setas para definir o seguinte:
- Dia
- Mês
- Ano
- **Horas**
- **Minutos**
- **5.** Pressione **OK** para confirmar.

# **8.18 Manutenção**

**Símbolo ) Procedimento** Exibição das informações de manutenção

<span id="page-69-0"></span>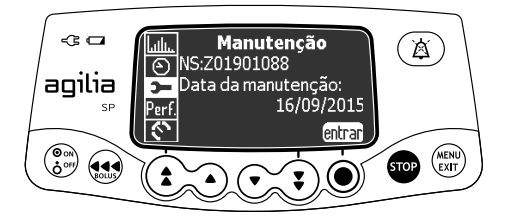

Você pode exibir as informações de manutenção da seguinte maneira:

- **1.** Pressione  $\binom{MENU}{EXTU}$ .
- **2.** Pressione as setas para selecionar  $\mathbf{D}$ .
- **3.** Pressione **entrar**.
- **4.** Pressione as setas para percorrer as informações de manutenção.

*As seguintes informações são exibidas:*

- *Número de série da bomba*
- *Próxima data de manutenção (dd/mm/aaaa)*
- *Modelo da bomba*
- *Versão do Software*
- *Tempo total de operação desde a última manutenção*

# **9 Opções**

# **9.1 Comandos**

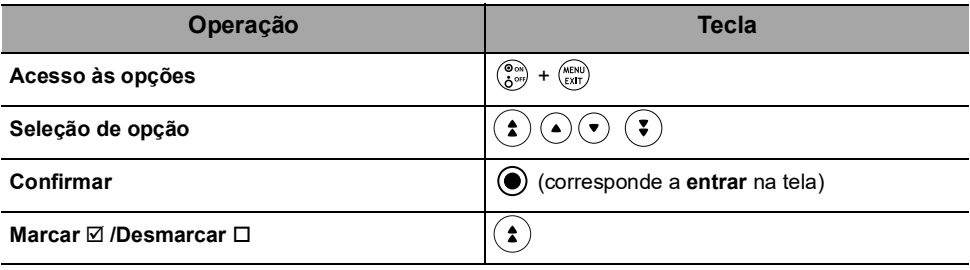

Os valores atuais selecionados são armazenados quando o dispositivo é desligado após a programação.

Para retornar aos menus normais, desligue o dispositivo e ligue-o novamente.

### **9.2 Descrições das opções**

Quatro grupos de opções diferentes estão disponíveis na bomba. Essas instruções de uso descrevem apenas as opções das "Configurações da bomba".

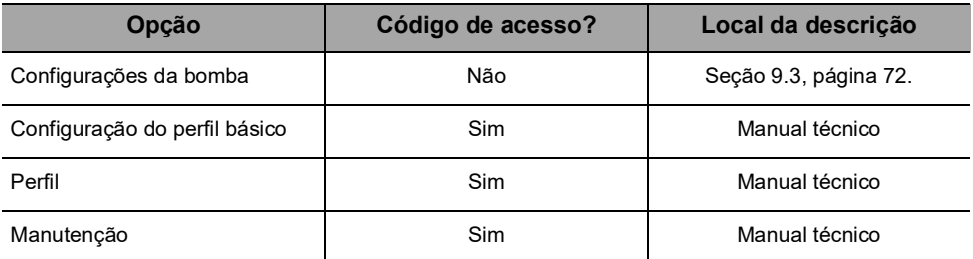

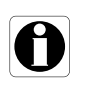

#### *Informações*

*Se for inserido um código de acesso errado, será exibido um* erro*.*

# <span id="page-71-0"></span>**9.3 Configurações da bomba**

As seguintes opções têm diferentes funções que você pode selecionar ou desmarcar para personalizar sua Agilia SP.

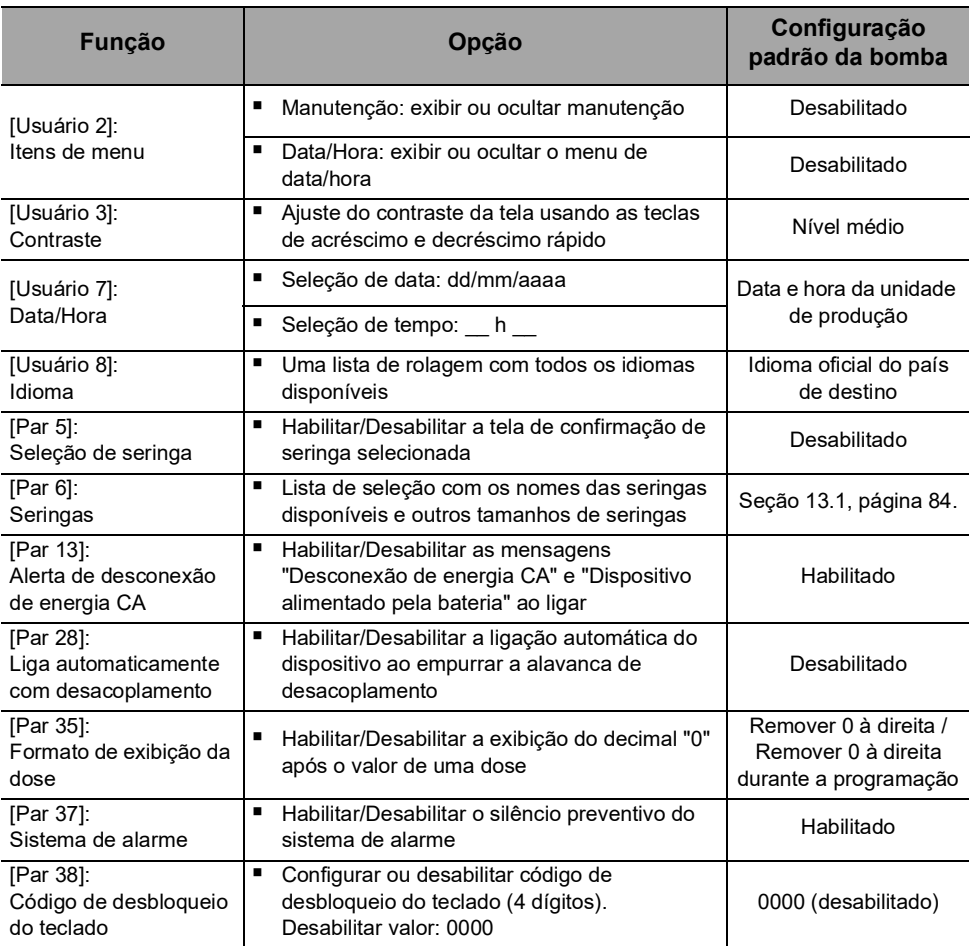
É possível conectar a bomba a um PC para manutenção (por meio do software Agilia Partner).

# **10.1 Cabos de comunicação de dados**

#### *Informações*

- *Use somente cabos Agilia recomendados.*
- *Todas as conexões e desconexões devem ser feitas por pessoal qualificado e devidamente treinado.*

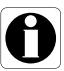

- *Todos os dispositivos de TI (incluindo computadores, hubs e switches) dentro da área de pacientes (< 1,5 m) deverão estar em conformidade com a IEC/EN 60601-1 (corrente de fuga).*
- *Dispositivos de TI conectados fora da área de pacientes (> 1,5 m) devem estar em conformidade, pelo menos, com a IEC/EN 60950.*

# **10.2 Usando a porta de comunicação**

- **1.** Remova a tampa protetora da porta de comunicação RS232 da bomba.
- **2.** Conecte o cabo à porta de comunicação RS232 girando o anel do cabo.

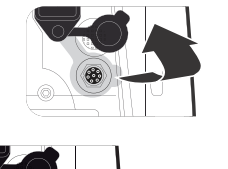

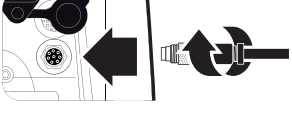

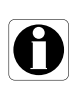

#### *Informações*

*Não desconecte os cabos de comunicação durante a transferência de dados.*

<span id="page-73-0"></span>O seguinte protocolo oferece ao usuário um guia de verificação rápida de integridade para garantir o funcionamento do sistema da bomba. Execute este teste de usuário antes de cada uso da bomba.

- **1.** Verifique a aparência externa da bomba e certifique-se de que não haja rachaduras ou outros danos visíveis.
- **2.** Certifique-se de que não haja danos visíveis na tomada e no cabo de energia.
- **3.** Verifique se a bomba está bem presa, quando for usada em um suporte vertical ou em um trilho.
- **4.** Conecte a bomba à fonte de energia CA e verifique se o indicador de energia acende e se é emitido um bipe.
- **5.** Ligue a bomba e aguarde até que o teste automático seja concluído. Verifique o display e os indicadores luminosos.
- **6.** Pressione qualquer tecla e ouça o bipe da tecla (se o bipe da tecla estiver ativado).

# <span id="page-74-0"></span>**12.1Introdução**

A Agilia SP tem um sistema de monitoramento contínuo que começa quando a bomba é iniciada.

Quando um alarme é acionado, uma mensagem é exibida na tela da bomba. Recomendamos que o usuário fique na frente da bomba para ler a mensagem antes da confirmação.

#### *Aviso*

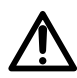

*Os sinais de alarme sonoro de dispositivos médicos podem ser mascarados por ruídos do ambiente. Ajuste o volume do alarme alto o suficiente para que você possa ouvir o sinal de alarme acima do ruído do ambiente.*

### **12.2 Descrições dos alarmes**

Há vários níveis diferentes de prioridades de alarme:

- Alarmes de alta prioridade
- Alarmes de prioridade média
- Alarmes de prioridade baixa
- Sinais de informações

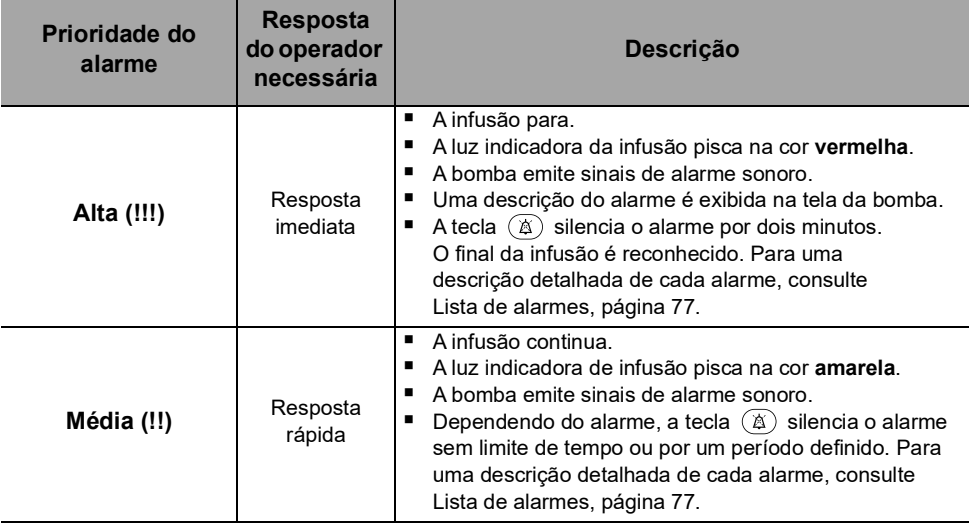

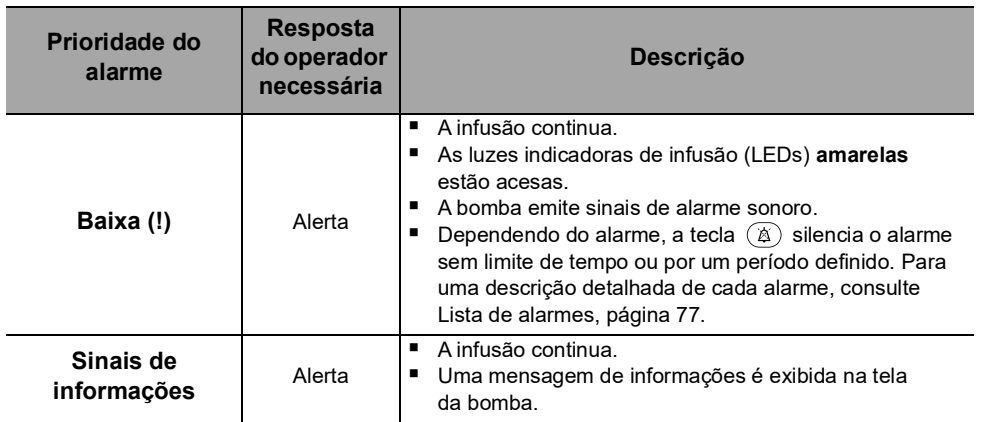

# **12.3 Observações gerais**

- Os alarmes não são configuráveis.
- Quando dois alarmes ocorrem ao mesmo tempo, o alarme de prioridade mais alta é exibido.
- Quando dois alarmes com o mesmo nível de prioridade são disparados ao mesmo tempo, o software da bomba atribui uma prioridade a eles.
- Quando a causa de um alarme de alta prioridade for corrigida, os indicadores vermelhos desligarão. No entanto, a mensagem continuará sendo exibida na parte superior da tela, como um lembrete da causa do alarme.
- O dispositivo garante o acionamento de alarmes de alta prioridade em todas as condições de uso.
- No máximo, 1 mL pode ser infundido devido a uma condição de falha única.
- Para todos os alarmes (exceto alarmes de oclusão), o tempo entre a condição do alarme e a geração do alarme é de menos de 5 segundos.
- Se a energia CA for desconectada e a bateria estiver descarregada, as configurações de alarme não serão modificadas e serão armazenadas indefinidamente.

# <span id="page-76-0"></span>**12.4Lista de alarmes**

### **12.4.1 Alarmes da seringa**

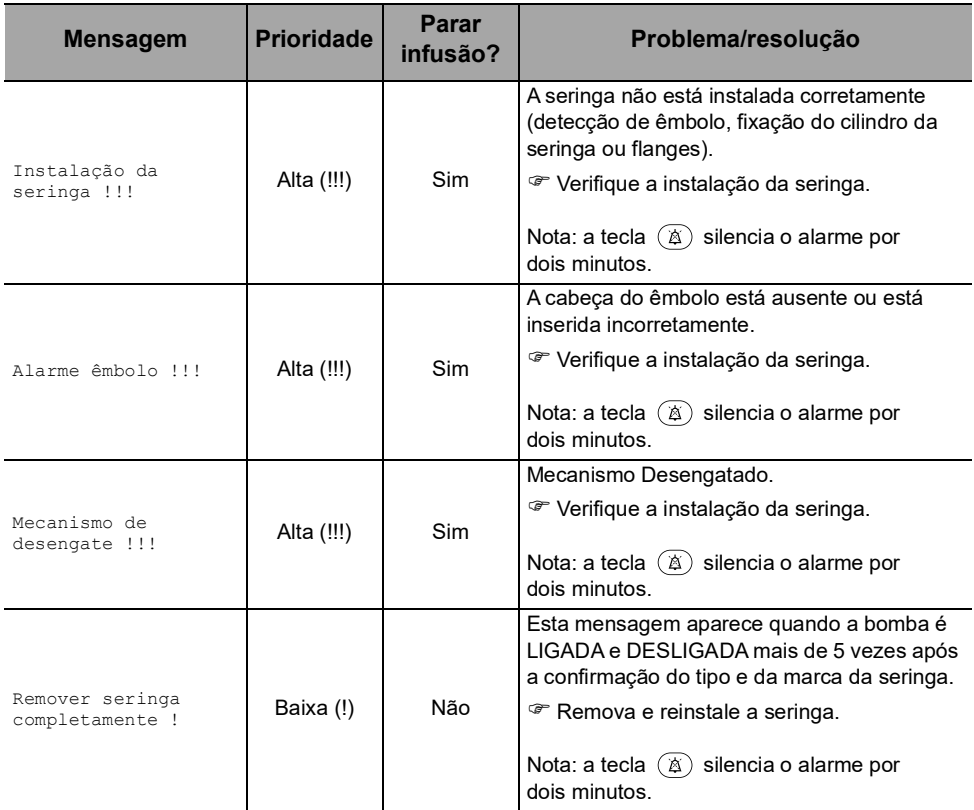

# **12.4.2 Alarmes de limite de volume**

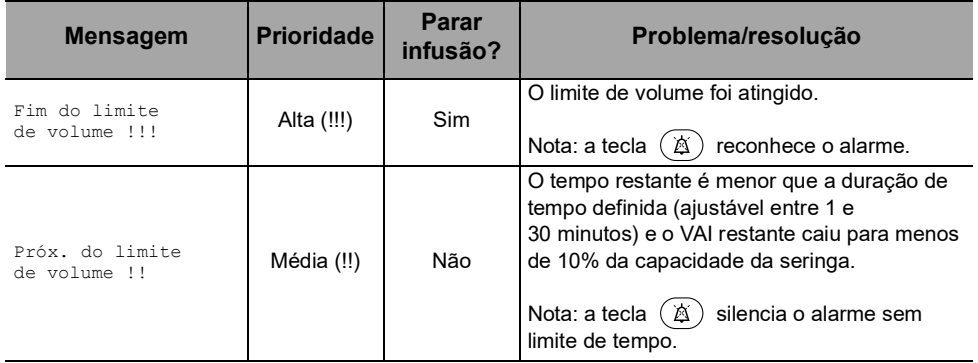

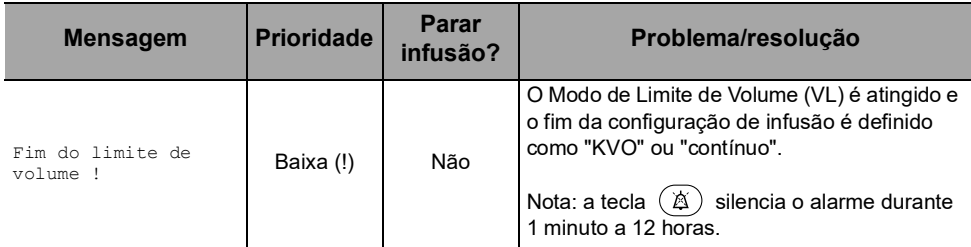

# **12.4.3 Alarmes de volume/tempo**

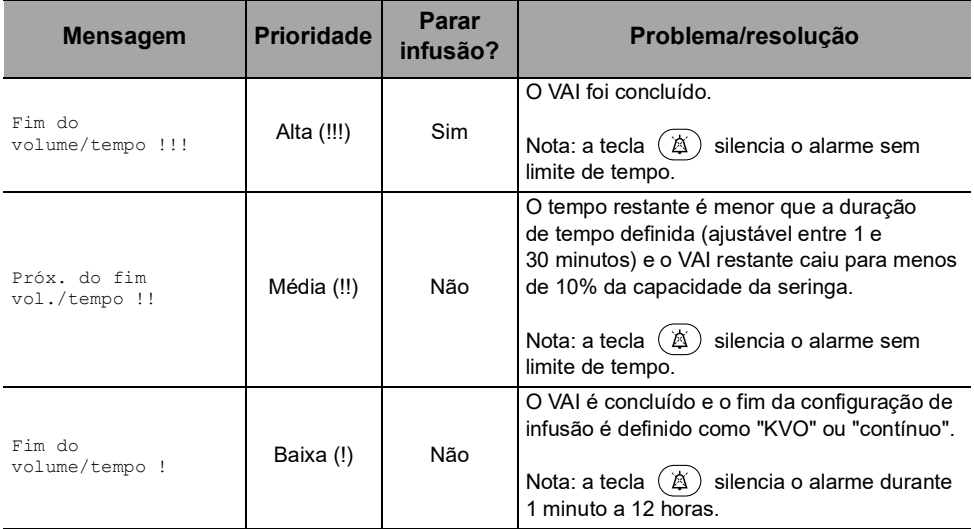

### **12.4.4 Alarmes de infusão**

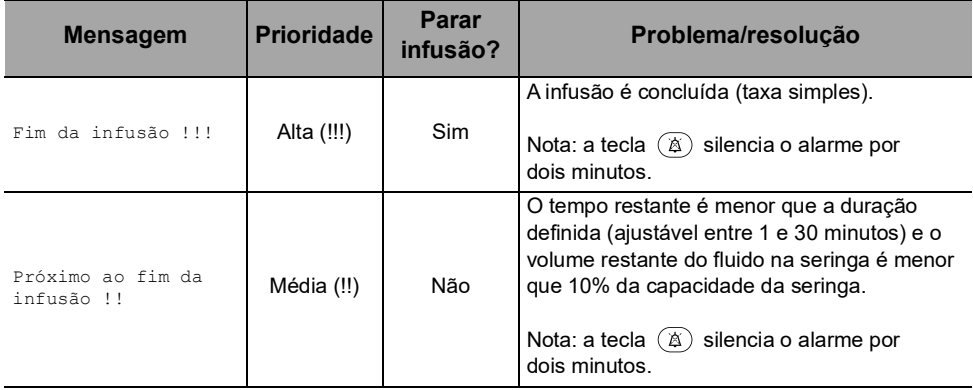

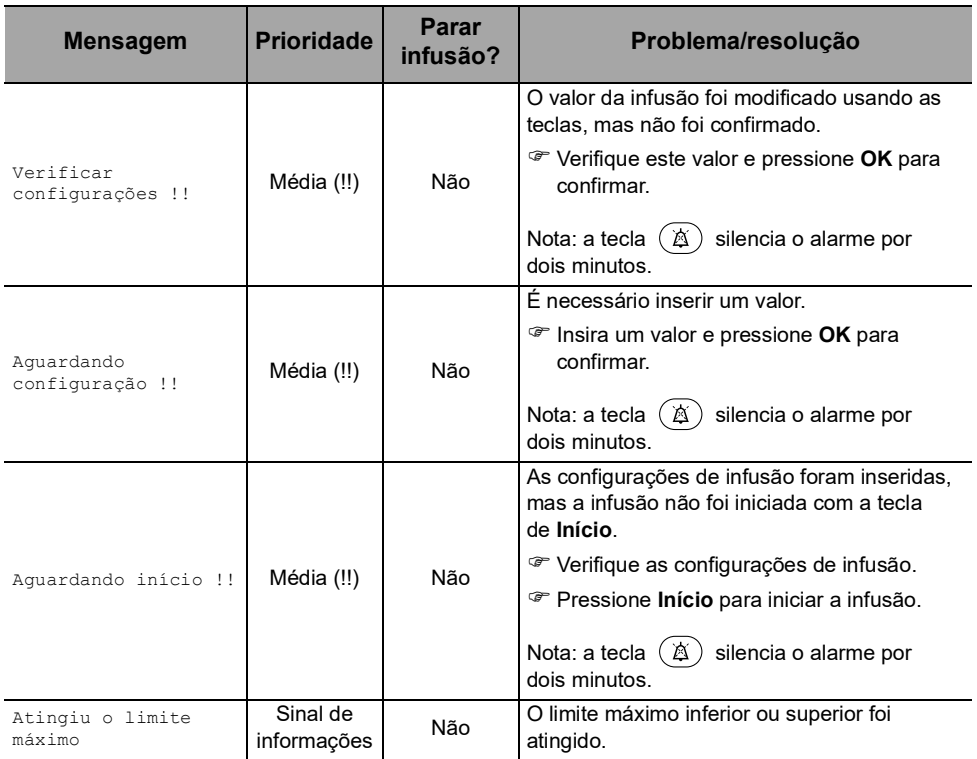

# **12.4.5 Alarmes de pressão**

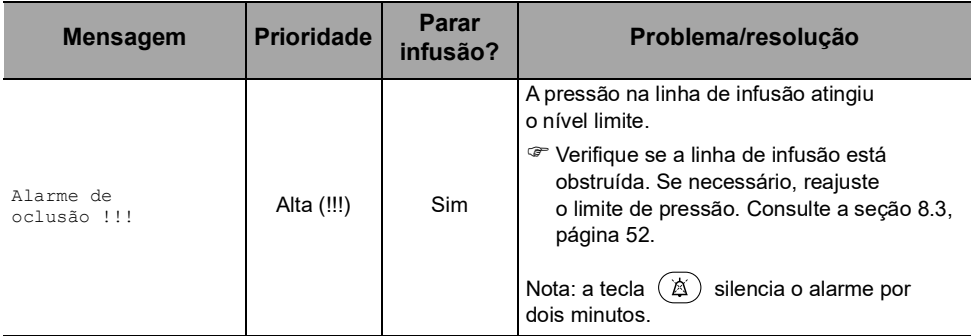

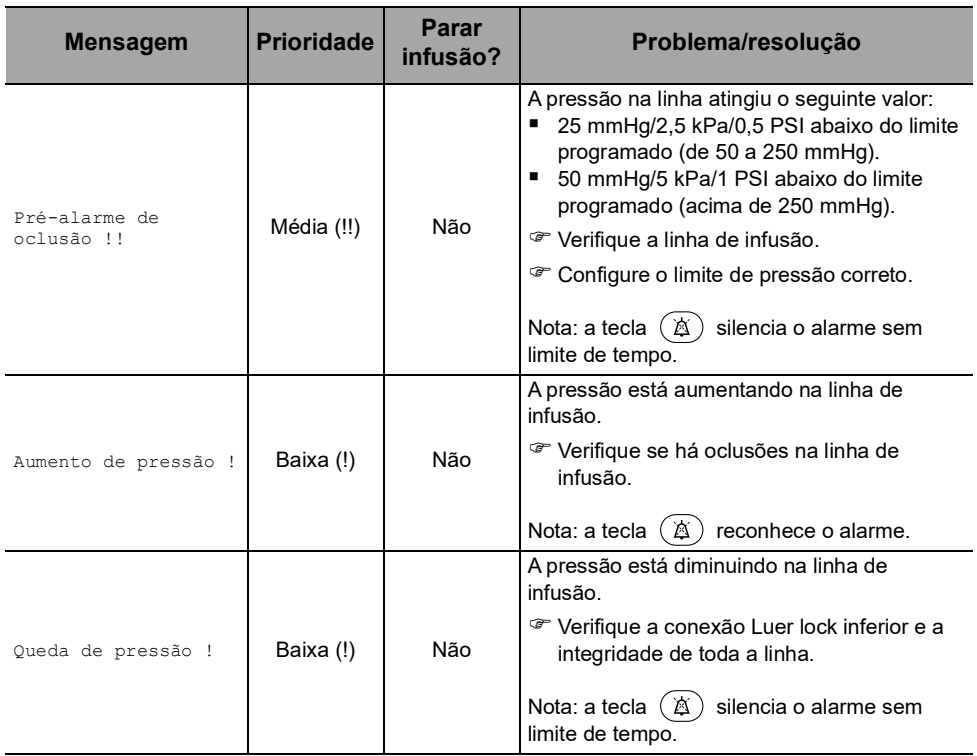

### **12.4.6 Alarmes da bateria**

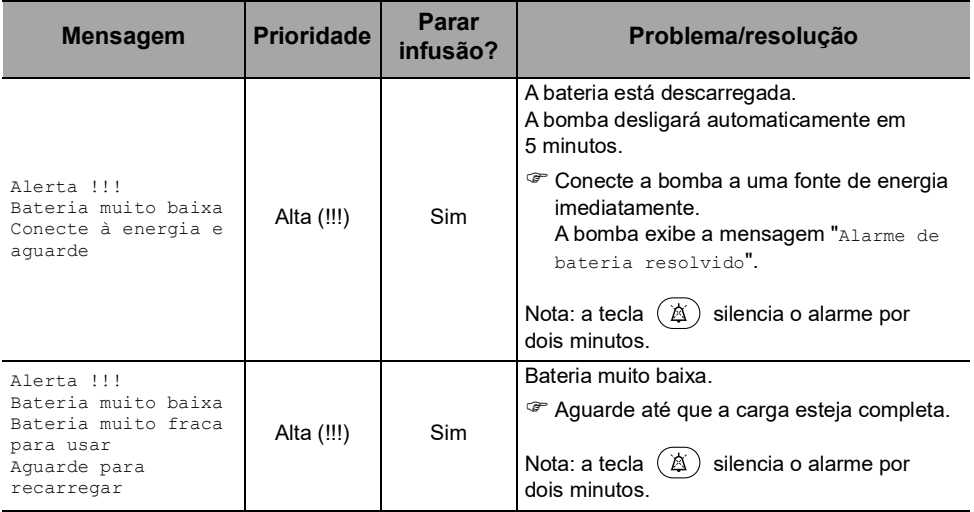

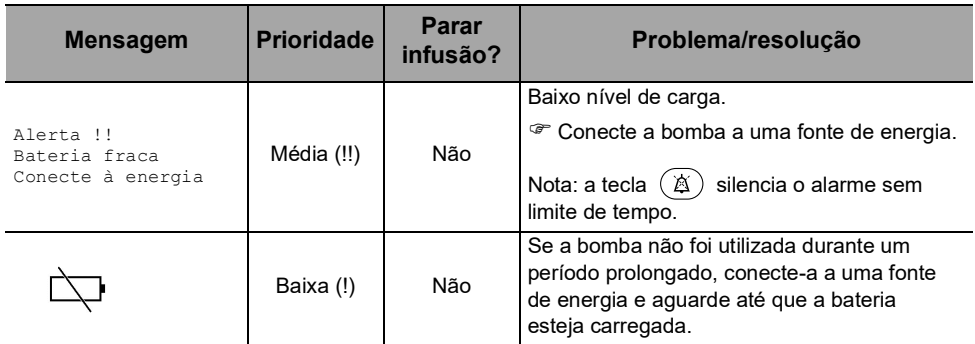

### **12.4.7 Alarmes de energia**

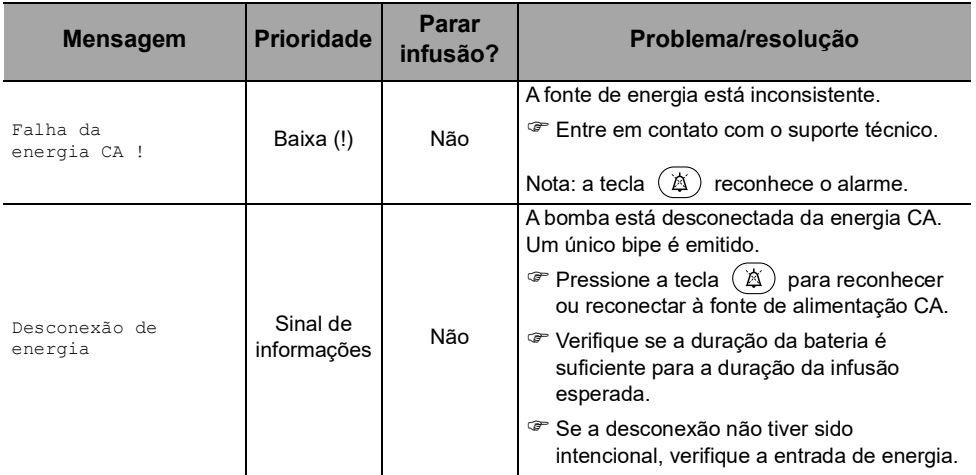

# **12.4.8 Alarmes do teclado**

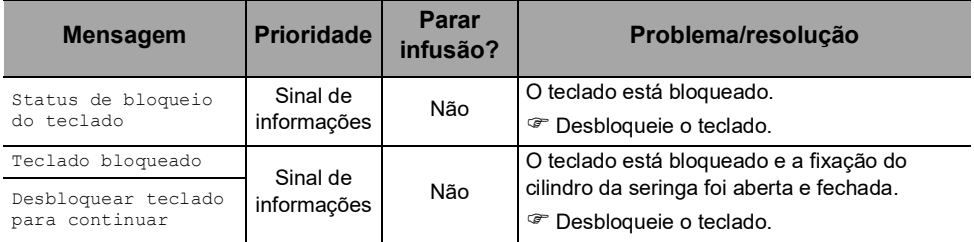

### **12.4.9 Alarmes de erro técnico**

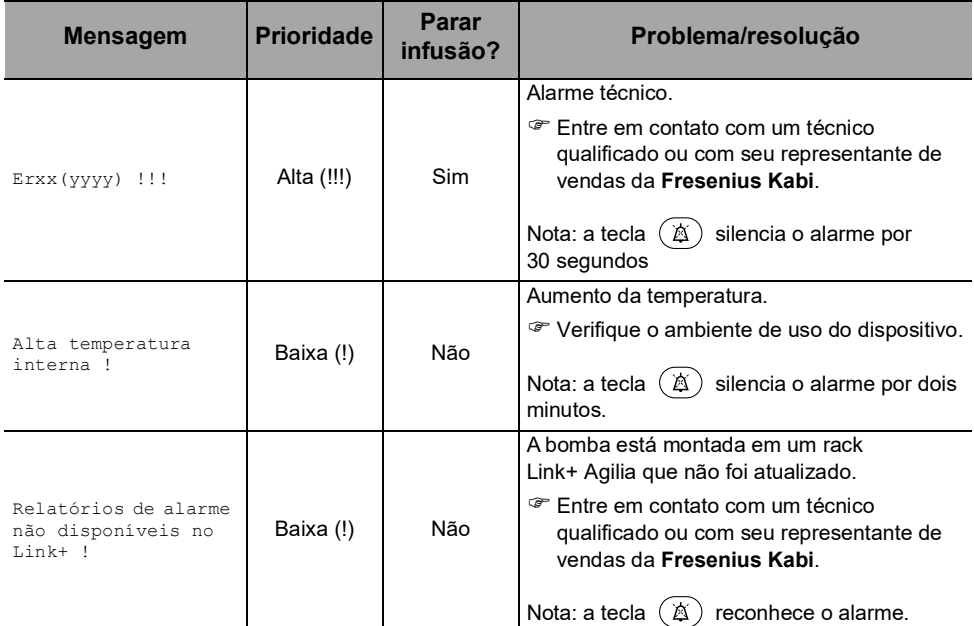

No caso de mau funcionamento de um sistema, o alarme soará e uma mensagem de erro Erxx(yyyy) !!! será exibida.

- **1.** Registro da mensagem de erro Erxx (yyyy) !!!.
- **2.** Desconecte a bomba da fonte de energia.
- **3.** Desligue a bomba pressionando a tecla  $\binom{6}{6}$ .

#### *Aviso*

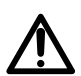

*Se os alarmes persistirem quando a bomba for ligada novamente, não use o dispositivo em um paciente. Entre em contato com a equipe qualificada de engenharia biomédica do seu estabelecimento de saúde ou com seu representante de vendas da Fresenius Kabi.*

### **12.4.10 Sinais de informações somente sonoros**

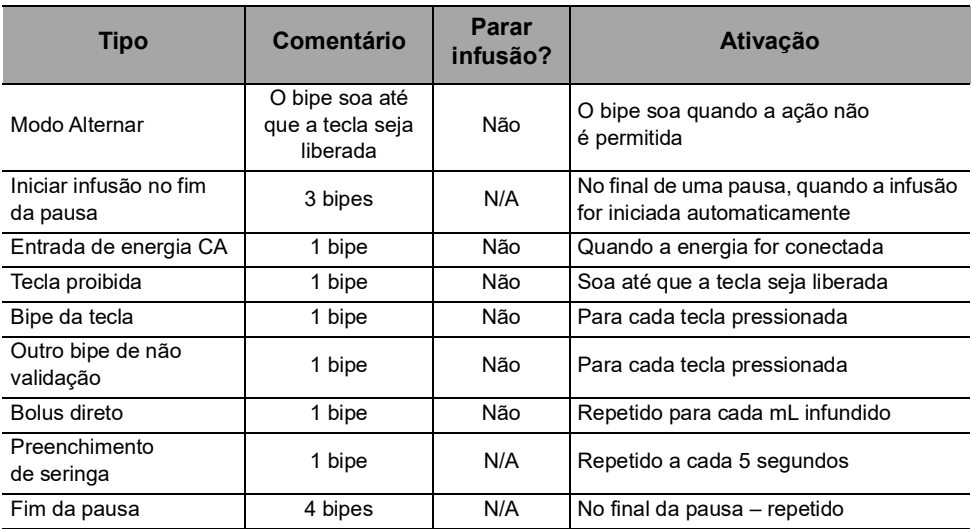

# **13.1Lista de seringas**

#### *Informações*

- *A bomba Agilia SP oferece no máximo 100 tipos, marcas e tamanhos diferentes de seringas. Para ver uma lista de seringas compatíveis e obter informações sobre pedidos, consulte o livreto Componentes do sistema.*
- 

 *A lista de seringas disponíveis para sua bomba está acessível nas opções de bomba.*

 *Para obter informações gerais sobre seringas (data de validade, armazenamento, esterilidade e assim por diante), consulte as instruções do fabricante sobre as seringas.*

#### *Aviso*

 *A Fresenius Kabi não assume responsabilidade por quaisquer erros de taxa de fluxo devido a alterações nas especificações das seringas apresentadas pelo fabricante.*

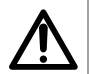

 *Certifique-se de que os tamanhos e modelos das seringas sejam compatíveis com a bomba de seringa; consulte o livreto Componentes do sistema. O uso de seringas incompatíveis pode causar danos ao paciente e levar à operação indevida da bomba, resultando em fornecimento incorreto de fluido, detecção insuficiente de oclusão e outros potenciais problemas.*

# **13.2Preparando uma seringa**

- **1.** Prepare o fluido a ser infundido, de acordo com o protocolo do estabelecimento de saúde.
- **2.** Selecione uma seringa.
- **3.** Verifique a integridade da seringa e do dispositivo de acesso.
- **4.** Conecte o extensor à seringa, de acordo com as práticas locais.
- **5.** Se necessário, preencha a seringa e verifique se não há vazamentos.
- **6.** Preencha o extensor manualmente de acordo com o protocolo do estabelecimento de saúde.

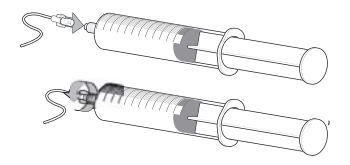

**7.** Verifique se não há ar na seringa ou no extensor.

#### *Informações*

- *O fluido na seringa e a seringa devem estar dentro das condições normais de temperatura operacional: +18 °/+30 °C.*
- *É recomendável fazer o preenchimento do ajuste imediatamente antes de iniciar a infusão.*
- *Não use com dispositivos de infusão de pressão positiva que possam gerar contrapressão maior que 2000 hPa (1500 mmHg): fazer isso danificará o equipo de infusão e a bomba.*
- *Alguns extensores podem conter componentes como um filtro, que requer instruções especiais (por exemplo, filtro de ar).*
- *Alguns medicamentos podem exigir extensores específicos.*
- *Conecte a linha de infusão de acordo com os procedimentos do seu estabelecimento de saúde usando boas práticas médicas. Recomenda-se o uso de um sistema Luer lock para reduzir o risco de desconexão, vazamento, ar na linha ou contaminação.*
- *Preencha manualmente a seringa e o extensor, para remover todo o ar antes de conectá-la à bomba.*

#### **Precauções para o uso de extensores**

 Use extensores que possuem o menor volume interno ou espaço vazio, para minimizar volumes residuais entre a seringa e o paciente, ao administrar medicações ou fluidos em baixas velocidades de infusão (ex. menos de 5 mL por hora e, principalmente, taxas de fluxo menores do que 0,5 mL por hora). Isso reduz a quantidade de tempo que o fluido leva para chegar ao paciente, mantém a precisão do fornecimento e reduz o tempo de detecção de oclusões.

Por exemplo:

- Diâmetro interno do tubo: recomenda-se tubo com pequeno furo ou microfuro nas infusões de baixa velocidade.
- Comprimento do tubo: o comprimento do tubo deve ser reduzido, quando possível.
- Filtros: o volume interno (espaço vazio) de filtros internos deve ser reduzido
- Locais de conexão: o número de locais de conexão como torneiras e conectores em Y deve ser limitado, e soluções de alto risco ou de manutenção da vida devem ser conectadas o mais perto possível do acesso intravenoso.
- Evite o uso de extensões com entradas que contêm válvulas de alta pressão. Válvulas de alta pressão necessitam de pressão adicional (por exemplo, 50-200 mmHg) para abrirem e permitirem que o fluido corra. Essas válvulas de alta pressão podem causar atraso significativo no tratamento, seguido por um bolus repentino uma vez que a válvula é aberta, especialmente em baixas velocidades de infusão (por exemplo, menos de 5 mL por hora e, principalmente, taxas de fluxo menores do que 0,5 mL por hora).

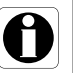

# **13.3 Operações para seringas**

#### <span id="page-85-0"></span>**13.3.1 Removendo uma seringa**

- **1.** Pressione **para parar a infusão**.
- **2.** Desconecte o paciente.
- **3.** Abra a fixação do cilindro da seringa.
- **4.** Pressione  $\mathbb{A}$  para silenciar o sinal sonoro por 2 minutos.
- **5.** Empurre a alavanca de liberação para baixo e remova a seringa do suporte.
- **6.** Desconecte a seringa do extensor.
- **7.** Desconecte o extensor do dispositivo de acesso, de acordo com o protocolo do estabelecimento de saúde.

### **13.3.2 Trocando uma seringa**

- **1.** Remova a seringa, [Consulte a seção 13.3.1, página](#page-85-0) 86.
- **2.** Prepare uma nova seringa e siga as etapas descritas no fluxograma. [Consulte a seção 6.1, página](#page-29-0) 30.
- **3.** Após a instalação da nova seringa, aceite a tela "mesmo tratamento" (tela opcional).

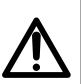

#### *Aviso*

*Preencha eletronicamente o sistema da bomba de seringa após substituir uma seringa quase vazia por uma de reposição.*

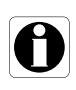

#### *Informações*

*Descarte de modo apropriado as seringas usadas.*

### **13.3.3 Seringa Intervalo de substituição**

Substitua a seringa de acordo com as orientações do CDC ou do protocolo do estabelecimento de saúde.

# **13.4Infusão por gravidade em paralelo com uma bomba**

Você pode infundir o conteúdo de um recipiente de fluido por ação da gravidade, em paralelo com a bomba.

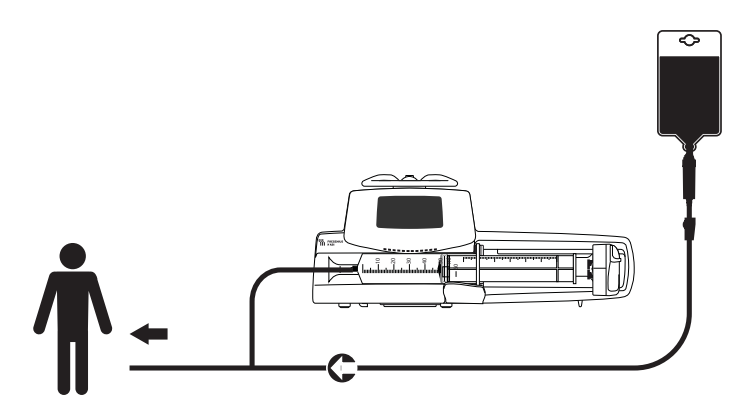

**Figura 13.1:** Infusão por gravidade (em paralelo com uma bomba)

#### *Informações*

 *A Fresenius Kabi recomenda o uso de uma válvula antirretorno ou de dispositivos de infusão de pressão positiva quando uma infusão da bomba estiver conectada a uma linha por gravidade. Isso impedirá o retorno do fluido IV ou da medicação na linha de gravidade.*

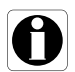

- *Caso não haja válvula antirretorno em uma linha de infusão por gravidade durante uma infusão multivias, será impossível detectar oclusões do paciente. Uma oclusão poderá fazer com que o medicamento bombeado retorne à linha de gravidade e volte a ser infundido posteriormente de maneira descontrolada, quando a oclusão for liberada.* **primeira infusão dos medicameiros críticos.**<br> **primeira dos medicas críticos dos medicas críticos críticos de dispositivos de infusão de pressão positiva quanda bomba estiver conectada a uma linha por gravidade.<br>
Caso não**
- *Atente para as interações medicamentosas e as incompatibilidades durante uma infusão multivias. A Fresenius Kabi recomenda fazer*

# **14 Armazenamento do dispositivo**

### **14.1Precauções para o armazenamento**

- Manuseie o equipamento com cuidado durante o armazenamento.
- Armazene o equipamento em um lugar fresco e seco. A área de armazenamento deve estar limpa e organizada.
- Limpe e desinfete o equipamento antes do armazenamento.

#### *Aviso*

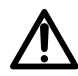

*Se o equipamento não for usado por um período prolongado (mais de 2 meses), é recomendável que a bateria seja removida do equipamento e armazenada por uma pessoa autorizada. Se a bateria não puder ser removida ou o equipamento for ser utilizado em menos de 2 meses, carregue a bateria pelo menos uma vez por mês, conectando o dispositivo à fonte de energia CA por, no mínimo, 6 horas.*

### **14.2 Condições de armazenamento e transporte**

Observe as seguintes condições para armazenamento e transporte:

- Temperatura: -10 °C a +60 °C
- Pressão: 500 hPa (375 mmHg/7,25 PSI) to 1060 hPa (795 mmHg/15,37 PSI)
- Umidade relativa: 10% a 90% sem condensação
- Altitude: Até 3000 m

### **14.3Preparando o equipamento para o armazenamento**

Prepare o equipamento para armazenamento da seguinte maneira:

- **1.** Desligue a bomba e remova os descartáveis.
- **2.** Se necessário (armazenamento de longo prazo), desconecte o cabo de energia da bomba e todos os cabos de comunicação de dados.
- **3.** Remova a bomba do ponto de montagem.
- **4.** Limpe a bomba.
- **5.** Manuseie a bomba com cuidado e armazene-a em uma área adequada.

Para obter instruções detalhadas, consulte os capítulos relacionados neste documento.

# **14.4 Usando o equipamento após o armazenamento**

O equipamento pode ser utilizado imediatamente após o armazenamento sem período de resfriamento ou aquecimento.

Se a bateria tiver sido removida para armazenamento de longo prazo, entre em contato com a engenharia clínica da sua instituição, a fim de reinstalar a bateria antes de usá-la.

É recomendável carregar a bateria por pelo menos 6 horas.

É recomendável que o "Teste do usuário" seja realizado quando o equipamento for instalado após o armazenamento e antes de ser usado em um paciente, [consulte a seção 11, página](#page-73-0) 74.

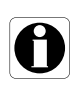

#### *Informações*

*A faixa de ajustes e os valores padrão descritos nesta seção correspondem à configuração de fábrica. A faixa de ajustes e os valores padrão podem ser ajustados nas opções da bomba.*

### **15.1 Recursos Essenciais**

Os recursos essenciais da bomba são definidos nas condições de operação padrão:

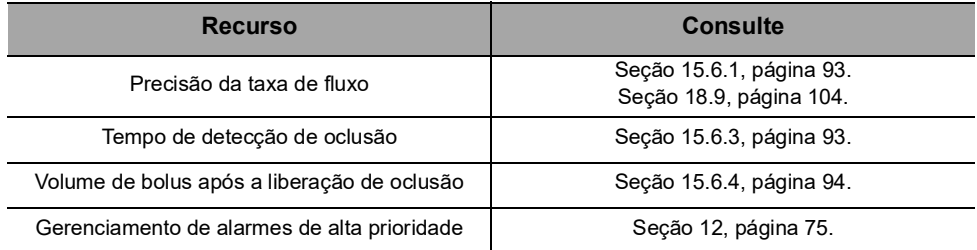

# **15.2Taxa de fluxo**

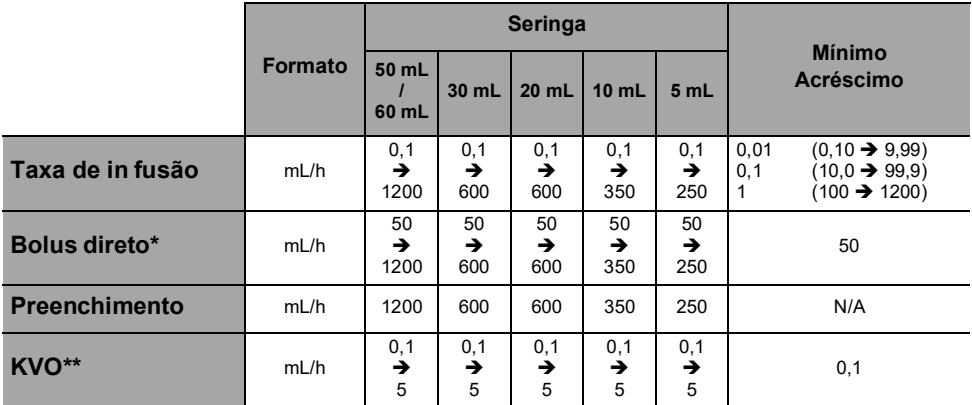

\* Valor padrão do bolus direto = valor da taxa de fluxo superior para cada tamanho de seringa.

\*\* Valor padrão de KVO = 1 mL/h.

# **15.3Volume a ser infundido (VAI)**

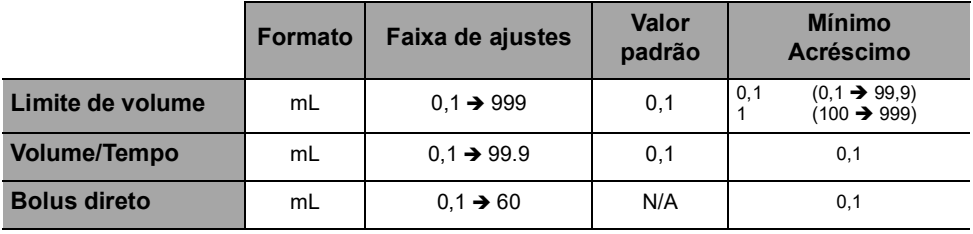

Aplicável a todos os tamanhos de seringa (50/60 mL, 30 mL, 20 mL, 10 mL, 5 mL)

# **15.4Tempo de infusão**

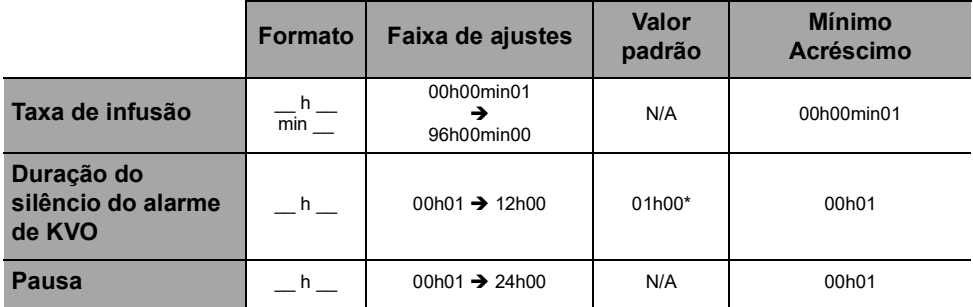

Aplicável a todos os tamanhos de seringa (50/60 mL, 30 mL, 20 mL, 10 mL, 5 mL)

\* O valor padrão pode variar de acordo com a configuração da bomba.

# **15.5 Administração da pressão**

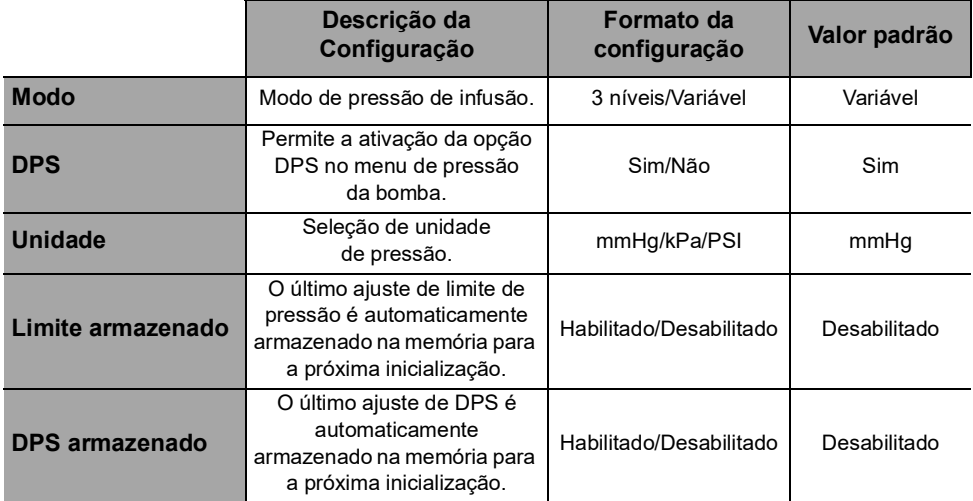

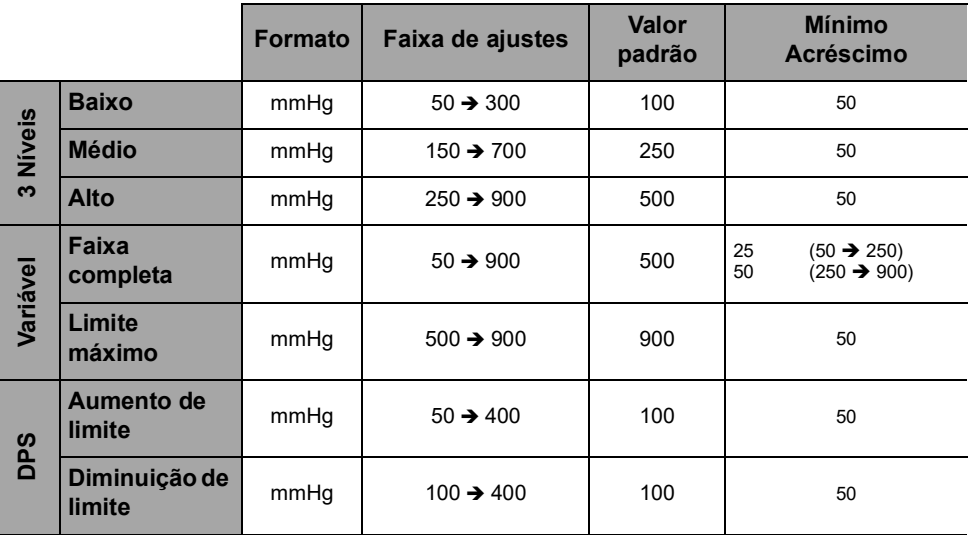

*Nota: 1 bar = 750 mmHg = 100 kPa = 14,5 PSI.*

# **15.6Precisão**

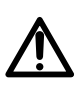

*Aviso*

*A precisão (taxa de fluxo, tempo, volume infundido (VI), pressão) pode ser influenciada pelo modelo da seringa, pela configuração da seringa, pela configuração do extensor, pela viscosidade do fluido e pela temperatura do fluido.*

*Nota: todos os testes abaixo estão de acordo com a norma NF EN/IEC 60601-2-24.*

*Os valores são representativos de seringas usadas durante testes internos e são fornecidos apenas como indicadores.*

#### <span id="page-92-0"></span>**15.6.1 Precisão da taxa de fluxo**

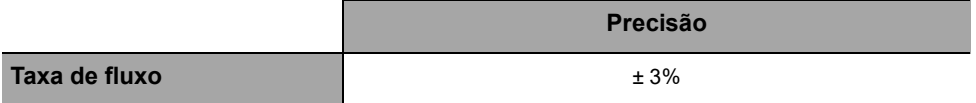

#### **15.6.2 Efeitos das variações de pressão na precisão**

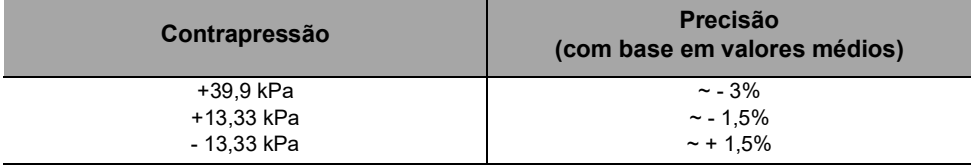

#### <span id="page-92-1"></span>**15.6.3 Precisão do alarme de oclusão**

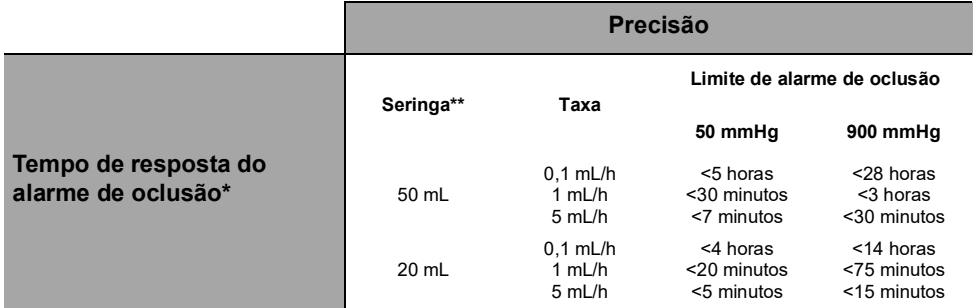

\* Condições de teste: *Temperatura:* 20 °C, *Tamanho do extensor:* 150 cm

\*\* *Seringa*: BD Precise

### <span id="page-93-0"></span>**15.6.4 Precisão do volume**

*Aviso*

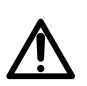

*A precisão poderá ser reduzida quando a taxa de infusão estiver abaixo de 1 mL/h.*

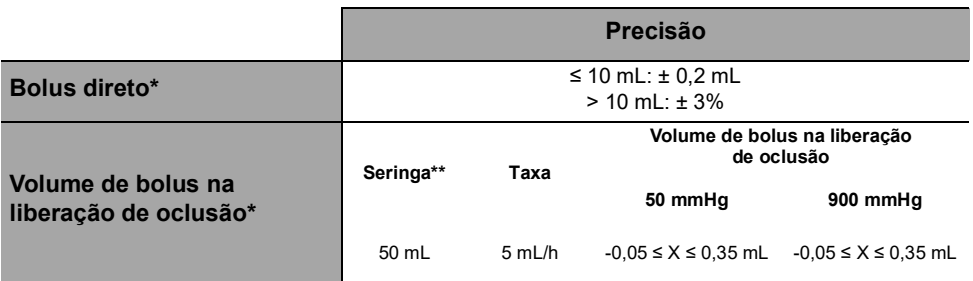

\* Condições de teste: *Contrapressão:* 0 mmHg

- \*\* *Seringa*: BD Precise
- *É fornecido um bombeamento de fluxo reverso para reduzir o volume de bolus na liberação de oclusão.*
- *Durante o movimento da bomba de 0 a 1 m acima do paciente, pode ocorrer um bolus (-0,05 ≤ X ≤ 0,35 mL).*

#### **15.6.5 Precisão da pressão**

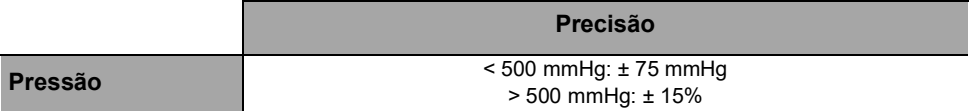

Para evitar os riscos de infecção e transmissão microbiana, limpe e desinfete adequadamente o equipamento.

*Aviso*

 *O procedimento de desinfecção deve ser feito imediatamente após a limpeza. A desinfecção da bomba sem a limpeza prévia não é eficaz.*

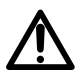

 *A bomba não se destina a ser esterilizada; a esterilização pode resultar em dano à bomba.*

 *Em caso de contaminação por sangue ou fluidos corporais quando a bomba estiver em uso e, se permitido pelas práticas e políticas locais do estabelecimento de saúde, faça imediatamente a limpeza rápida descrita abaixo. Sempre siga as regras de proteção locais.*

#### **Somente limpeza rápida**

*Nota: essa limpeza rápida não substitui a necessidade de uma limpeza completa.*

- **1.** Verifique se o teclado está travado para evitar modificações não desejadas dos parâmetros de infusão. Não mova a bomba.
- **2.** Use lenços descartáveis para limpar todas as superfícies expostas da bomba.
- **3.** No final da infusão, prossiga com o protocolo de limpeza completa, [consulte a seção 16.3.1, página](#page-95-0) 96.

### **16.1 Quando limpar e desinfetar a bomba**

Limpe e desinfete a bomba totalmente nos seguintes casos:

- Após o uso de cada paciente
- Antes de qualquer manutenção
- Regularmente quando a bomba não estiver sendo usada
- Antes do armazenamento

### **16.2 Agentes recomendados e proibidos**

Recomendamos o uso dos seguintes agentes de limpeza e desinfecção:

#### **16.2.1 Agentes recomendados**

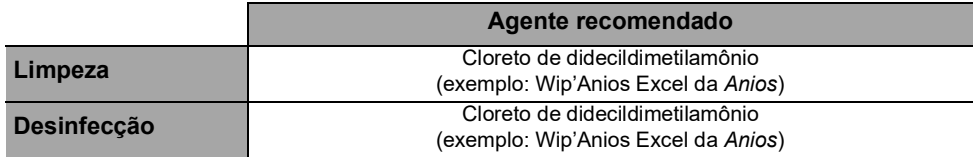

### **16.2.2 Agentes proibidos**

Os seguintes agentes de limpeza e desinfecção são proibidos:

- **Tricloroetileno**
- Detergentes abrasivos
- Álcool não diluído

Esses agentes agressivos podem danificar as peças de plástico da bomba e causar mau funcionamento.

# **16.3Instruções de limpeza e desinfecção**

Siga as instruções fornecidas para garantir a limpeza e a desinfecção eficazes do equipamento.

- Utilize os agentes de acordo com as instruções do fabricante. Isso pode incluir o uso de equipamento de proteção individual (luvas, jaleco, óculos e assim por diante) ou a diluição do agente de acordo com as orientações do fabricante.
- Ao usar desinfetantes, respeite o tempo de contato necessário para ação dos agentes antimicrobianos (o tempo que o agente deve ser deixado na bomba para que a desinfecção seja eficaz).

O seguinte aviso é fornecido para proteger os profissionais contra choques elétricos e para proteger a bomba contra danos que podem causar o seu mau funcionamento.

*Aviso*

*Somente pessoas treinadas podem limpar e desinfetar a bomba.*

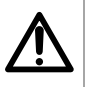

- *Não coloque a bomba em autoclave ou mergulhe-a em líquidos.*
	- *Não borrife líquidos diretamente nos conectores. Use um pano de limpeza ou lenços descartáveis.*

### <span id="page-95-0"></span>**16.3.1 Instruções de limpeza**

#### **Pré-requisitos**

- A bomba estar desligada.
- O cabo de energia e todos os outros cabos estarem desconectados.
- $\blacksquare$  O ar estar em temperatura ambiente (20 a 25 °C).
- O operador estar usando equipamento de proteção adequado.

#### **Protocolo**

- **1.** Coloque a bomba sobre uma superfície limpa ou base descartável.
- **2.** Use um lenço descartável para remover a sujeira.
- **3.** Limpe cuidadosamente todas as superfícies expostas da bomba (compartimento, teclado, cilindro da seringa, proteção da seringa "syringe guard", êmbolo, alavanca de liberação, fixação do cilindro da seringa, etc.) da bomba, de cima para baixo. Você pode usar a alça prateada para levantar e mover a bomba.
- *Ao limpar as laterais, evite molhar os soquetes conectores.*
- Não permita que líquidos escorram, vazem ou pinguem para o *compartimento da bomba.*
- **4.** Certifique-se de que a bomba fique úmida por pelo menos 1 minuto.
- **5.** Acomode a bomba e limpe a alça prateada, o parafuso de montagem, o parafuso do prendedor e o botão de fixação.
- **6.** Use um lenço descartável para limpar suavemente a parte de trás da fixação do cilindro da seringa e todas as superfícies expostas na área do cilindro da seringa.
- **7.** Deixe que a bomba permaneça úmida por pelo menos 1 minuto para dissolver toda a matéria orgânica.
- **8.** Use um cotonete para esfregar suavemente as superfícies expostas da bomba. Esfregue ao longo das juntas e bordas do painel de controle e as áreas estreitas ou de difícil alcance.
- **9.** Limpe o cabo de energia e quaisquer acessórios da bomba.
- **10.** Deixe a bomba secar completamente em temperatura ambiente.

### **16.3.2 Instruções de desinfecção**

#### **Pré-requisitos**

- O protocolo de limpeza ter sido efetuado.
- A bomba estar desligada.
- O cabo de energia e todos os outros cabos estarem desconectados.
- $\blacksquare$  O ar estar em temperatura ambiente (20 a 25 °C).
- O operador estar usando equipamento de proteção adequado.

#### **Protocolo**

- **1.** Coloque a bomba previamente limpa em uma superfície limpa ou base descartável.
- **2.** Use um lenço descartável para limpar todas as superfícies expostas da bomba, abrangendo todas as ranhuras, fissuras e áreas de difícil alcance. Você pode usar a alça prateada para levantar e mover a bomba.
- *Ao limpar as laterais, evite molhar os soquetes conectores.*
- *Não permita que líquidos escorram, vazem ou pinguem para o compartimento da bomba.*
- **3.** Acomode a bomba e limpe a alça prateada, o parafuso de montagem, o parafuso do prendedor e o botão de fixação.
- **4.** Use um lenço descartável para limpar suavemente a parte de trás da fixação do cilindro da seringa e todas as superfícies expostas na área do cilindro da seringa.
- **5.** Usando um lenço descartável novo, repita as etapas 2 a 4.
- **6.** Deixe o agente desinfetante na bomba por pelo menos 3 minutos.
- **7.** Limpe o cabo de energia e quaisquer acessórios da bomba.
- **8.** Deixe a bomba secar completamente em temperatura ambiente.

# **17.1Precauções de uso da fonte de energia CA**

Verifique se a voltagem da fonte de energia CA corresponde ao valor indicado na etiqueta existente na parte inferior do dispositivo. Não exceda a voltagem permitida.

A saída de força deve permanecer acessível o tempo todo para permitir o desligamento de emergência da fonte de energia.

*energia CA com o cabo de energia fornecido pela Fresenius Kabi, ou com um acessório de fonte de energia da linha de produtos Agilia.*

#### *Aviso*

*A bomba e seus acessórios só podem ser conectados à fonte de* 

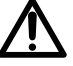

- *Não use um cabo de extensão ao conectar a bomba à fonte de energia CA.*
- *As bombas devem ser conectadas a um filtro de linha de uso médico, caso seja utilizado um.*

# **17.2Precauções de uso da bateria**

O dispositivo usa uma bateria recarregável de íons de lítio.

As seguintes ações podem causar vazamento, superaquecimento, fumaça, explosão ou incêndio; o que pode resultar em redução de desempenho, falha, danos ao equipamento ou ferimentos ao usuário:

- Manuseio incorreto da bateria de íons de lítio.
- Substituição da bateria por profissional treinado de forma inadequada.

#### *Informações*

- *Não substitua por uma bateria que não seja a fornecida pela Fresenius Kabi.*
- *Não use a bomba sem a bateria conectada.*
- *Não desconecte a bateria quando o dispositivo estiver operando na corrente alternada ou com a alimentação da bateria. Desconecte o cabo de energia e desligue o dispositivo antes de desconectar a bateria.*
- *Não incinere nem coloque próximo ao fogo.*
- *Não derrube, esmague, perfure, modifique ou desmonte a bateria.*
- *Não use uma bateria que esteja muito riscada ou danificada.*
- *Não ligue os terminais em curto-circuito.*
- *Não exponha a altas temperaturas ou a temperaturas muito baixas: consulte as condições de operação para uso e as instruções de armazenamento.*
- *Não tente carregar ou descarregar a bateria fora do dispositivo.*
- *Para obter mais informações sobre como substituir a bateria, consulte o manual técnico.*

# **17.3 Modo de operação da bateria**

O dispositivo vem com uma bateria interna que o alimenta automaticamente em caso de falha de energia ou quando ele é desconectado da fonte de energia CA. A bateria é carregada quando a bomba é conectada à fonte de energia CA.

Antes de iniciá-lo pela primeira vez, carregue a bateria por aproximadamente 6 horas, conectando o cabo da fonte de energia com a bomba desligada.

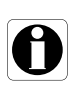

#### *Informações*

*Durante a operação, deixe o dispositivo conectado à fonte de energia para manter a carga e a capacidade máxima da bateria e para maximizar a vida útil e o desempenho da bateria.*

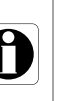

# **18 Características técnicas**

# **18.1Fonte de energia**

É obrigatório o uso de um cabo de energia Agilia compatível com a norma IEC 60227.

O condutor do cabo de energia deve ter um corte transversal de pelo menos  $0.75$  mm<sup>2</sup>.

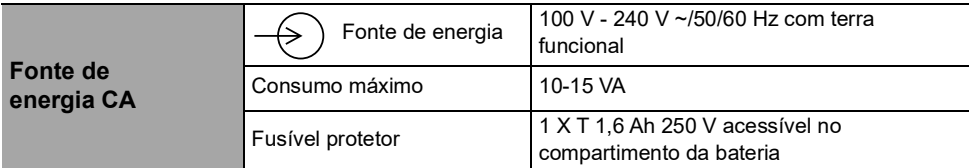

# **18.2 Bateria**

Desconecte a bateria antes de abrir o equipamento. Evite curtos-circuitos e temperaturas extremas.

Se o equipamento não for usado por mais de 3 meses, a data será apagada (todas as outras configurações serão armazenadas permanentemente). Quando a bomba for ligada, a data deverá ser definida novamente.

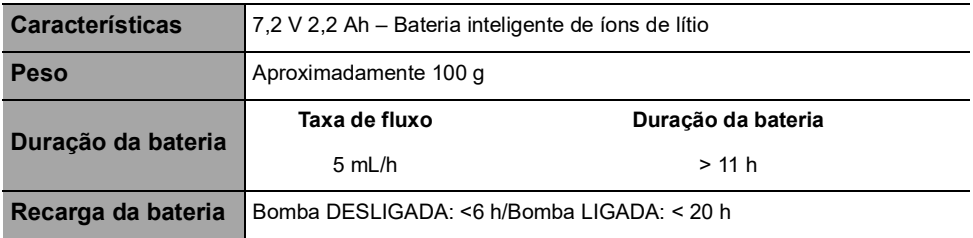

# **18.3 Consumo de energia**

Em geral, a bomba consome aproximadamente 3,5 W em condições operacionais padrão.

# **18.4Porta de comunicação**

O conector localizado na parte de trás do dispositivo permite a comunicação de dados com um PC.

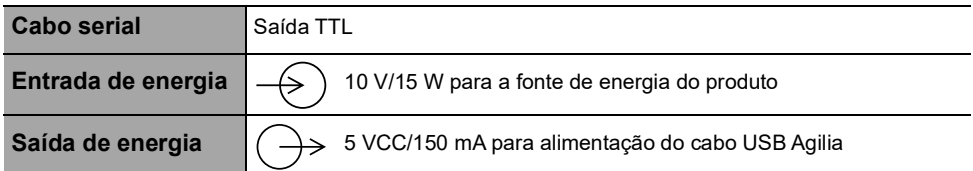

# **18.5 Comunicação por infravermelho**

A bomba é equipada com uma célula infravermelha localizada na parte traseira do dispositivo.

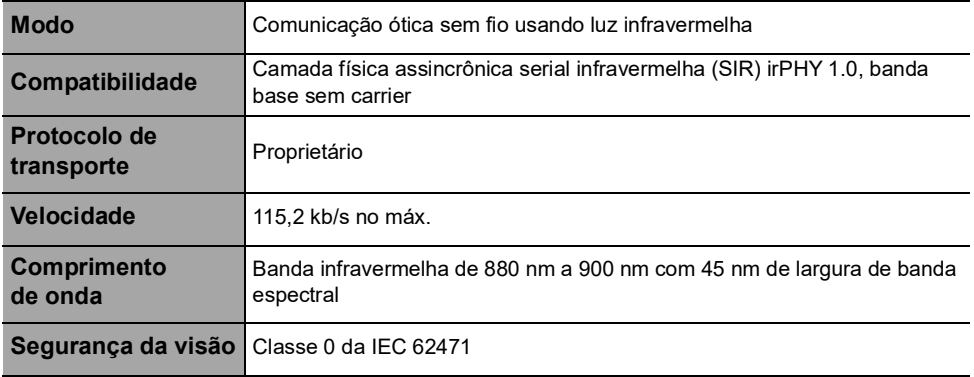

# **18.6 Níveis de som**

#### **18.6.1 Níveis de som da bomba em condições de operação (sem alarmes)**

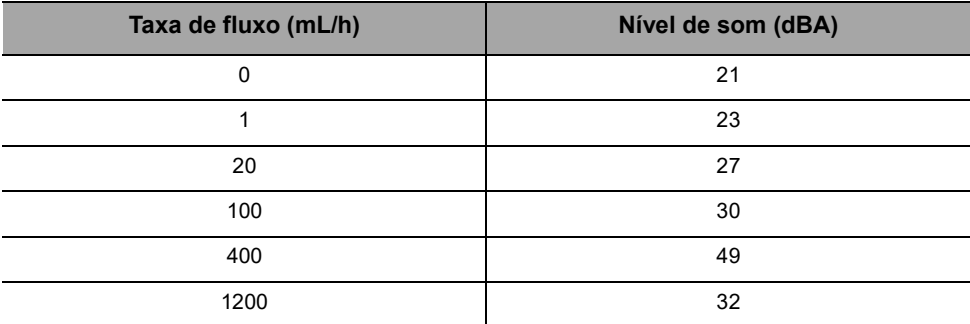

*Nota: esses valores são fornecidos apenas para fins informativos.*

### **18.6.2 Níveis de som dos alarmes**

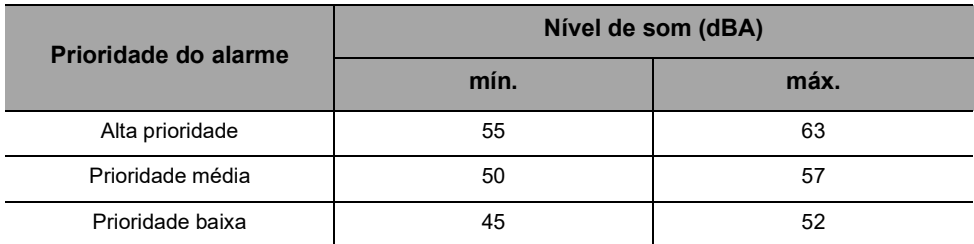

# **18.7 Conformidade**

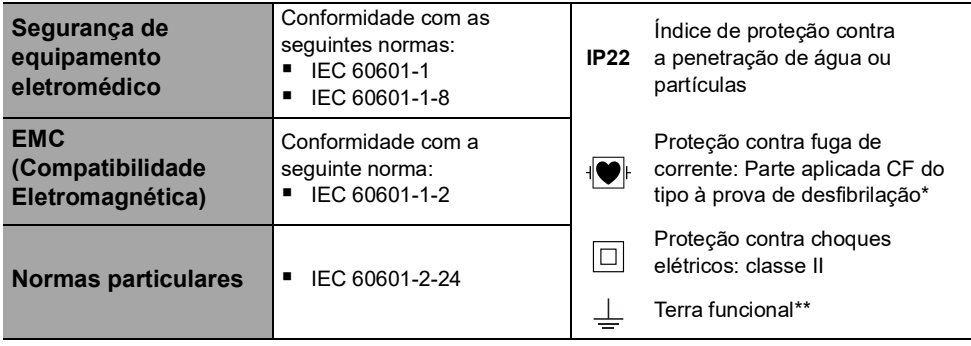

*\* Depois de uma desfibrilação, o tempo de recuperação da bomba é de cerca de 2 segundos. \*\* O terra funcional está diretamente conectado ao cabo de energia. Ele reduz a corrente residual que pode influenciar os dispositivos de ECG ou EEG.*

# **18.8 Dimensões e peso**

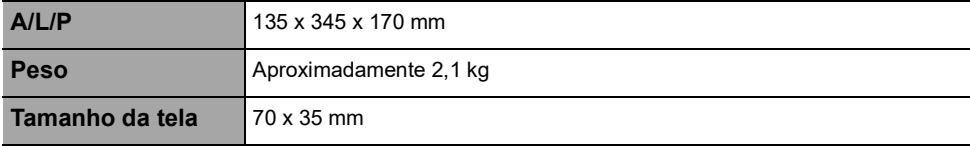

# **18.9 Curvas tipo "trombeta" e curva de inicialização**

<span id="page-103-0"></span>A curva tipo "trombeta" mostra a variação da precisão da taxa de fluxo média durante períodos de observação específicos. As variações são apresentadas apenas como desvios máximos e mínimos do fluxo total médio dentro da janela de observação.

As curvas tipo "trombeta" são apresentadas abaixo para uma série de taxas de fluxo representativas.

O protocolo de teste utilizado para obter estes resultados está descrito em IEC 60601-2-24:2012.

As curvas podem ser úteis para determinar a adequação dos parâmetros de infusão para medicamentos e concentrações específicas.

**Seringa utilizada:** BD Precise 50 mL **Fluido utilizado:** água destilada

Recomendações para melhorar o desempenho e a segurança quando a bomba é comumente usada em baixas taxas de fluxo (≤ 20 mL/h):

- Limite a faixa de taxas de fluxo disponíveis, de acordo com a taxa de fluxo máxima a ser usada.
- Diminua o limite da pressão a fim de ganhar tempo para detectar uma oclusão.

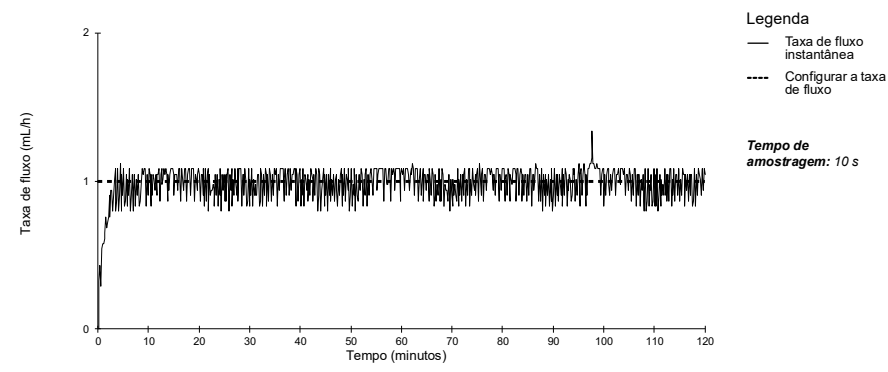

### **18.9.1 Taxa de fluxo: 1 mL/h**

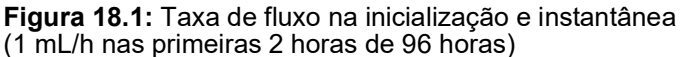

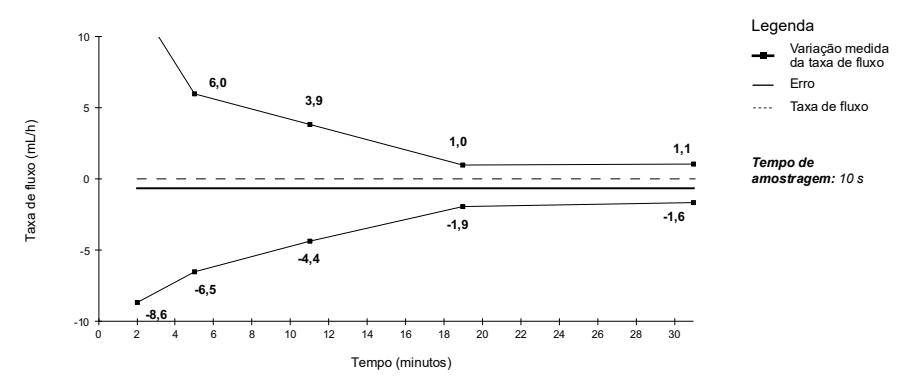

**Figura 18.2:** Curvas tipo "trombeta" para janelas de observação de 2, 5, 11, 19, 31 minutos (1 mL/h nas primeiras 2 horas de 96 horas)

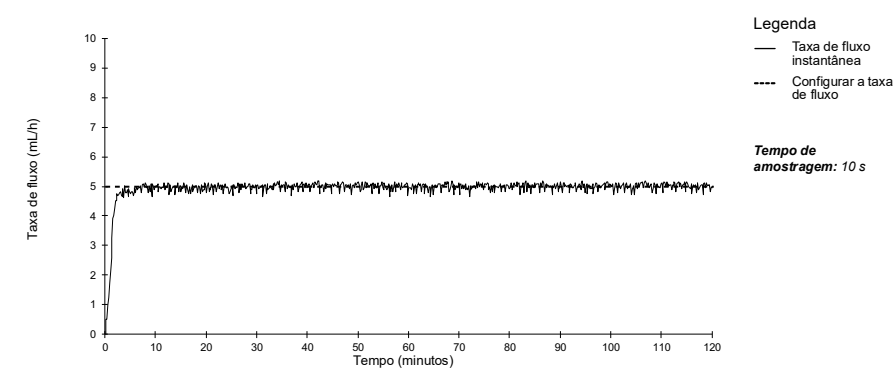

#### **18.9.2 Taxa de fluxo: 5 mL/h**

**Figura 18.3:** Taxa de fluxo na inicialização e instantânea (5 mL/h nas primeiras 2 horas de 96 horas)

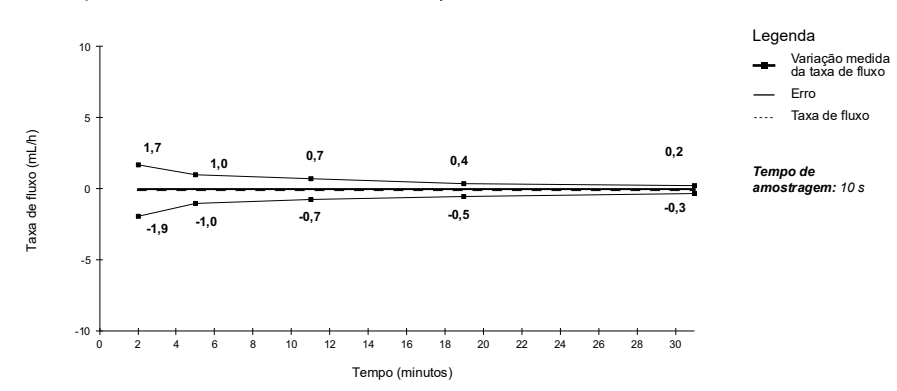

**Figura 18.4:** Curvas tipo "trombeta" para janelas de observação de 2, 5, 11, 19, 31 minutos (5 mL/h nas primeiras 2 horas de 96 horas)

# **19 Solução de problemas**

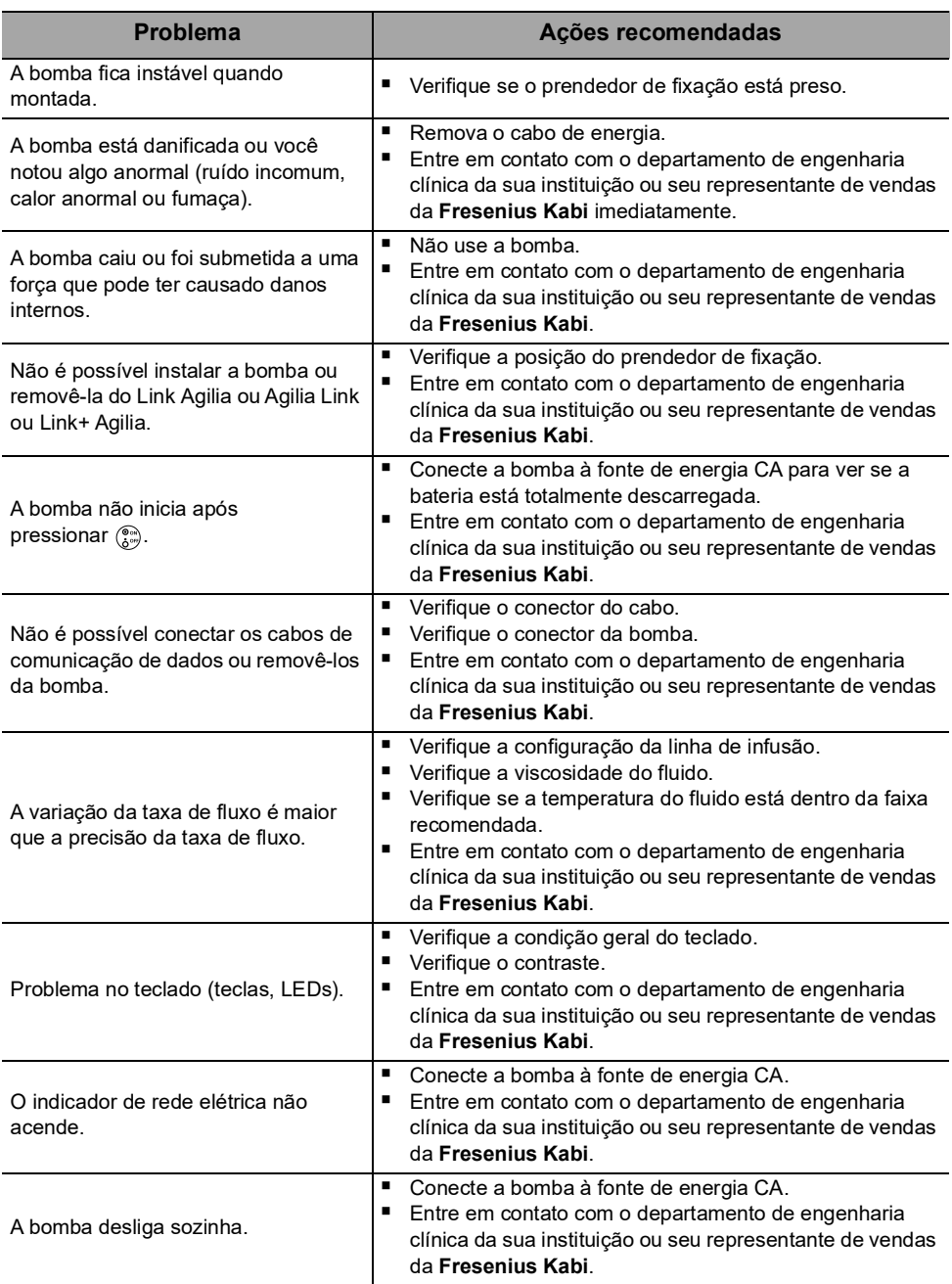

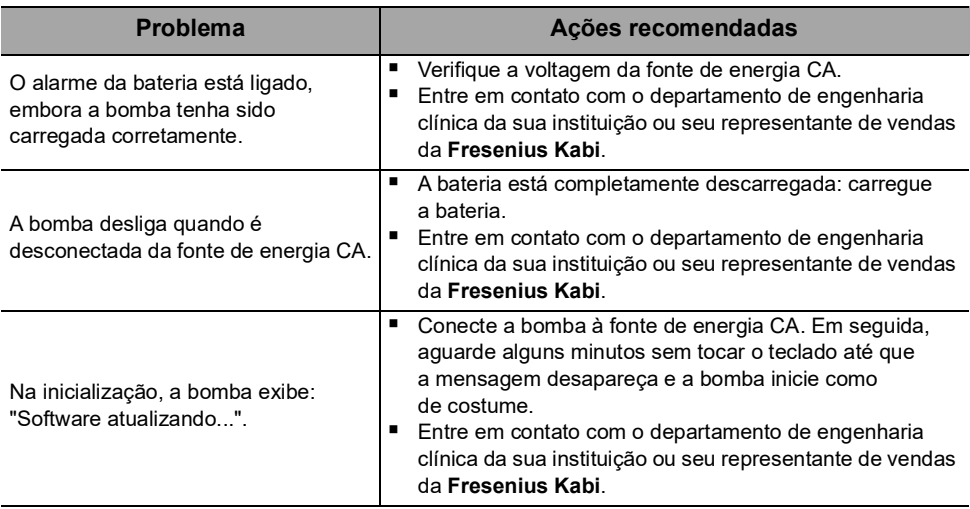

As baterias, acessórios e dispositivos com esta etiqueta não devem ser jogados no lixo comum.

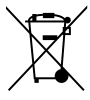

Eles devem ser coletados separadamente e descartados de acordo com as leis locais.

Antes do descarte, certifique-se de que um técnico qualificado tenha removido a bateria do dispositivo de acordo com o procedimento descrito no Manual técnico.

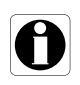

#### *Informações*

 *Para obter mais informações sobre a regulamentação de processamento e desmonte, entre em contato com um representante de vendas da Fresenius Kabi ou com um distribuidor local.*

 *Siga a política do estabelecimento de saúde sobre o descarte adequado após o uso.*
# **21.1 Condições gerais de garantia**

<span id="page-108-0"></span>A **Fresenius Kabi** garante que este produto está livre de defeitos de material e mão de obra durante o período definido pelas condições de venda aceitas, com exceção das baterias e dos acessórios.

# **21.2 Garantia limitada**

Para beneficiar-se da garantia de materiais e mão de obra de nosso representante de vendas ou agente autorizado da **Fresenius Kabi**, observe as seguintes condições:

- O equipamento deverá ser usado conforme as instruções descritas neste documento ou nos documentos que o acompanham.
- O equipamento não pode ter sido danificado ao ser armazenado ou reparado e não pode mostrar sinais de manuseio inadequado.
- O equipamento não pode ter sido alterado nem reparado por pessoas não qualificadas.
- A bateria interna do equipamento não deve ter sido substituída por uma bateria que não seja a especificada pelo fabricante.
- O número de série (SN) não deve ser adulterado, trocado ou apagado.

#### *Informações*

- Se uma ou mais dessas condições forem violadas, a *Fresenius Kabi providenciará uma estimativa de reparo abrangendo todas as partes e mão de obra necessárias.*
- *Para reparar ou devolver um equipamento, entre em contato com um representante de vendas da Fresenius Kabi.*

# **21.3 Condições de garantia para acessórios**

As baterias e os acessórios estão sujeitos a condições específicas de garantia.

entre em contato com um representante de vendas da **Fresenius Kabi** para obter mais informações.

# <span id="page-109-0"></span>**22.1 Compatibilidade eletromagnética**

### *Aviso*

- *A bomba Agilia e seus acessórios destinam-se ao uso nos ambientes eletromagnéticos especificados abaixo.*
- O cliente ou usuário da bomba Agilia deve certificar-se de que ele *esteja sendo usado em tais ambientes.*

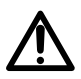

- *A bomba Agilia não pode ser utilizada na presença de campos eletromagnéticos intensos, como os gerados por determinados dispositivos médicos elétricos. Não utilize a bomba em IRM.*
- *Exposição prolongada a ambientes de raios X pode danificar os componentes eletrônicos do dispositivo e afetar a precisão da taxa de fluxo. Para um uso seguro, recomenda-se:*
	- *- sempre ponha o dispositivo o mais longe possível do paciente e da fonte*
	- *- limite a presença do dispositivo nesses ambientes.*

Quando montada no Link+ Agilia, a bomba destina-se ao uso no ambiente eletromagnético especificado nas IDU do Link+ Agilia.

Excluindo os casos descritos neste manual, o funcionamento da bomba deve ser sistematicamente verificado por um operador qualificado, caso a bomba seja instalada nas proximidades de outros dispositivos elétricos.

Pontos (por exemplo, parafusos) e superfícies que são acessíveis somente para manutenção, também exigem precauções. Pontos (por exemplo, contatos da bateria para a substituição da bateria) e superfícies que são acessíveis somente pela equipe de manutenção também exigem precauções.

# **22.2 Descarga Eletrostática (ESD)**

#### *Informações*

- Componentes eletrônicos e semicondutores podem ser destruídos por *descarga eletrostática (ESD). Especialmente os componentes feitos com semicondutor de óxido metálico (MOS) podem ser danificados por descargas diretas ou indiretas. Danos causados por ESD podem não ser imediatamente identificados, e o mau funcionamento pode ocorrer mesmo após um longo período de operação.*
- *Exceder e/ou repetir o nível de teste obtido na orientação e declaração do fabricante em relação à compatibilidade eletromagnética pode danificar o dispositivo permanentemente e/ou causar sérios defeitos (por exemplo, perda de comunicação e falhas do sistema).*

As seguintes condições ambientais relacionadas a componentes com sensibilidade eletrostática (padrões ESD) deverão ser observadas:

- Pisos revestidos com madeira, cerâmica ou concreto
- Umidade relativa de pelo menos 30%

Se não for possível garantir esse ambiente, as seguintes precauções adicionais devem ser tomadas:

- Uso de equipamento antiestático
- **Descarga de usuário preliminar (explicado abaixo)**
- Vestuário antiestático

A melhor precaução é a descarga preliminar do usuário em um objeto metálico aterrado, como um trilho, um suporte vertical ou uma peça metálica localizada na parte traseira da bomba Agilia.

Para operações de manutenção realizadas na bomba Agilia, coloque o dispositivo em uma superfície de trabalho condutora e use uma pulseira especial condutora ESD.

# **22.3 Diretriz de compatibilidade e interferência eletromagnética**

A bomba Agilia foi testada de acordo com padrões de compatibilidade eletromagnética aplicáveis a dispositivos médicos. Sua imunidade é projetada para garantir uma operação correta. A limitação da radiação emitida evita a interferência indesejável com outros equipamentos.

A bomba Agilia é classificada como um dispositivo de classe B, de acordo com radiação emitida CISPR 11. Pode ser solicitado que o usuário tome medidas de mitigação, como mudar de lugar ou reorientar o equipamento.

### *Aviso*

- *O uso da bomba Agilia adjacente a ou empilhada com outros equipamentos deve ser evitado, pois pode resultar em funcionamento inadequado. Se tal uso for necessário, esse equipamento e os demais equipamentos devem ser observados, para que se verifique se eles estão funcionando normalmente.*
- *O uso de acessórios, transdutores e cabos além daqueles especificados ou fornecidos pelo fabricante da bomba Agilia pode resultar no aumento de emissões eletromagnéticas ou na diminuição da imunidade eletromagnética do equipamento, resultando em funcionamento inadequado.*
- *Equipamentos portáteis de comunicações por RF (incluindo periféricos como cabos de antena, antenas internas e externas) devem ser utilizados a uma distância mínima de 10 cm de telefones celulares e de 30 cm de outros equipamentos, de qualquer parte da bomba Agilia, inclusive cabos especificados pelo fabricante. Caso* 
	- *bomba Agilia. Equipamento eletrocirúrgico (incluindo unidade base, cabos, eletrodos) deve ser utilizado a uma distância mínima de 30 cm de qualquer parte da bomba Agilia, inclusive cabos especificados pelo fabricante. Caso contrário, pode ocorrer degradação do desempenho essencial da bomba Agilia.*

*contrário, pode ocorrer degradação do desempenho essencial da* 

Pode ser solicitado que o usuário tome medidas de mitigação, como mudar de lugar ou reorientar o equipamento.

Se a bomba Agilia for colocada próxima a um equipamento de comunicação por RF, como telefones celulares, telefones DECT ou access points sem fio, leitor e etiqueta de RFID... É essencial observar uma distância mínima entre a bomba Agilia e o equipamento especificado acima. Se a bomba Agilia causar interferência prejudicial ou se parar de funcionar por si mesma, o usuário deve tentar corrigir a interferência por uma das seguintes ações:

- Reoriente ou reposicione a bomba Agilia, o paciente ou o equipamento interrompido.
- Altere a rota dos cabos.
- Conecte a tomada de energia da bomba Agilia a uma fonte protegida/alternativa/com filtro de linha ou diretamente ao circuito de UPS (fonte de energia ininterrupta).
- Aumente a separação entre a bomba Agilia e o paciente ou o equipamento interrompido.
- Conecte a bomba Agilia a uma tomada em um circuito diferente daquele ao qual o paciente ou o dispositivo interrompido está conectado.
- De qualquer forma e independentemente do contexto, o usuário deverá conduzir um teste de interoperabilidade na situação real para encontrar a configuração e posição corretas.

# **22.4 Compatibilidade eletromagnética e desempenhos essenciais**

No caso de interferências eletromagnéticas, se o desempenho essencial, [Seção 15.1, página](#page-89-0) 90, for perdido ou prejudicado, as consequências para o paciente incluirão: overdose, subdose, atraso na terapia, aeroembolismo, trauma, exsanguinação.

#### **22.4.1 Tabela 1 – Orientações e declaração do fabricante – Emissões Eletromagnéticas**

#### *Aviso*

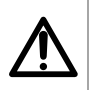

 *A bomba Agilia e seus acessórios destinam-se ao uso nos ambientes eletromagnéticos especificados abaixo.*

■ O cliente ou usuário da bomba Agilia deve certificar-se de que ele *esteja sendo usado em tais ambientes.*

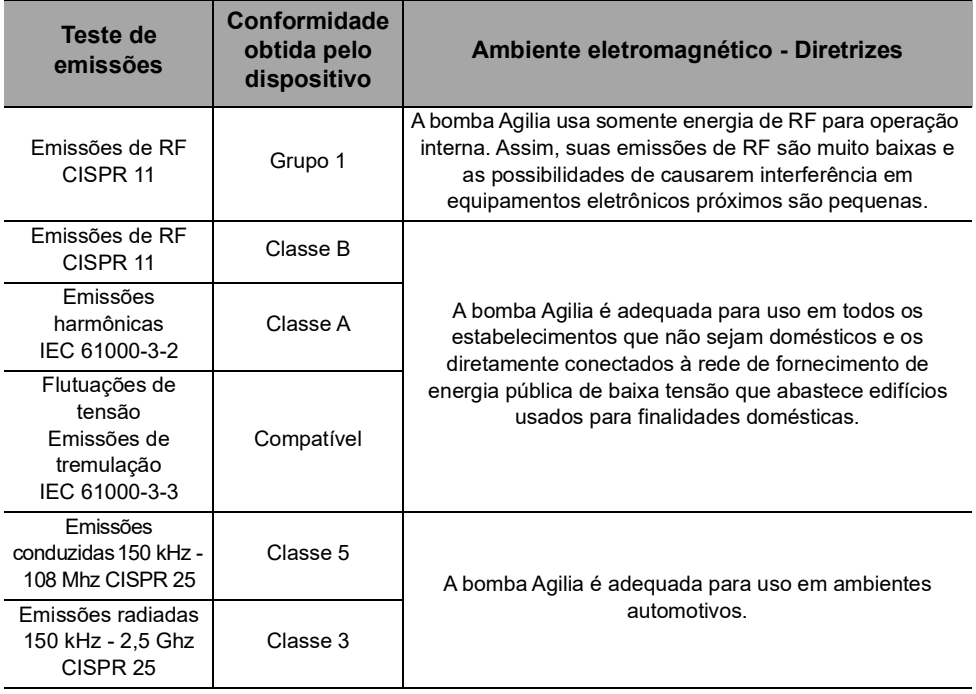

### **22.4.2 Tabela 2 – Orientações e declarações do fabricante – Imunidade Eletromagnética**

*Aviso*

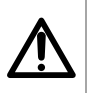

 *A bomba Agilia e seus acessórios destinam-se ao uso nos ambientes eletromagnéticos especificados abaixo.*

 *O cliente ou usuário da bomba Agilia deve certificar-se de que ele esteja sendo usado em tais ambientes.*

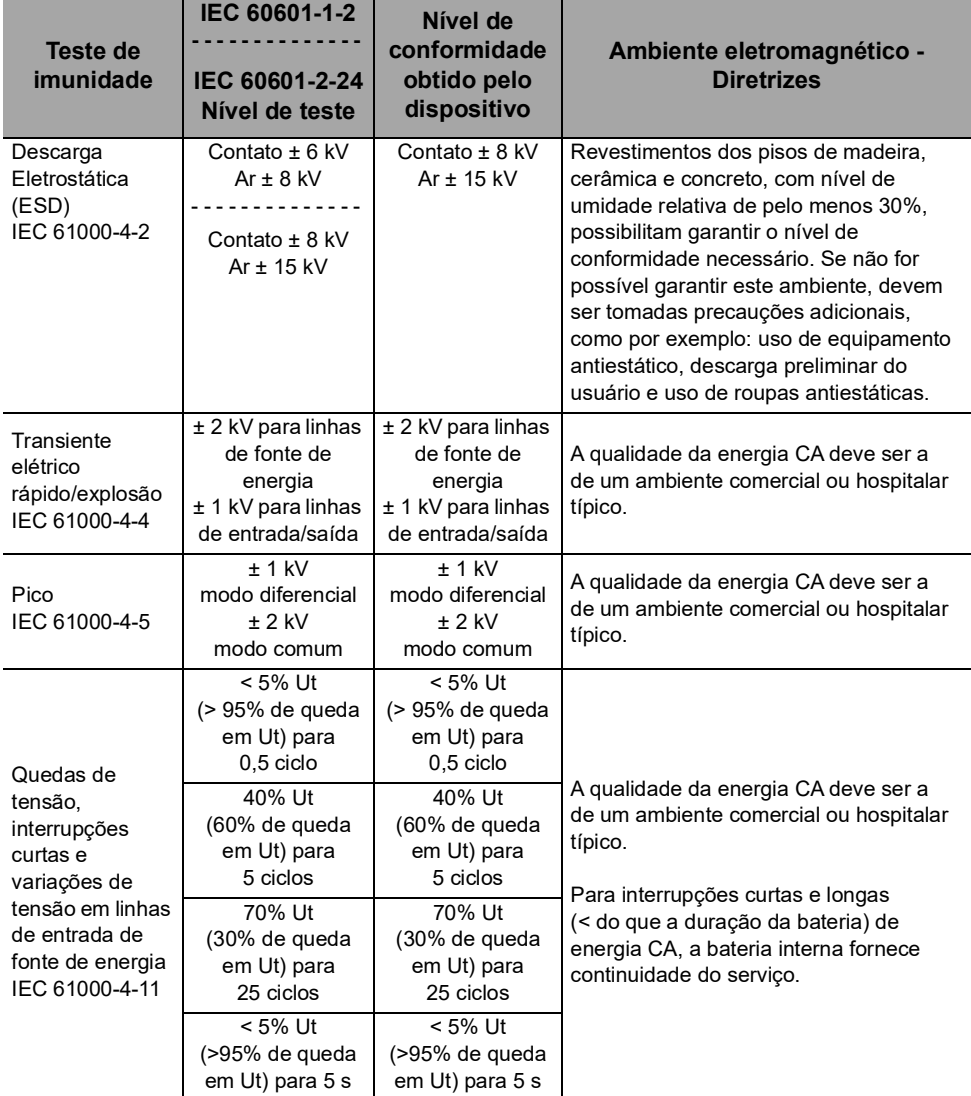

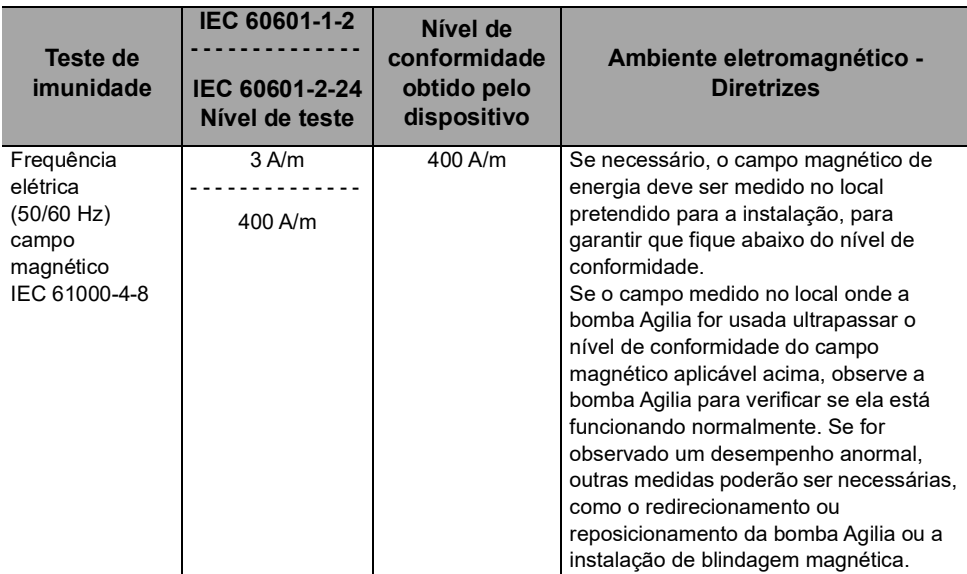

*Nota: "Ut" é a voltagem de energia CA antes da aplicação do nível de teste.*

#### **22.4.3 Tabela 4 – Orientações e declarações do fabricante – Imunidade Eletromagnética**

#### *Aviso*

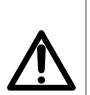

- *A bomba Agilia e seus acessórios destinam-se ao uso nos ambientes eletromagnéticos especificados abaixo.*
- *O cliente ou usuário da bomba Agilia deve certificar-se de que ele esteja sendo usado em tais ambientes.*

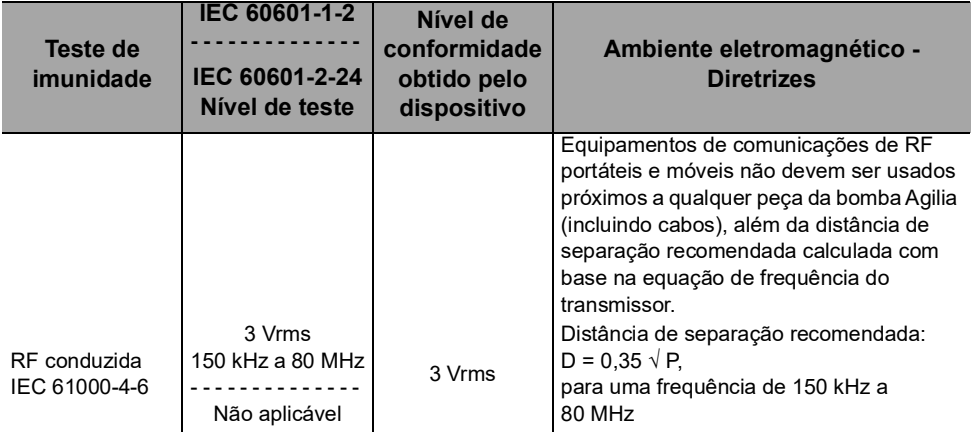

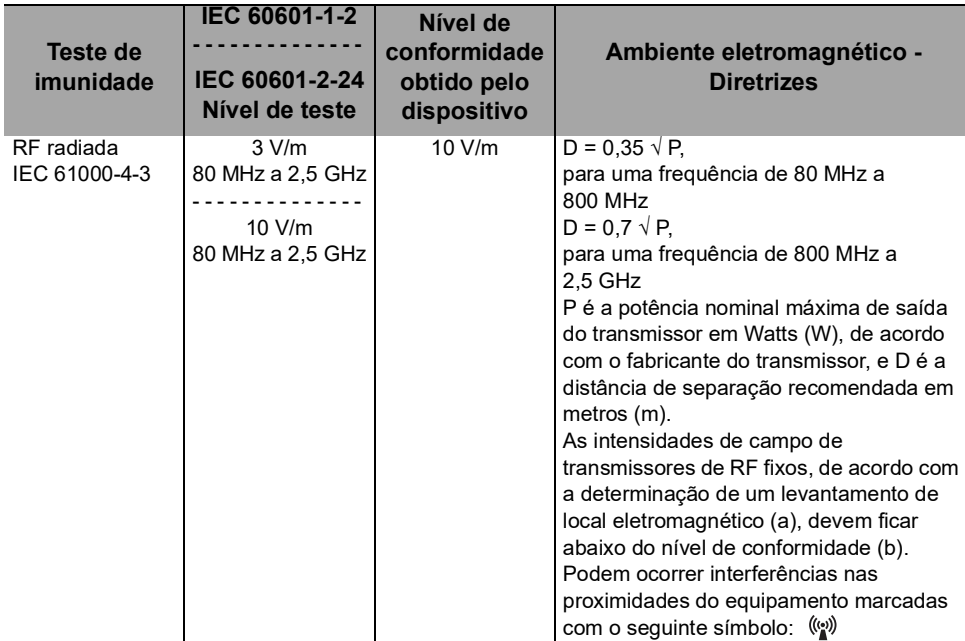

#### *Observações:*

- *Em 80 MHz e 800 MHz aplica-se a faixa de frequência mais alta.*
- *Estas diretrizes podem não ser aplicáveis em todas as situações. A absorção e reflexão de estruturas, objetos e pessoas pode afetar a propagação eletromagnética.*
- *(a) Intensidades de campo de transmissores fixos, como por exemplo estações-base para telefones por rádio (celular/sem fio) e rádios móveis terrestres, radioamadores, radiotransmissão de AM e FM e transmissão de TV não podem ser previstas teoricamente com precisão. Para acessar o ambiente eletromagnético devido aos transmissores de RF fixos, deve-se considerar fazer um levantamento de eletromagnetismo no local. Se a intensidade de campo medido no local onde a bomba Agilia for usada ultrapassar o nível de conformidade do campo magnético aplicável acima, a bomba Agilia deve ser observada para verificar a operação normal. Se for observado um desempenho anormal, outras medidas poderão ser necessárias, como o redirecionamento ou reposicionamento da bomba Agilia ou a instalação de blindagem magnética.*
- *(b) Em uma faixa de frequência de 150 kHz a 80 MHz, as forças de campo deverão ficar abaixo de 10 V/m.*

**22.4.4 Tabela 6 – Distâncias recomendadas de separação entre equipamentos de comunicação por RF portáteis e móveis e a bomba Agilia**

#### *Informações*

 *A bomba Agilia e seus acessórios são destinados ao uso em ambientes eletromagnéticos, nos quais as interferências de RF radiada são controladas.* 

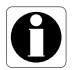

- *O usuário da bomba Agilia pode ajudar a prevenir interferência eletromagnética mantendo uma distância mínima entre os equipamentos de comunicação de RF portáteis e móveis (transmissores) e a bomba Agilia, de acordo com a recomendação abaixo, respeitando a potência de saída máxima do equipamento de comunicação (transmissores).*
- *O dispositivo não deverá ser usado próximo a outro equipamento. Se o uso adjacente for necessário, o dispositivo deverá ser observado para verificar se está funcionando normalmente na configuração em que será utilizado (bomba com um cabo de energia CA, um cabo RS232).*

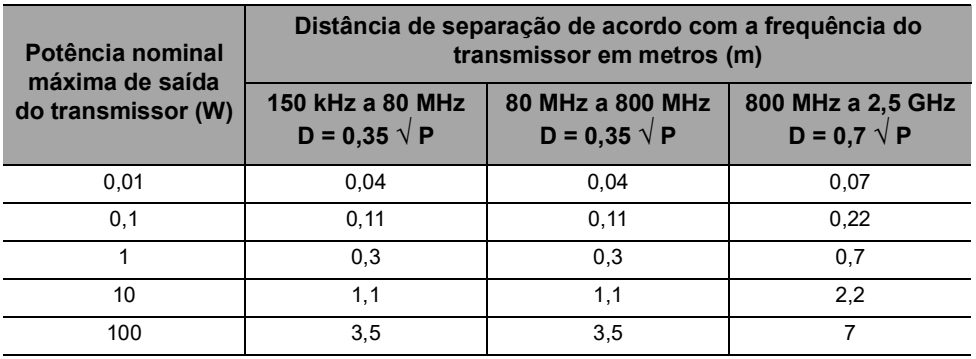

Para transmissores com potência nominal máxima de saída não listada acima, a distância de separação recomendada D em metros (m) pode ser estimada usando-se a equação aplicável à frequência do transmissor, em que P é a potência nominal máxima de saída do transmissor em watts (W), conforme designado pelo fabricante do transmissor.

#### *Informações*

- *A 80 MHz e 800 MHz, aplica-se a distância de separação para a faixa de frequência mais alta.*
	- *Estas orientações podem não se aplicar em todas as situações. A propagação eletromagnética é influenciada pela absorção e reflexão de estruturas, objetos e pessoas.*

### **22.4.5 Desvio de testes e testes adicionais de compatibilidade eletromagnética**

Para garantir a compatibilidade com o novo padrão de compatibilidade eletromagnética IEC/EN 60601-1-2 Ed4 e ambientes especiais, testes específicos, adicionais ou de desvio estão listados abaixo em relação aos testes básicos, de acordo com a análise de risco do fabricante.

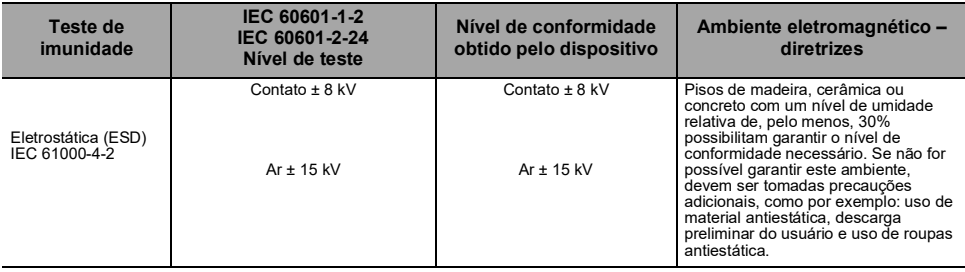

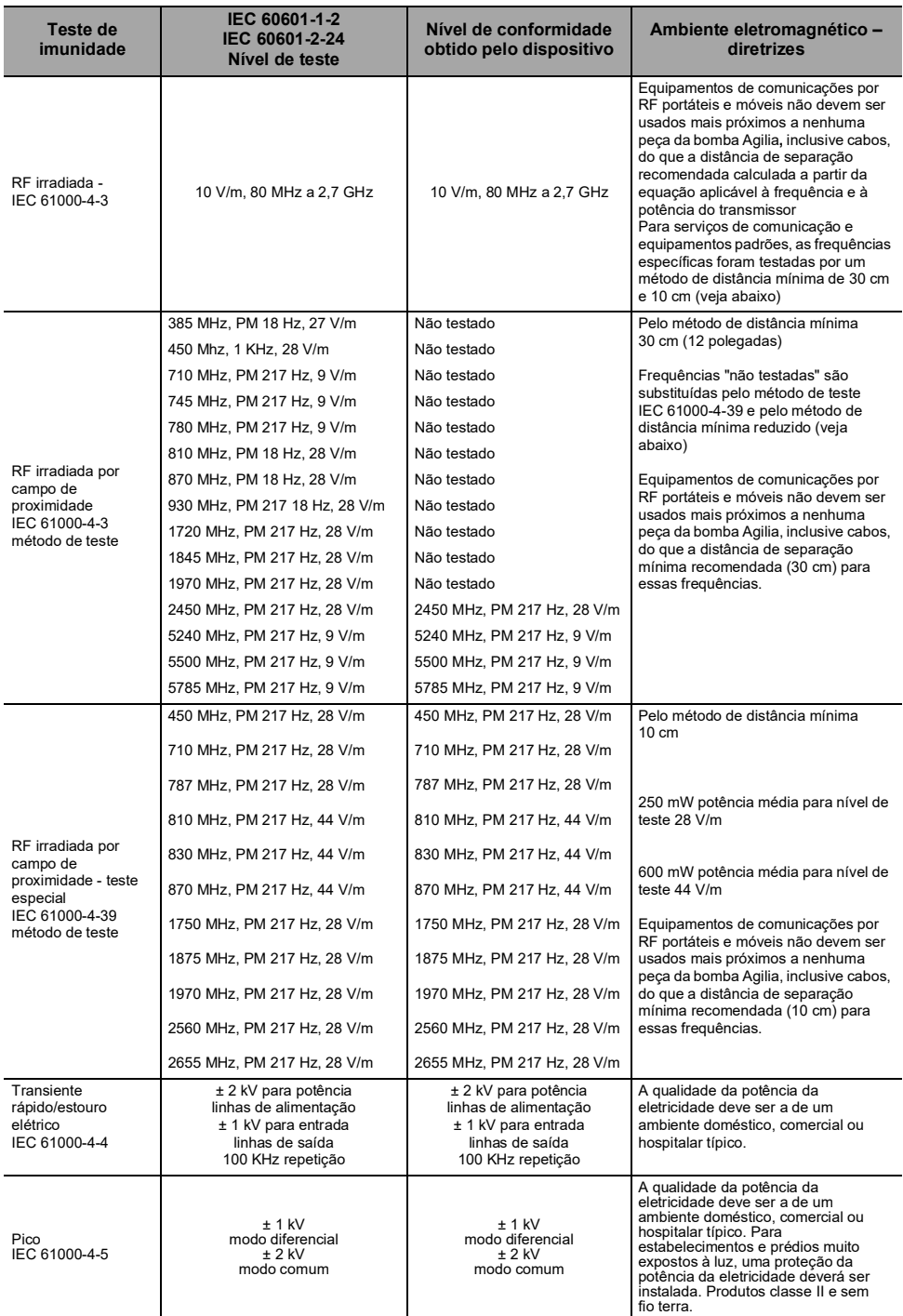

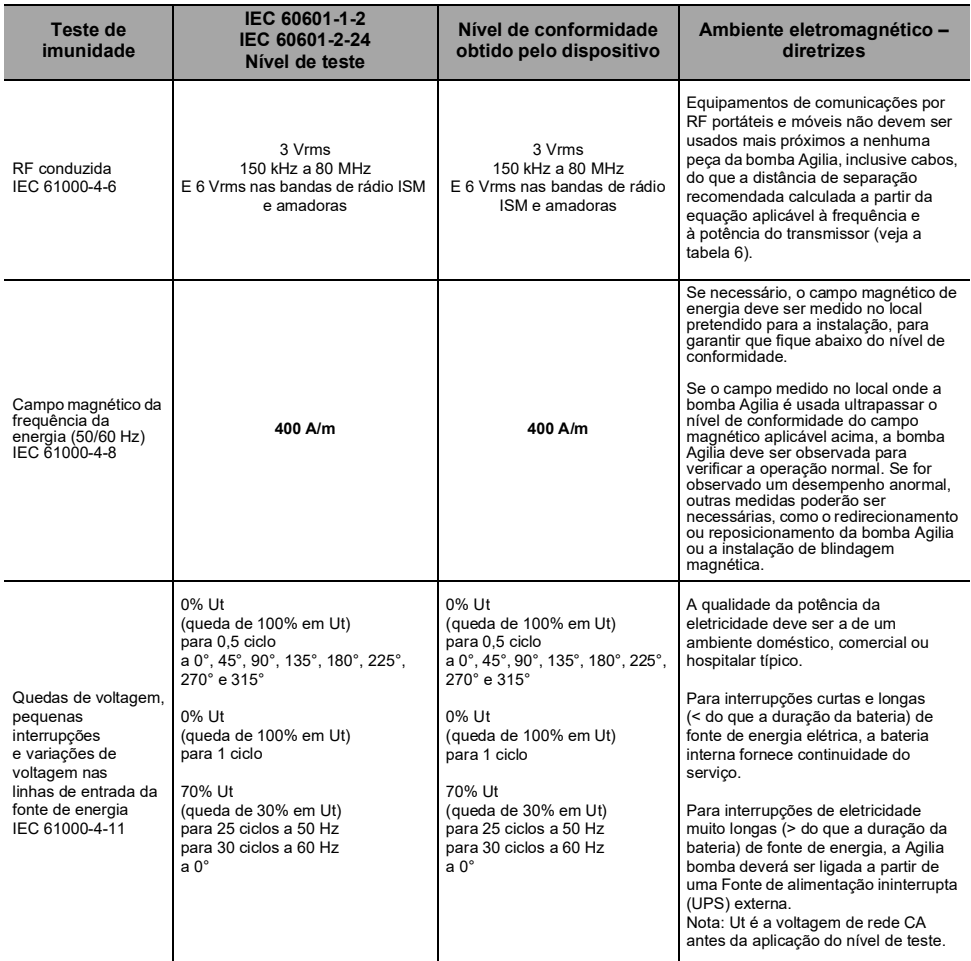

# <span id="page-119-0"></span>**23.1Informações sobre a assistência técnica do dispositivo**

Se o equipamento precisar ser enviado para assistência técnica, faça o seguinte:

- **1.** Entre em contato com a **Fresenius Kabi** solicitando o envio de uma embalagem ao seu estabelecimento.
- **2.** Limpe e desinfete o equipamento.
- **3.** Embale o equipamento na embalagem fornecida.
- **4.** Envie o equipamento para a **Fresenius Kabi**.

#### *Informações*

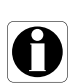

- *A Fresenius Kabi não se responsabiliza pela perda ou por danos causados ao equipamento durante o transporte.*
- *Para obter mais informações sobre assistência técnica, entre em contato com seu representante de vendas da Fresenius Kabi.*

# **23.2 Requisitos de manutenção**

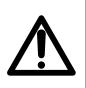

#### <span id="page-120-0"></span>*Aviso*

*Faça a manutenção preventiva pelo menos uma vez a cada 3 anos. Isso inclui a substituição da bateria.*

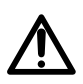

### *Aviso*

*Não modifique o dispositivo (exceto no caso de operações recomendadas pela Fresenius Kabi).*

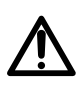

### *Aviso*

*Não realize nenhuma manutenção ou serviço durante o uso do dispositivo em um paciente.*

Para garantir que o equipamento continue funcionando normalmente, siga as instruções abaixo:

- A manutenção preventiva deverá ser realizada por pessoal técnico treinado e qualificado em conformidade com o manual e os procedimentos técnicos. Somente o pessoal do serviço autorizado pode reparar o equipamento.
- O pessoal qualificado deverá ser informado se o equipamento cair ou em caso de mau funcionamento. Nesse caso, não utilize o equipamento e entre em contato com a engenharia clínica do hospital ou com a **Fresenius Kabi**.
- O não cumprimento desses procedimentos de manutenção pode danificar o equipamento e provocar uma falha funcional. A inspeção interna do equipamento requer a conformidade com procedimentos especiais para evitar danos ao equipamento.
- Ao substituir componentes, use somente peças de reposição da **Fresenius Kabi**.

O ciclo de vida da bomba é de 10 anos, desde que a manutenção seja realizada corretamente, conforme descrito acima.

# *Informações*

*Se o equipamento precisar de atualização, a Fresenius Kabi ou seu representante fornecerá as instruções para este procedimento. É responsabilidade do estabelecimento de saúde seguir as instruções da Fresenius Kabi.*

# **23.3 Controle de qualidade**

Mediante solicitação do estabelecimento de saúde, é possível realizar uma verificação de controle de qualidade no equipamento a cada 12 meses.

Uma verificação de controle de qualidade (não incluída na garantia) é composta de várias operações de inspeção listadas no manual técnico.

#### *Informações*

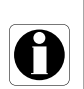

- *Essas verificações de controle devem ser executadas por pessoal técnico treinado e não estão cobertas por qualquer contrato ou acordo fornecido pela Fresenius Kabi.*
- *Para obter mais informações, consulte o manual técnico ou entre em contato com seu representante de vendas da Fresenius Kabi.*

# **23.4 Notificação de acidente grave**

Em caso de acidente grave em relação ao dispositivo, isso deve ser notificado ao fabricante e à autoridade competente.

Informações e contatos:

Fresenius Kabi AG Else-Kröner-Str. 1 61352 Bad Homburg, GERMANY Tel: +49 (0) 6172 / 686-0

www.fresenius-kabi.com

# <span id="page-122-0"></span>**24.1Segurança Cibernética e ambiente de IT-Rede**

Os sistemas de infusão **Fresenius Kabi** que incluem os componentes de software destinam-se a ser implantados principalmente numa rede de instalações de saúde com as seguintes características:

- Monitoramento e controle de acesso de fora do perímetro da rede.
- Autenticação apropriada e autorização de usuários na rede.
- Monitoramento, prevenção e contenção de malware e vírus eletrônicos.
- **Procedimentos sistemáticos para backup de dados.**
- Conduzir periodicamente uma rotina de auditoria.
- Segmentação de TI bem definida e perímetros de segurança.

Além dessas características de TI-Rede, presume-se que a instalação do host deve ser estabelecida conforme as diretrizes e procedimentos de TI-Rede que estão em conformidade com o padrão da série IEC 80001, como IEC 80001- 1 "Application of risk management for IT-Networks incorporating medical device - Part 1: Roles, Responsibilities and Activities". Também é recomendado, mas não obrigatório, que o ambiente de TI-Rede inclua provisão de rede dedicada para dispositivo médico (como VLAN) para implantação de dispositivos médicos somente com aplicações de dispositivos médicos dedicados.

### *Aviso*

*Uma institucionalização de políticas fortes de segurança cibernética, conforme as práticas recomendadas com relação à segurança de TI, pode minimizar a exposição a ameaças. Essas ameaças incluem, mas não se limitam a: vazamento de dados, corrupção de dados, perda de dados, interrupção de rede ou serviço, entre outros.*

*O Fresenius Kabi recomenda enfaticamente que se siga a diretriz IEC/ISO 80001 para gerenciamento de riscos com relação a TI-Rede e segurança cibernética.*

#### **Recomendações de diretrizes**

- Ter a equipe gestora fortemente envolvida no risco e nas políticas de segurança cibernética e definição de papéis.
- Ter um processo de gerenciamento de riscos conduzido por um gerente de riscos de TI-Rede médica.
- Usar um arquivo de gerenciamento de riscos de TI-Rede médica para poder rastrear os riscos.
- Definir a pessoa em posição de reunir toda informação referente a riscos; analisar, avaliar e guardar os dados.
- Verificar o funcionamento correto dos dispositivos médicos em intervalos regulares.

#### **Recomendações de TI-Rede**

- Realizar uma análise completa do atual sistema de TI-Rede, usando diferentes visualizações (tanto em relação a peças físicas, quanto a dados e processos).
- Definir o escopo de cada rede em separado, bem como das necessidades de isolamento.
- Definir como a segurança de TI-Rede poderá ser implantada.

O software utilizado para manter e operar os dispositivos médicos deve ser implantado em diferentes computadores host: desktop, laptop, servidores, …

No entanto, essa implantação de software deve estar em conformidade com as mesmas condições de uso da implantação da rede na instalação de saúde. O ideal é que o computador host seja propriedade da rede da instalação de saúde, portanto, esteja protegido da mesma maneira que toda a rede.

### *Informações*

<span id="page-123-1"></span>*A Fresenius Kabi recomenda enfaticamente que essas orientações sejam aplicadas a toda operação de software, incluindo os processos operacionais, a manutenção e as ferramentas de configuração direta.*

# **24.2Projeto inerente**

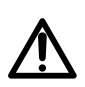

### *Aviso*

*Faça a manutenção preventiva pelo menos uma vez a cada 3 anos. Isso inclui a substituição da bateria.*

O design das bombas do sistema Agilia incluem mecanismos de segurança. A comunicação com aplicação de software é protegida, a comunicação por Wi-Fi pode ser protegida utilizando criptografia WPA2, a integridade e disponibilidade dos dados é verificada, a interface do usuário pode ser bloqueada sob demanda, as bombas Agilia só se comunicam por sua iniciativa de uma forma configurável.

O fabricante Fresenius Kabi recomenda enfaticamente que sejam lidas e implementadas as práticas recomendadas na [seção 24.3, página](#page-123-0) 125.

# <span id="page-123-0"></span>**24.3Informações sobre segurança cibernética**

Conformidade com as diretrizes de TI do setor, como complexidade de senhas e atualizações periódicas obrigatórias são medidas recomendadas.

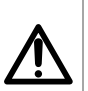

*Aviso*

*A diretriz de TI da organização deve estar e acordo com a norma IEC 80001-2, Aplicação de gerenciamento de riscos para dispositivos médicos incorporados nas redes de TI.*

- Estabelecer políticas de uso para ajudar proativamente a reduzir riscos de quebra de segurança decorrente da negligência de funcionários.
- Proteger a rede interna.

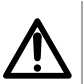

#### *Aviso*

*Os dispositivos médicos devem ser implantados dentro de um perímetro de rede segura para evitar acesso de sistemas externos não autorizados.*

 Desenvolver e manter o processo de Gerenciamento de correção da segurança para minimizar as vulnerabilidades do sistema.

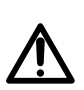

# *Aviso*

*Garantir a segurança física do local e dos componentes do sistema Agilia.*

 Assegurar mecanismos apropriados e atualizados de proteção contra vírus para proteção do sistema.

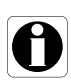

#### *Informações*

*A fim de evitar quaisquer perdas de dados, os backups periódicos são muito recomendados. Seguir os SOPs institucionais para intervalos de backup apropriados.*

### **Configuração da rede**

É recomendado que a instalação da rede e seu uso sejam consistentes com as práticas recomendadas aceitas normalmente pelo setor, com relação a segurança cibernética e da informação, incluindo, mas não se limitando a:

- Projetar a infraestrutura da rede de forma a não deixar um único ponto de falha.
- Otimizar a rede para baixa latência.
- Usar autenticação forte e criptografia (WPA2-Enterprise) para a rede Wi-Fi.
- Assegurar ampla cobertura do Wi-Fi na instalação.

#### *Aviso*

*Assegurar que os dispositivos de proteção de fronteira (por exemplo, VPN, firewall, VLAN, redes separadas ou fora da banda etc.) sejam utilizados corretamente.*

- Criar e qualificar uma rede hospitalar em que os componentes do sistema Agilia sejam implantados.
- Projetar rede TI para habilitar a separação de dispositivos médicos dos aplicativos administrativos.
- **Projetar infraestrutura de rede para fornecer largura de banda** adequada para vários dispositivos implantados.
- Assegurar autenticação apropriada (por exemplo, política de senhas) e autorização (princípio do privilégio mínimo), afim de garantir que somente os respectivos usuários tenham acesso ao dispositivo.
- Ter uma diretriz estabelecida para gerenciar a realização de atualizações de segurança aos componentes prontos para uso.
- Verificar se os requisitos de formação apropriados foram atendidos por um usuário em potencial antes que lhe seja criada a conta de usuário.
- Monitorar o tráfego de rede para identificar e isolar dispositivos que estejam gerando tráfego excessivo, incomum ou mal-intencionado.

### **Login e senhas**

A política de Tecnologia da Informação (TI) Institucional Individual deve identificar os controles de segurança que mantêm o pareamento de login e senha, de acordo com IEC 80001-2.

#### **Endurecimento**

A configuração padrão da maioria dos sistema operacionais não é realizada tendo a segurança como prioridade. Em vez disso, a configuração padrão se concentra mais na usabilidade, comunicação e funcionalidade. Para proteger os servidores, é recomendado estabelecer sólidas políticas de endurecimento e listas de verificação sofisticadas.

#### *Aviso*

 *É importante executar o endurecimento do SO/Servidor antes de implantar o aplicativo de software utilizado para fins operacionais, de manutenção e de configuração direta.*

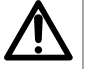

- *Desabilite o início de sessão a partir da opção de mídia removível para computador host de software.*
- *Desabilite todos os serviços não utilizados.*
- *Feche todas as portas de entrada e de saída não utilizadas.*

# **24.4 Configuração de firewall**

Assegure que as portas especificadas durante a instalação tenham permissão de passar pelo firewall do Windows e pelo firewall da instalação. Também, assegure que todo tráfego de entrada e de saída desnecessário seja bloqueado.

# **24.5Possíveis vulnerabilidades**

A tabela a seguir inclui vulnerabilidades conhecidas e identificadas que podem existir numa rede de TI típica

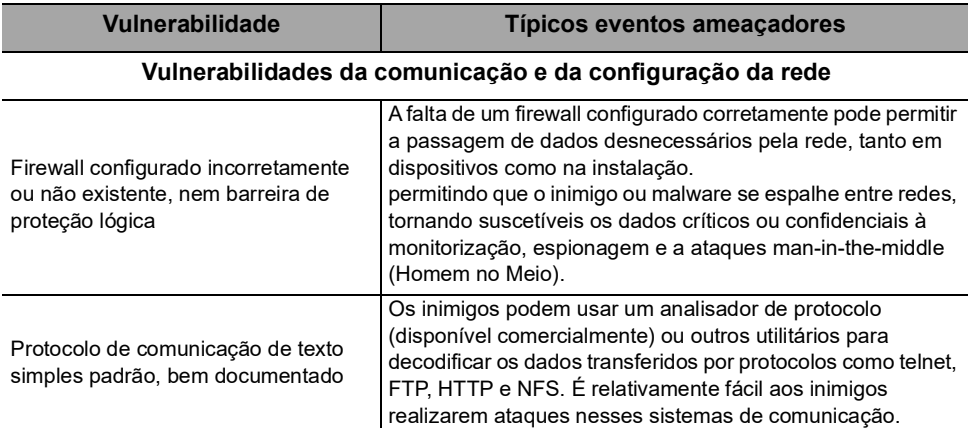

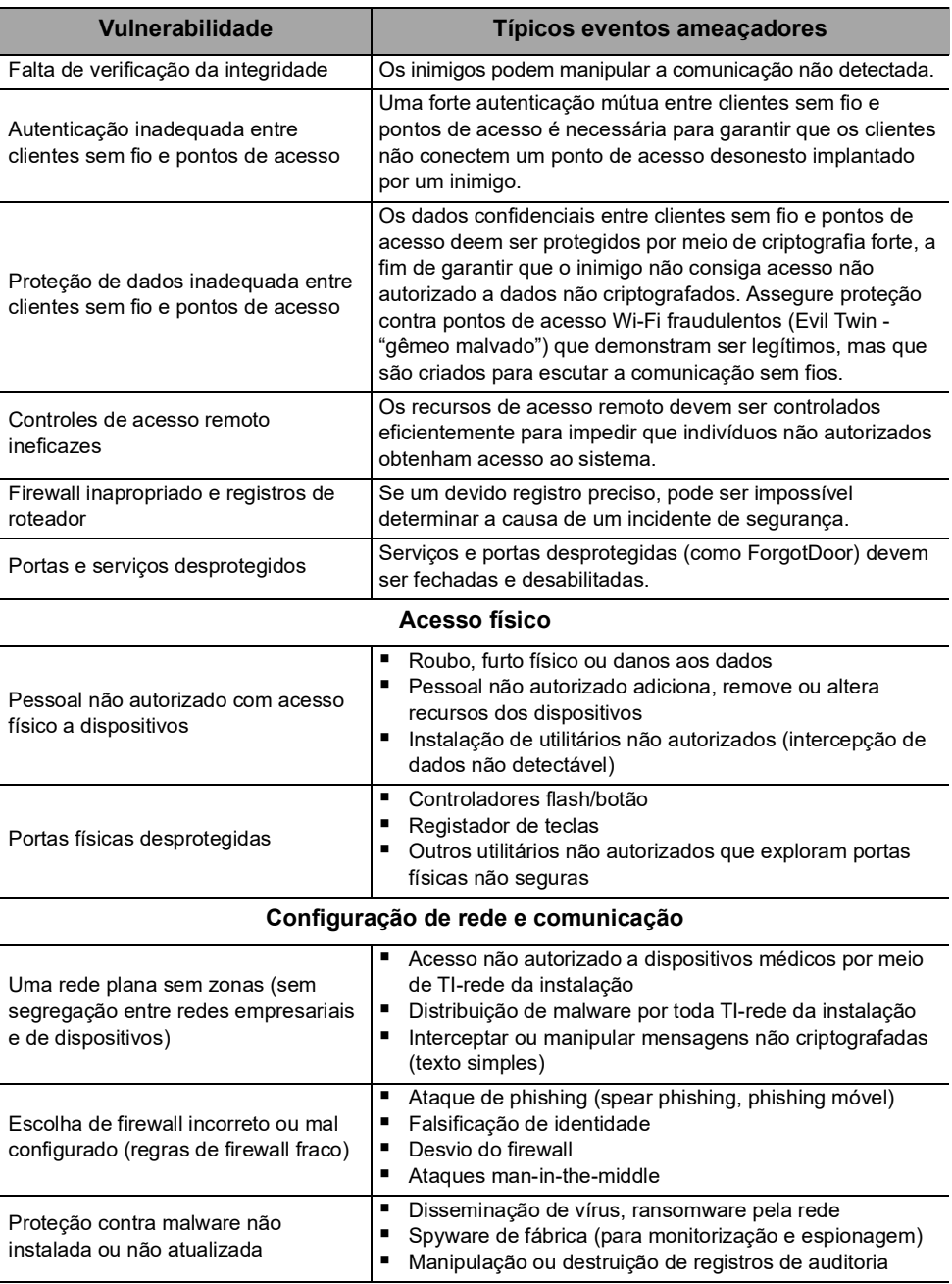

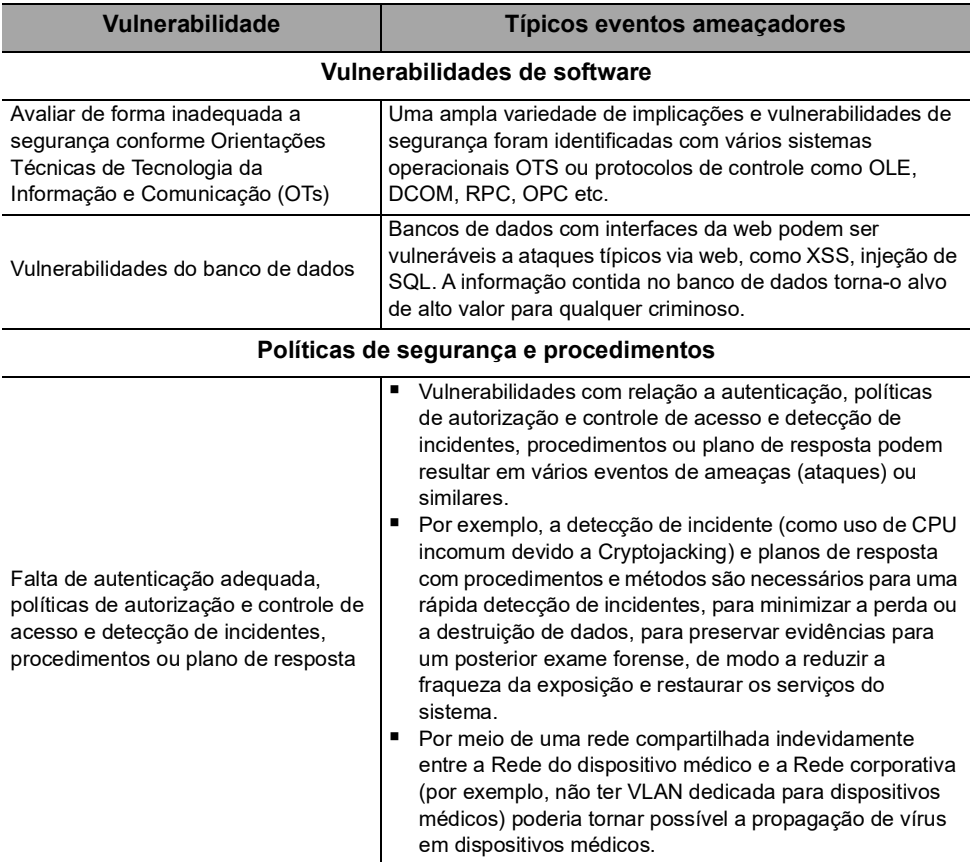

# <span id="page-128-0"></span>**25 Glossário de termos**

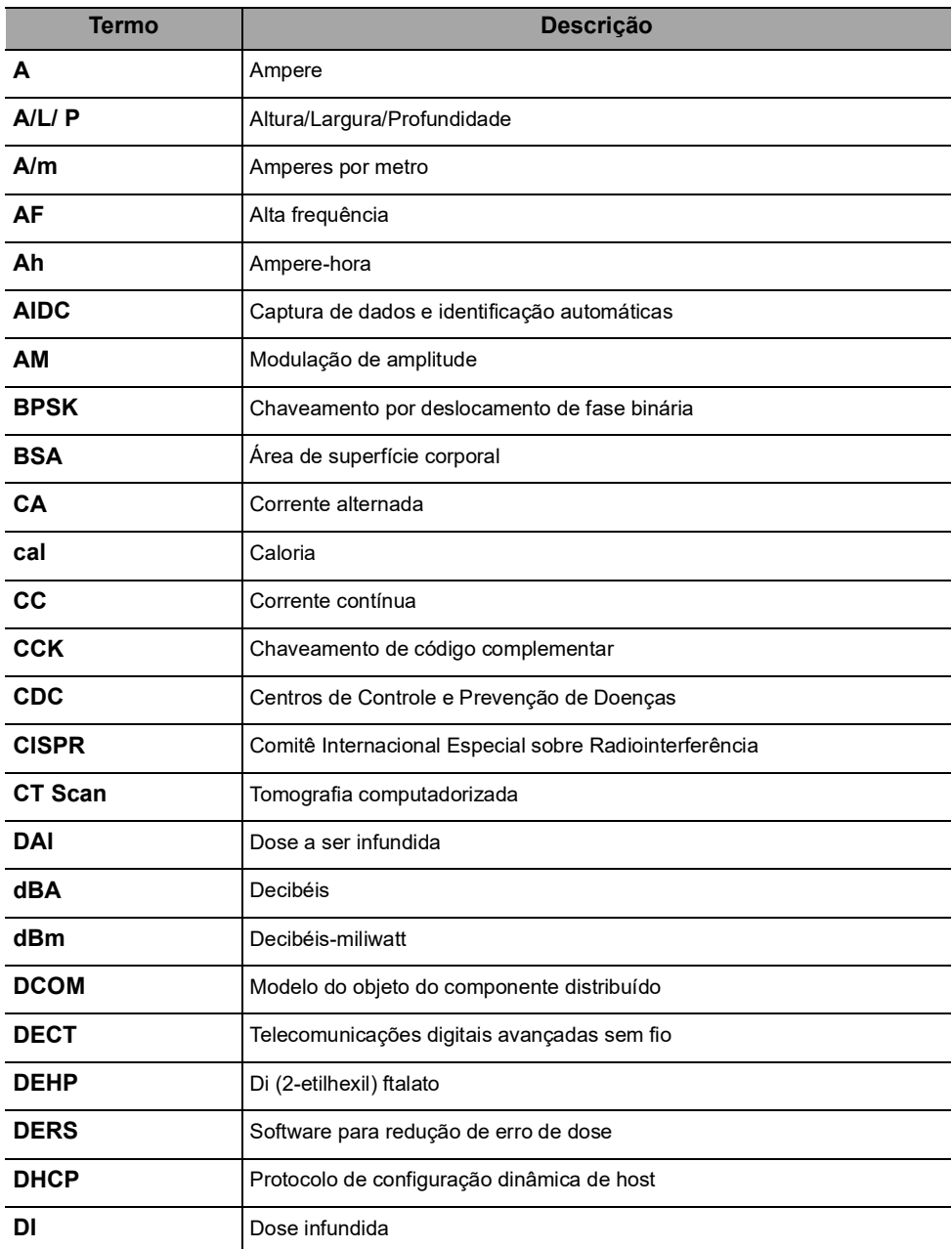

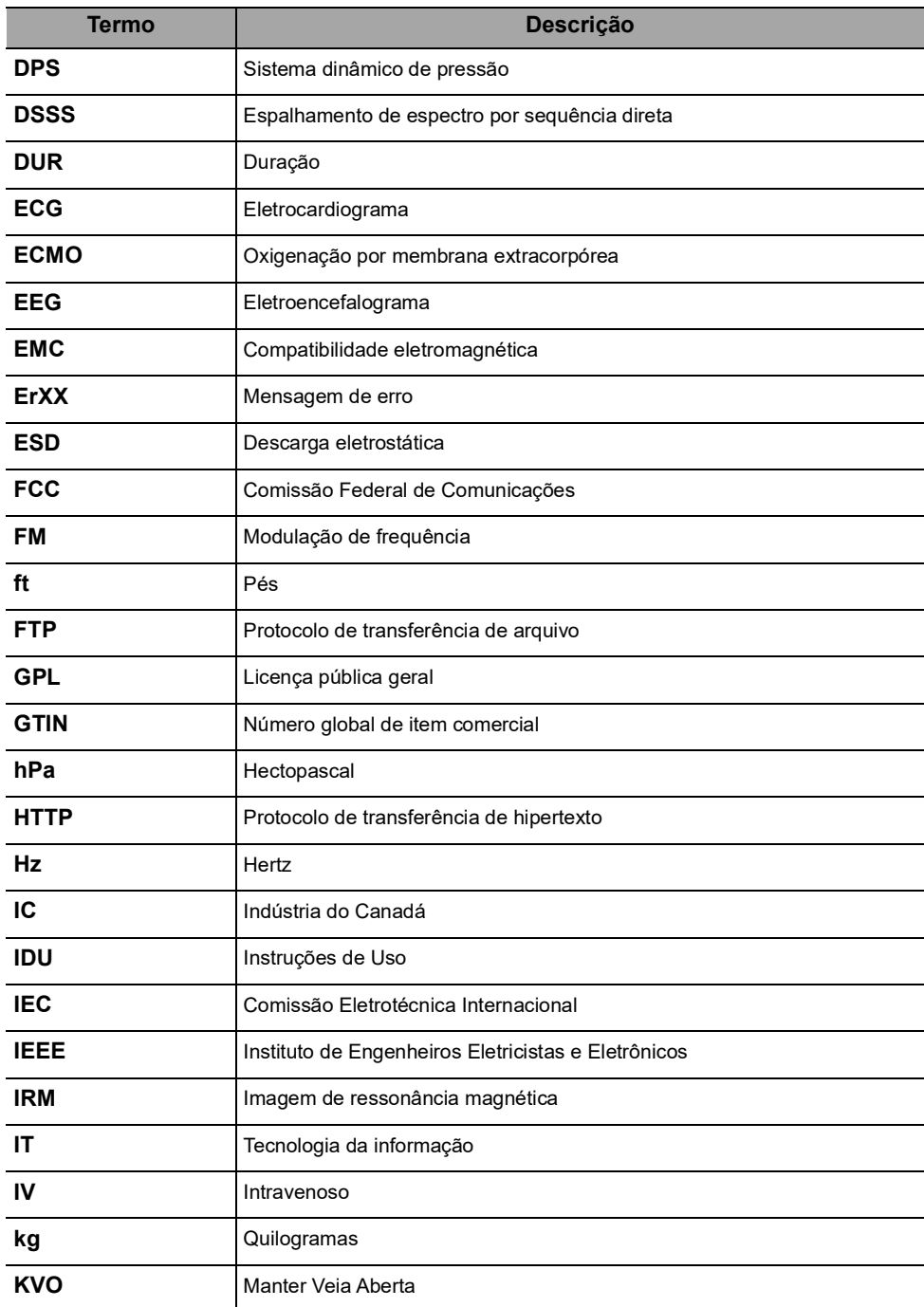

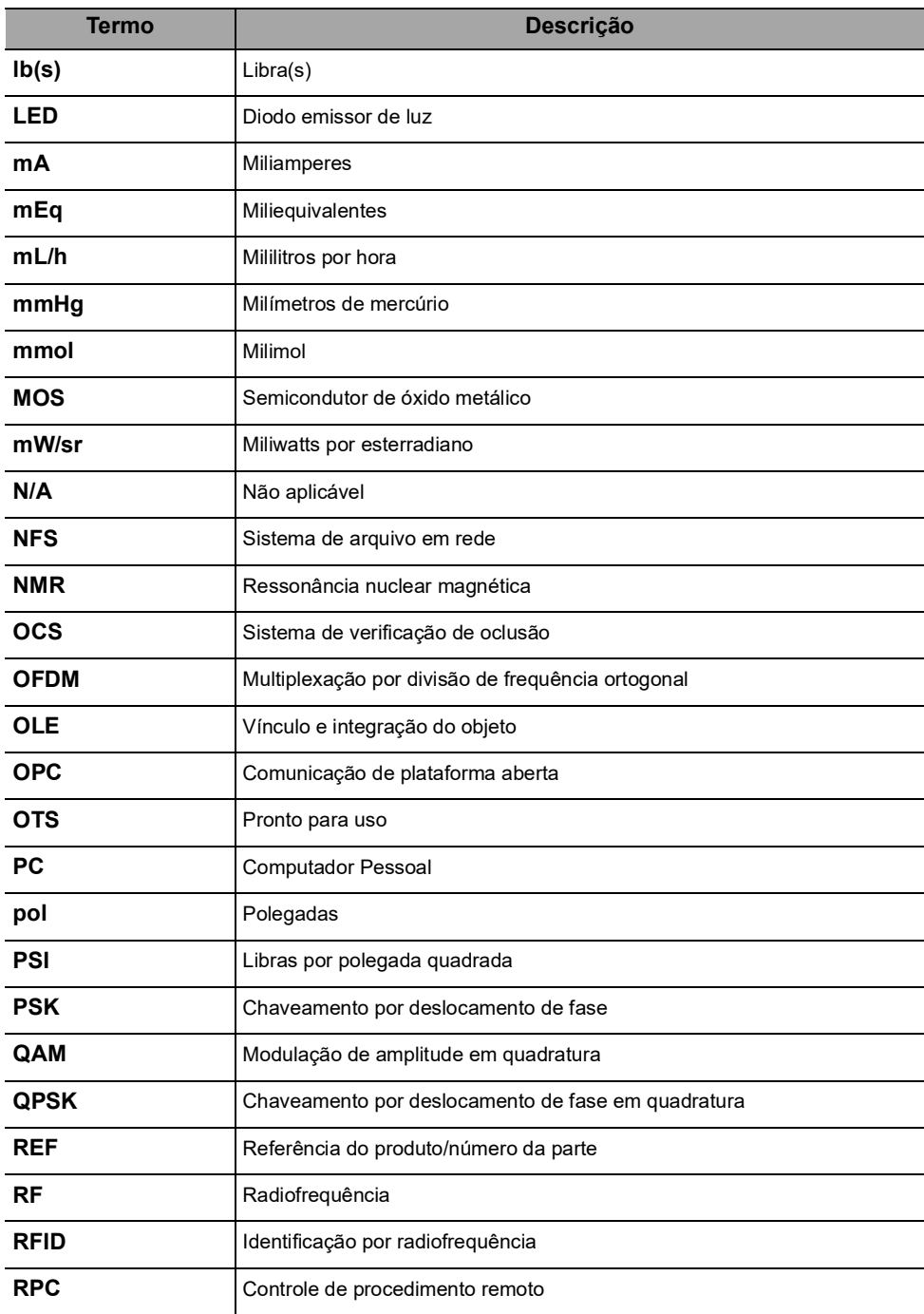

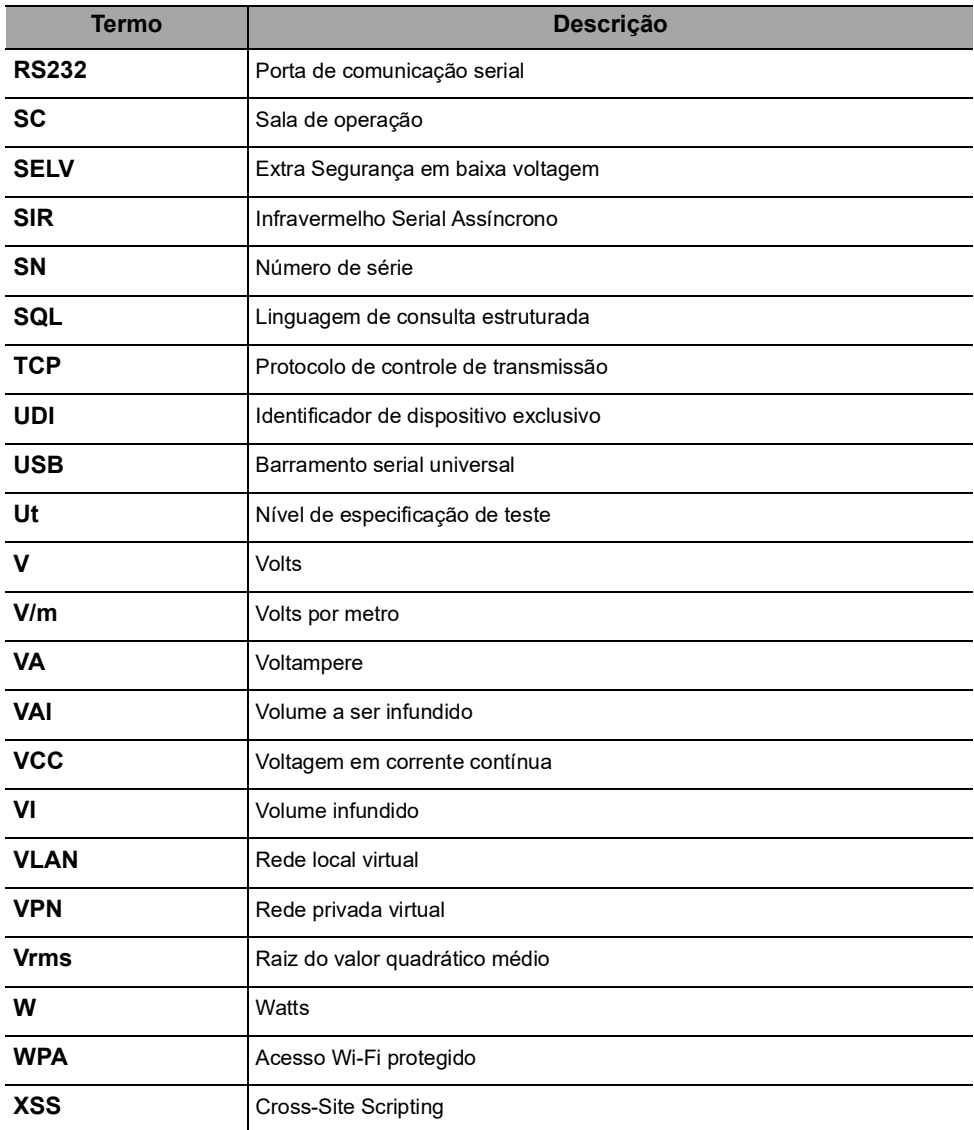

# **Apêndice: Configuração de fábrica**

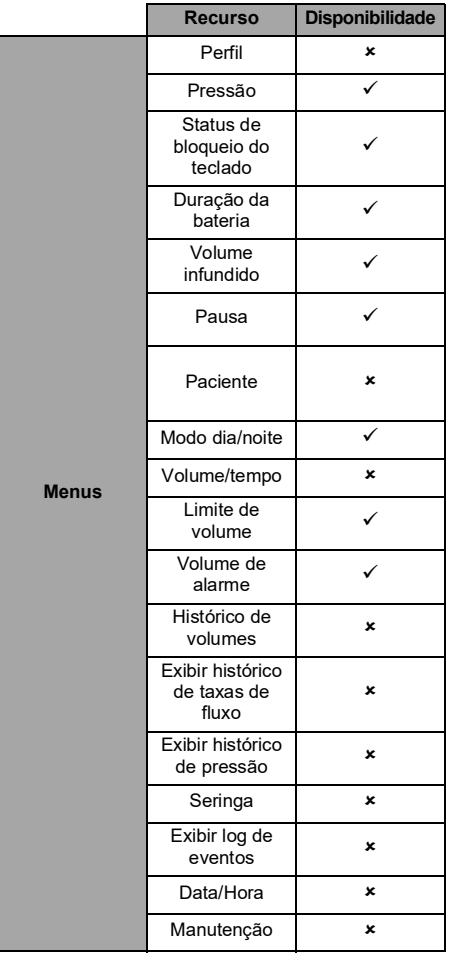

<span id="page-132-0"></span>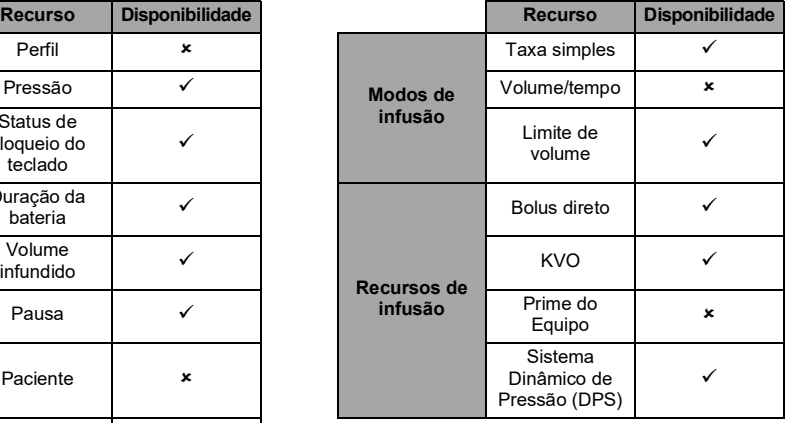

 *= Ativado com a configuração de fábrica (Perfil básico).* 

 *= Não ativado com a configuração de fábrica. Pode ser ativado nas opções da bomba. Caso contrário, pode ser ativado mediante solicitação.*

# **Índice remissivo**

# **A**

Alarme Ajust[ar volume](#page-76-0) [63](#page-62-0) Lista 77 Nível de som [103](#page-102-0) Prioridade [75](#page-74-0) Alerta de f[inal de infusão próximo](#page-10-0) [42](#page-41-0) Ambiente 11 Armazenamento [88](#page-87-0) Assistência técnica [120](#page-119-0), [123](#page-122-0)

## **B**

Bateria Características [101](#page-100-0) Modo de operação [100](#page-99-0) Nível de carga [32](#page-31-0), [57](#page-56-0) T[empo de carga completa](#page-40-0) [31](#page-30-0) Bolus 41 Direto [41](#page-40-1) Botões de navegação [22](#page-21-0)

# **C**

Cabo de energia [101](#page-100-1) Comunicação de dados [73](#page-72-0) Configuração de fábrica [134](#page-132-0) Contraindicações [8](#page-7-0), [11](#page-10-1) Curvas tipo "trombeta" [104](#page-103-0)

# **D**

Data/Hora [69](#page-68-0), [72](#page-71-0) Descrições d[e símbolos](#page-94-0) [2](#page-1-0) Desinfecção 95 Desligando [43](#page-42-0) Dimensões e peso [103](#page-102-1)

# **E**

Embalagem [23](#page-22-0) Estado da infusão [21](#page-20-0)

### **F**

Finalidade de uso [8](#page-7-1), [9](#page-8-0), [13](#page-12-0) Fonte de energia [101](#page-100-2) Função parar [40](#page-39-0)

# **G**

Garantia [109](#page-108-0) Glossário [130](#page-128-0) Gráficos Histórico de pressões [66](#page-65-0) Histórico de taxas de fluxo [65](#page-64-0)

## **I**

Infusão Alterar taxa de infusão [40](#page-39-1) Exib[ir histórico](#page-41-1) [65](#page-64-0) Fim 42 Início [38](#page-37-0) Monitorar [39](#page-38-0) Parada [40](#page-39-0) Pausa [59](#page-58-0) Programar [37](#page-36-0) Início rápido [48](#page-47-0) Instalação [25](#page-24-0)

### **K**

KVO [44](#page-43-0), [45](#page-44-0)

# **L**

Ligando [31](#page-30-1) Limite de [volume](#page-94-1) [45](#page-44-1), [62](#page-61-0) Limpeza 95 Log de eventos [68](#page-67-0)

### **M**

Manutenção [121](#page-120-0), [124](#page-123-1) Exibir informações [70](#page-69-0) Mensagem de lembrete [32](#page-31-1) Requisitos [121](#page-120-0), [124](#page-123-1) Menu Lista [50](#page-49-0) Personalização [72](#page-71-1) Modo diurno [60](#page-59-0) Modo noturno [60](#page-59-0) Modos de infusão [24](#page-23-0), [44](#page-43-1) Monitoramento [39](#page-38-0)

### **N**

Níveis de som [102](#page-101-0) Notas de versão [137](#page-135-0)

### **O**

Opções [71](#page-70-0) Orientação sobre eletromagnética [110](#page-109-0)

## **P**

Perfil [24](#page-23-1) Exibir informações [51](#page-50-0) Perfil básico [24](#page-23-2) Selecionar [36](#page-35-0) Preenchimento Preenchimento com a bomba [47](#page-46-0) Preenchimento manual [84](#page-83-0) Prendedor de fixação [26](#page-25-0) Pré-programação [49](#page-48-0) Pressão DPS [54](#page-53-0) Faixa operacional [11](#page-10-2) Gerenciamento [92](#page-91-0) Modificar limite [52](#page-51-0) Primeiro uso [31](#page-30-0)

# **R**

Reciclagem [108](#page-107-0) Recursos Essenciais [90](#page-89-0)

### **S**

Seleção [de idioma](#page-83-1) [72](#page-71-2) Seringa 84 Alterar [86](#page-85-0) Exibir in[formações](#page-30-1) [67](#page-66-0) Instalar 31 Inter[valo de substituição](#page-83-2) [86](#page-85-1) Lista 84 Remover [86](#page-85-2) Selecionar [36](#page-35-1) Seringa vazia [42](#page-41-2) Setas [20](#page-19-0) Sistema de Infusão Ag[ilia Connect](#page-105-0) [14](#page-13-0) Solução [de problemas](#page-2-0) 106 Sumário 3

### **T**

Taxa simples [44](#page-43-2) Teclado Bloqueio/Desbloqueio [55](#page-54-0) Código de [desbloqueio](#page-18-0) [72](#page-71-3) Descrição 19 Teclas de seleção [20](#page-19-0) Tela Contraste [72](#page-71-4) Display e símbolos [21](#page-20-1) **Temperatura** Faixa operacional [11](#page-10-3)

Teste do usuário [74](#page-73-0) Titulação [40](#page-39-2) Treinamento [10](#page-9-0)

# **V**

VAI [44](#page-43-3), [91](#page-90-0) Versão do software [137](#page-135-1) Volume infundido [58](#page-57-0) Volume/tempo [44](#page-43-4), [62](#page-61-1)

### <span id="page-135-0"></span>**Notas de versão**

<span id="page-135-1"></span>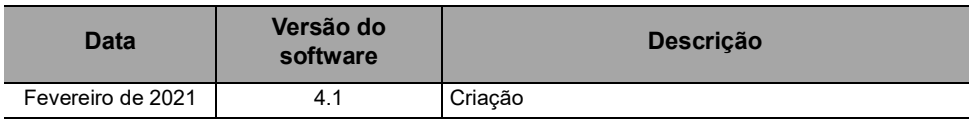

NOTAS (somente para o Brasil): BOMBA DE SERINGA AGILIA SP Prazo de Vencimento: indeterminado Reg. ANVISA: 80145110240 Registrado por: Fresenius Kabi Brasil Ltda. Av. Marginal Projetada, 1652 Barueri – SP SAC 0800 707 38 55

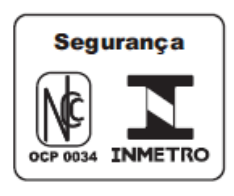

Este documento pode conter imprecisões ou erros tipográficos.

Assim, poderão ocorrer modificações a serem incluídas em edições posteriores. Em função da constante evolução dos padrões, legitimações e equipamentos, as características indicadas no texto e nas imagens deste documento são aplicáveis apenas ao dispositivo incluído.

As capturas de imagem contidas neste documento são somente para fins de ilustração. O conteúdo das telas pode variar com base nas configurações individuais e em pequenas modificações no software; portanto, algumas capturas de tela podem ser ligeiramente diferentes das que são exibidas no produto.

Este documento não pode ser total ou parcialmente reproduzido sem o consentimento por escrito da **Fresenius Kabi**. Vigilant® e Agilia® são marcas registradas em nome da **Fresenius Kabi** em países selecionados.

Fabricado na França Data de revisão: **Fevereiro de 2021**

Referência do produto: 16910-0.A\_ifu\_agilia\_sp\_por-br\_4.1

[www.fresenius-kabi.com](http://www.fresenius-kabi.com/)

 $C_{0123}$ 

Contatos locais para assistência técnica

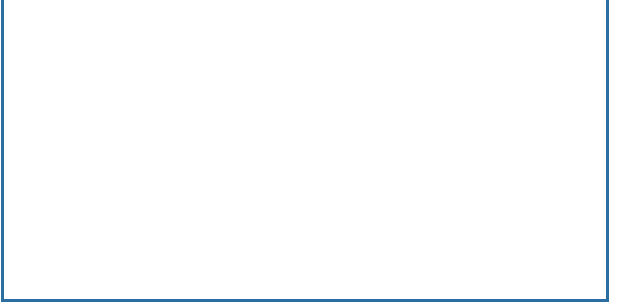

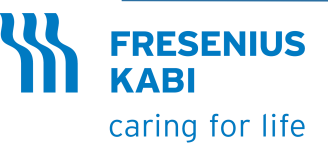

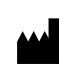

Fresenius Kabi AG Else-Kröner-Str. 1 61352 Bad Homburg, GERMANY Tel.: +49 (0) 6172 / 686-0 www.fresenius-kabi.com

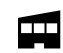

Fresenius Vial S.A.S. Le Grand Chemin 38590 Brézins - FRANCE